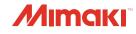

## **UV INKJET PRINTER**

JFX200-2513

# **OPERATION MANUAL**

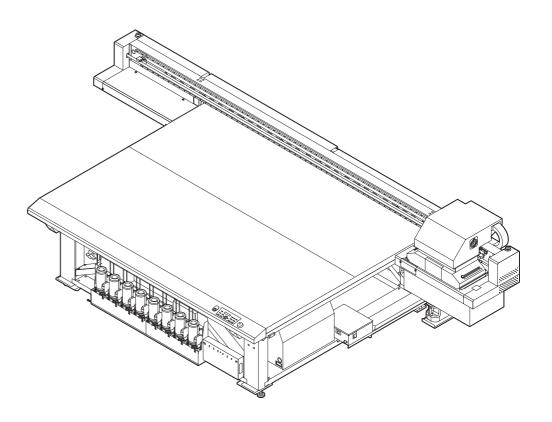

MIMAKI ENGINEERING CO., LTD.

https://mimaki.com/

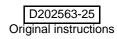

## TABLE OF CONTENS

| CAUTION                                | v    |
|----------------------------------------|------|
| DISCLAIMER OF WARRANTY                 | v    |
| Requests                               | v    |
| FCC Statement (USA)                    | v    |
| Interference to televisions and radios |      |
| Restriction in use                     |      |
| Foreword                               | vii  |
| About usable ink                       | vii  |
| On This Operation manual               | vii  |
| Safety Precautions                     | viii |
| Symbols                                | viii |
| Warning labels                         | xiv  |

#### Chapter 1 Before Use

| About installing this machine           | 1-2  |
|-----------------------------------------|------|
| Where to Install This Machine           | 1-2  |
| Working Environmental Temperature       | 1-2  |
| About fixing machine                    |      |
| Moving This Machine                     | 1-3  |
| Names of Parts and Functions            | 1-4  |
| Front Side of the Machine               | 1-4  |
| Rear Side and Right Side of the Machine | 1-4  |
| Operation Panel                         | 1-5  |
| Carriage                                |      |
| Capping station                         | 1-6  |
| EMERGENCY SWITCH                        |      |
| Connecting Cables                       | 1-7  |
| Connecting USB2.0 Interface Cable       | 1-7  |
| Connecting Power Supply Cable           | 1-8  |
| Ink bottles                             | 1-9  |
| Replace the ink bottle                  | 1-12 |
| If the light-blocking cover comes off   | 1-13 |
| For Ink bottle lamps                    |      |
| Ink usage restrictions                  |      |
| About ink end and ink near end          |      |
| Caution in handling of ink bottles      |      |
| Media                                   |      |
| Usable sizes of media                   |      |
| Caution in handling of medias           | 1-16 |

#### Chapter 2 Basic Operations

| Workflow                 | 2-2 |
|--------------------------|-----|
| Turning the Power ON/OFF | 2-3 |
| Turning the Power ON     | 2-3 |
| Turning the Power OFF    | 2-4 |
| Setting a Media          |     |

| · · · · · · · · · · · · · · · · · · ·                           | 0   |
|-----------------------------------------------------------------|-----|
| Move the irradiation position of the UV lamp2                   | -8  |
| Best-suited position of UV lamp according to printing2          | 2-8 |
| Positioning method of UV lamp2-                                 | 12  |
| Test Printing                                                   | 13  |
| Test Printing2-                                                 | 14  |
| Head Cleaning                                                   |     |
| About head cleaning2-                                           | 15  |
| Perform head cleaning depending on the test printing resul 2-15 |     |
| Printing Data2-2                                                | 16  |
| Starting a Printing Operation2-                                 |     |
| Stopping a printing operation halfway2-                         | 17  |
| Deleting Received Data (Data Clear)2-                           | 17  |
| Move the Y-bar2-                                                | 18  |

### Chapter 3 Extended Functions

| Changing origin                                            | 3-2  |
|------------------------------------------------------------|------|
| Changing origin with JOG keys                              | 3-2  |
| Changing origin with FUNCTION menu                         | 3-3  |
| Registering the thickness of the media                     | 3-4  |
| Register the thickness of the media manually               |      |
| Adjust head gap with the or keys                           |      |
| Measuring the thickness of the media automatically .       |      |
| Registering Head gap value                                 |      |
| List of Functions                                          | 3-7  |
| Correct the ink drop position for bidirectional printing . | 3-8  |
| PatternCorrect dot position                                | 3-8  |
| Setting Logical Seek                                       | 3-10 |
| Setting UV mode                                            | 3-11 |
| Perform setting to reduce stripes between passes           | 3-12 |
| What is the MAPS Function?                                 |      |
| Setting MAPS1 Function                                     | 3-12 |
| Setting MAPS2 Function (4 color)                           |      |
| Setting MAPS2 Function (4 color + special color ink)       |      |
| Setting Work Change                                        | 3-17 |
| Setting Ionizer                                            | 3-18 |
| Setting Auto Cleaning                                      | 3-19 |
| Setting nozzle face cleaning time                          | 3-20 |
| Other Settings                                             | 3-21 |
| Machine Settings                                           | 3-22 |
| Setting a AUTO Power-off                                   |      |
| Setting Time                                               |      |
| Setting Units                                              |      |
| Setting a KEY BUZZER                                       |      |
| Setting a LANGUAGE                                         |      |
| Initializing the Settings                                  |      |
| Confirming Machine Information                             | 3-28 |

| Check the using status of the machine      | 3-28 |
|--------------------------------------------|------|
| Check the machine version information      | 3-29 |
| Displaying the Information of this machine | 3-30 |

#### Chapter 4 Maintenance

| Maintenance                                                             | 4-2     |
|-------------------------------------------------------------------------|---------|
| Precautions for Maintenance                                             | 4-2     |
| About Cleaning liquid                                                   | 4-2     |
| Maintenance of frame component                                          |         |
| MBIS Maintenance                                                        |         |
| Cleaning the LM guide                                                   |         |
| Maintaining the Capping Station                                         |         |
| Cleaning the Wiper and Cap                                              |         |
| Cleaning the around station                                             |         |
| Washing the Ink Discharge Passage (DISWAY WAS                           | H) 4-8  |
| When the Machine Is Not Used for a Long Time (CU                        |         |
| WASH)                                                                   |         |
| Cleaning the Head and the Area around It                                |         |
| When Nozzle Clogging Cannot Be Solved                                   |         |
| Filling with ink from the sub tank to the head                          |         |
| Washing of Head nozzle                                                  |         |
| Washing of Head nozzle (When Using the PR-200 in                        |         |
| If nozzle missing due to color mixture of ink or aerati                 |         |
| Alternative nozzles for printing, when nozzles missing can              |         |
| proved<br>Automatic Maintenance Function                                |         |
|                                                                         |         |
| Setting the Refreshing Intervals                                        |         |
| Setting the Cleaning Intervals<br>Replacing consumables                 |         |
|                                                                         |         |
| Replacing the wiper<br>If a Waste Ink Tank Confirmation Message Appears |         |
| Replacing the waste ink tank before the waste ink ta                    |         |
| mation message is displayed (1)                                         |         |
| Replacing the waste ink tank before the waste ink ta                    |         |
| mation message is displayed (2)                                         |         |
| Refilling antifreeze mixed water                                        |         |
| Refill cooling water                                                    |         |
| Exchange the flushing filter                                            |         |
| If a Flushing Filter Exchange Message Appears                           |         |
| Replacing the flushing filter before the replacement r                  | nessage |
| is displayed                                                            | •       |
|                                                                         |         |

#### Chapter 5 Troubleshooting

| Troubleshooting                     | 5-2 |
|-------------------------------------|-----|
| Power does not turn on              | 5-2 |
| The machine does not start printing | 5-2 |

| 5-3     |
|---------|
| 5-3     |
| 5-4     |
| 5-5     |
| 61b) 5- |
|         |
| 5-7     |
| 5-9     |
| 5-9     |
| 5-12    |
|         |

## Chapter 6 Appendix

| 6-2 |
|-----|
| 6-2 |
| 6-3 |
| 6-4 |
| 6-5 |
| 6-6 |
|     |

# CAUTION

## **DISCLAIMER OF WARRANTY**

THIS LIMITED WARRANTY OF MIMAKI SHALL BE THE SOLE AND EXCLUSIVE WARRANTY AND IS IN LIEU OF ALL OTHER WARRANTIES, EXPRESS OR IMPLIED, INCLUDING, BUT NOT LIMITED TO, ANY IMPLIED WARRANTY OF MERCHANTABILITY OR FITNESS, AND MIMAKI NEITHER ASSUMES NOR AUTHORIZES DEALER TO ASSUME FOR IT ANY OTHER OBLIGATION OR LIABILITY OR MAKE ANY OTHER WARRANTY OR MAKE ANY OTHER WARRANTY IN CONNECTION WITH ANY PRODUCT WITHOUT MIMAKI'S PRIOR WRITTEN CONSENT.

IN NO EVENT SHALL MIMAKI BE LIABLE FOR SPECIAL, INCIDENTAL OR CONSEQUENTIAL DAMAGES OR FOR LOSS OF PROFITS OF DEALER OR CUSTOMERS OF ANY PRODUCT.

#### Requests

- This Operation manual has been carefully prepared for your easy understanding.
- However, please do not hesitate to contact a distributor in your district or our office if you have any inquiry.
- Description contained in this Operation manual are subject to change without notice for improvement.

## FCC Statement (USA)

This equipment has been tested and found to comply with the limits for a Class A digital device, pursuant to Part 15 of the FCC Rules. These limits are designed to provide reasonable protection against harmful interference when the equipment is operated in a commercial environment. This equipment generates, uses and can radiate radio frequency energy and, if not installed and used in accordance with the Operation manual, may cause harmful interference to radio communications.

Operation of this equipment in a residential area is likely to cause harmful interference in which case the user will be required to correct the interference at his own expense.

In the case where MIMAKI-recommended cable is not used for connection of this machine, limits provided by FCC rules can be exceeded.

To prevent this, use of MIMAKI-recommended cable is essential for the connection of this printer.

### Interference to televisions and radios

The product described in this manual generates high frequency when operating.

The product can interfere with radios and televisions if set up or commissioned under improper conditions.

The product is not guaranteed against any damage to specific-purpose radio and televisions.

The product's interference with your radio or television will be checked by turning on/off the power button of the product.

In the event that the product is the cause of interference, try to eliminate it by taking one of the following corrective measures or taking some of them in combination.

- Change the orientation of the antenna of the television set or radio to find a position without reception difficulty.
- Separate the television set or radio from this product.
- Plug the power cord of this product into an outlet which is isolated from power circuits connected to the television set or radio.

#### **Restriction in use**

#### **Restriction in use**

This machine features high-speed parts, hot parts and UV irradiating parts which need very careful attention. Use of this machine is limited to the user who understands the risks of inappropriate use completely.

#### **Restriction for user**

The user of this machine shall get proper training. Limit to the user those who got proper training to operate this machine.

#### **Restriction area**

- Coming closer to the machine is prohibited for the person other than the user who got proper training. Set up the restriction area within the range indicated below. You have to install this machine in the dedicated room, or, set up a fence and make the person recognize that it is a dangerous area.
- If restricting the area with safety fences, set up the safety fences in accordance with the EN ISO13857 standards.
- If installing this machine in a dedicated room, install a lock or interlock on the room's door, and perform risk assessment for the final installation place before using the machine.

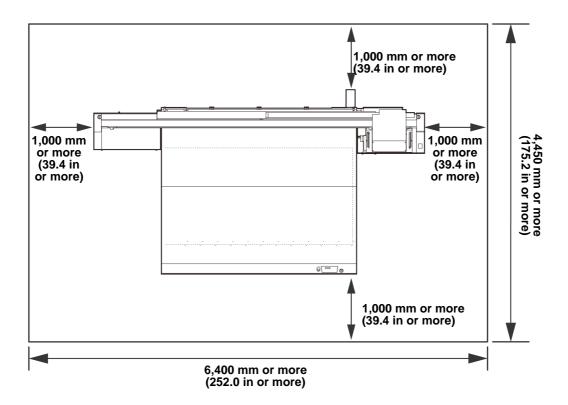

## Foreword

Congratulations on your purchase of MIMAKI color ink jet printer "JFX200 Series" . "JFX200 Series" is a UV inkjet printer that can print with UV ink realizing high speed and high image quality.

#### About usable ink

Usable ink for this machine is LUS-150, LUS-200, LH100, LUS-120,LUS-350 (4-color/ 4-color+white ink / 4-color+white + clear ink model).

| Magenta, Yellow and Black color ink bottle are use.                                |
|------------------------------------------------------------------------------------|
| of yellow and black, and two bottles of cyan, magenta,                             |
| of cyan, magenta, yellow and black, and two bottles of used.                       |
| of Cyan, Magenta, Yellow, Black, Clear and Primer, and ite are used.               |
| of Cyan, Magenta, Yellow, Black, Light cyan and Light o bottles of white are used. |
|                                                                                    |

(Important!)

Depending on the ink type, the available clear ink type differs.

| Ink type | Ink type of clear ink |
|----------|-----------------------|
| LUS150   | LH100                 |
| LH100    | LH100                 |
| LUS120   | HUS120                |

• Please note that other than above combination can not be used.

## **On This Operation manual**

- This Operation manual is describing the operations and maintenance of "UV inkjet printer JFX200 Series" (called as this machine hereafter)
- JFX200-2513 are identical with models IPPR671.
- Read this Operation manual carefully and understand them thoroughly to use.
- This Operation manual has been carefully prepared for your easy understanding, however, please do not hesitate to contact a distributor in your district or our office if you have any inquiry.
- Descriptions contained in this Operation manual are subject to change without any notice for improvement.
- You can also download the latest manual from our website.

Reproduction of this manual is strictly prohibited. All Rights Reserved.Copyright © 2016 MIMAKI ENGINEERING Co., Ltd.

# **Safety Precautions**

## Symbols

Symbols are used in this Operation Manual for safe operation and for prevention of damage to the machine. The indicated sign is different depending on the content of caution.

Symbols and their meanings are given below. Please follow these instructions as you read this manual.

### Examples of symbols

|              | Meaning                                                                                                    |  |  |
|--------------|----------------------------------------------------------------------------------------------------|--|--|
| Warning      | Failure to observe the instructions given with this symbol can result in death or serious injuries to personnel. Be sure to read it carefully and use it properly.                                                                                                    |  |  |
| Caution      | Failure to observe the instructions given with this symbol can result in injuries to personnel or damage to property.                                                                                                    |  |  |
| (Important!) | Important notes in use of this machine are given with this symbol. Understand the notes thoroughly to operate the machine properly.                                                                                                    |  |  |
| Î            | Useful information is given with this symbol. Refer to the information to operate the machine properly.                                                                                                    |  |  |
| (Afr         | Indicates the reference page for related contents.                                                                                                    |  |  |
| Â            | The symbol " $\triangle$ " indicates that the instructions must be observed as strictly as the CAUTION instructions (including DANGER and WARNING instructions). A sign representing a precaution (the sign shown at left warns of hazardous voltage) is shown in the triangle. |  |  |
| $\bigcirc$   | The symbol " $\bigcirc$ " indicates that it is the forbidden action. If there is a concrete instruction, it is indicated in or around the symbol " $\bigcirc$ ".                                                                                                    |  |  |
| 0            | The symbol "●" indicates that the action is forced to be done or the instruction must be observed. If there is a concrete instruction, it is indicated in the symbol "●".                                                                                                    |  |  |

## Warning for Use

| <u> </u>                                                                                                    | ARNING                                                                                                    |  |  |  |
|----------------------------------------------------------------------------------------------------|----------------------------------------------------------------------------------------------------|--|--|--|
| • Be sure to setup the appropriate air-moving system in case of using this machine in a closed room or a room with bad ventilation.                                                                                                    |                                                                                                    |  |  |  |
| • The ink used for this machine falls into the category of UN No.3082 and UN Class 9. Since the ink is flammable, never use fire when using this machine.                                                                                                    |                                                                                                    |  |  |  |
| • When cleaning the ink station and head, be sure to wear the included safety glasses and gloves.                                                                                                    |                                                                                                    |  |  |  |
| <ul> <li>If anyone drinks ink or maintenance liquid in mistake, get the person to vomit and see a doctor immediately.Do not allow him or her drink vomit.Then, refer SDS about the inquiry.</li> <li>If you absorb a lot of vapor and feel bad, immediately move to a location where fresh air is present and then keep yourself warm and quiet.Then, consult a doctor as soon as possible.</li> <li>Discard the waste ink according to the local regulations of the area this unit is used.</li> <li>Prevent any leaks into sewage or natural water systems.</li> </ul> |                                                                                                    |  |  |  |
| <ul> <li>In case of ink leakage, please turn off the main<br/>service or dealer.</li> </ul>                                                                                                    | power, unplug the power cable and call for service to our                                                                                                    |  |  |  |
| Do not disassemble or remodel this machine                                                                                                    | Handling of ink bottles                                                                                                    |  |  |  |
| • Never disassemble or remodel the main unit of the printer and the ink cartridge.Disassembling/ remodeling any of them will result in electric shocks or breakdown of this machine.                                                                                                    | • Some of the ingredients (UV Curing initiator)<br>have toxic consequences to aquatic life.Avoid<br>leak into water system or sewage containing<br>water.                                                                                                    |  |  |  |
| Do not use this machine in damp places                                                                                                    | <ul> <li>Store ink bottles and waste ink tank in a place<br/>that is out of the reach of children.</li> </ul>                                                                                                    |  |  |  |
| • Avoid damp environments when putting this machine into service. Do not splash water onto this machine.Highhumidity or water will give rise to fire, electric shocks or breakdown of this machine.                                                                                                    | <ul> <li>If ink settles on the skin or clothes, immediately wash it off with detergent or water. If you get ink in your eyes, immediately wash your eyes with a lot of clean water for at least 15 minutes. In this case, also wash the backside of eyelids to rinse</li> </ul> |  |  |  |
| Abnormal event occurs                                                                                                    | ink away completely. Then, consult a doctor as                                                                                                    |  |  |  |
| • If this machine is used under an abnormal                                                                                                    | soon as possible.                                                                                                    |  |  |  |
| condition where this machine produces smoke<br>or unpleasant smell, fire or electric shocks can                                                                                                    | Grounding work                                                                                                    |  |  |  |
| result.Be sure to turn off the power switch<br>immediately and detach the plug from the<br>receptacle.Check first to be sure that this                                                                                                    | • Grounding work is necessary to prevent electrocution accidents when installing an outlet.<br>• Carry out the grounding work.                                                                                                    |  |  |  |
| machine no longer produces smoke, and contact                                                                                                    | Handling of the power cable                                                                                                    |  |  |  |
| <ul><li>a distributor in your district for repair.</li><li>Never repair your device by yourself since it is very dangerous for you to do so.</li></ul>                                                                                                    | <ul> <li>Use a power cable attached to this unit.</li> <li>Take care not to damage, break or work on the power cable. If a heavy matter is placed on the power cable, bested or drawn the power cable.</li> </ul>                                                               |  |  |  |
| Wearing protective devices                                                                                                    | power cable, heated or drawn, the power cable can break to cause fire or electric shocks.                                                                                                    |  |  |  |
| • When cleaning parts such as the head, wiper, or<br>cap, which may scatter ink and maintenance<br>liquid, be sure to wear the included safety<br>glasses and gloves, or ink and maintenance<br>liquid might enter your eyes or ink and<br>maintenance liquid put on your hands might<br>make your hands rough.                                                                                                    | Do not ride on the table<br>• There is a possibility that the board accuracy<br>falls. Please never ride on top of the table.                                                                                                    |  |  |  |
| Handling of vacuum                                                                                                    |                                                                                                    |  |  |  |
| <ul> <li>Never disassemble or remodel the vacuum.<br/>Also, do not touch the relief valve (pressure regula cover the vacuum outlet.<br/>Doing so will decrease the suction power overheating or malfunction. (Vacuum is placed the table.)</li> <li>High-pitched sounds may occasionally be he vacuum when the machine is used in a low environment, but this is not a fault.</li> </ul>                                                                                                    | and cause directly under ard from the                                                                                                    |  |  |  |
| vacuum when the machine is used in a low                                                                                                    |                                                                                                    |  |  |  |

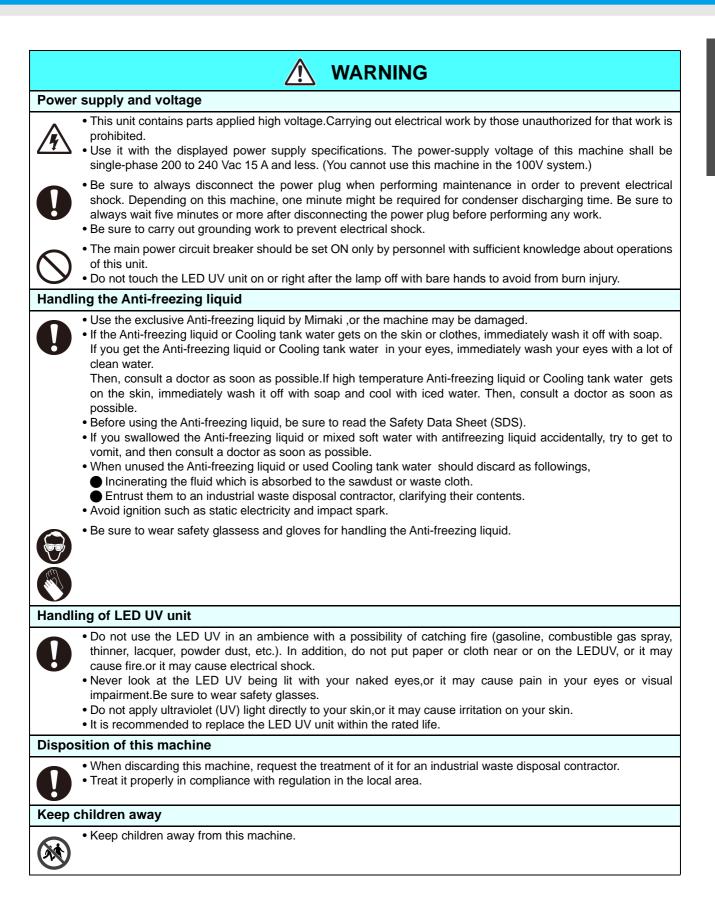

### **Precautions in Use**

| <u> </u>                                                                                                    | AUTION                                                                                                    |
|----------------------------------------------------------------------------------------------------|----------------------------------------------------------------------------------------------------|
| Protection against dust                                                                                                    | Periodic exchange parts                                                                                                    |
| <ul> <li>It is strongly recommended to use this machine<br/>in a room that is not dusty.</li> <li>When leaving the workshop after the working</li> </ul>                                                                                                    | • There are some parts which must be replaced by service men. You have to make a contract with distributors or dealers for after-sale service.                                                                                                    |
| hours, be sure to take off any media from the roll<br>• hanger.If any media is left on the roll hanger,                                                                                                    | Keep the machine flatly                                                                                                    |
| <ul><li>dust can put on it.</li><li>Store media in a bag.Wiping off dust accumulated on a media will adversely affect the</li></ul>                                                                                                    | • Be sure to adjust the level foot to keep the machine flatly.                                                                                                    |
| <ul><li>media due to static electricity.</li><li>Dust in the head will also cause drops of ink to</li></ul>                                                                                                    | Handling of maintenance liquid                                                                                                    |
| fall abruptly down on the media during printing.If this phenomenon takes place, be sure to clean up the head. (( P.2-15)                                                                                                    | • Be sure to store the maintenance liquid in a cold<br>and dark place.Store the maintenance liquid in a<br>place that is out of the reach of children.                                                                                                    |
| Warning labels                                                                                                    | Note on maintenance                                                                                                    |
| • This machine is adhered with a warning label.<br>Be sure understand firmly the warnings given on<br>the labels. In the case where any of the warning<br>label has become so soiled that the warning<br>message is illegible or has come off, purchase a<br>new one from your local distributor or our office.                                                                                                    | • When cleaning parts such as the head, wiper, or cap, make sure to wear the attached gloves.                                                                                                    |
| Handling the Anti-freezing liquid                                                                                                    | Power supply                                                                                                    |
| <ul> <li>Be sure to store the Anti-freezing liquid in a cold and dark place.</li> <li>Store the Anti-freezing liquid in a place that is out of the reach of children.</li> </ul>                                                                                                    | <ul> <li>Leave the breaker turned ON.</li> <li>Do not turn off the main power switch on the right side of this machine.</li> </ul>                                                                                                    |
| Handling of ink bottles                                                                                                    |                                                                                                    |
| <ul> <li>the contents before using the product.</li> <li>Use the JFX200 genuine ink. Remember that the resulting from the use of ink other than the exclusi</li> <li>The machine does not operate with any ink other the Do not use the JFX200 genuine ink with other print.</li> <li>Do not refill ink other than the one specified by defects caused by your using such an ink.</li> <li>If the ink bottle is moved from a cold place to a war more before using it.</li> <li>Open the ink bottle just before installing it in the machine may reformance of the machine may reformal printing performance of the machine may reformed to the store ink bottles in a cool and dark period of time has passed away after opening the</li> <li>Neither pound the ink bottle nor shake it violently,</li> <li>Do not touch or stain the contacts of the IC chip, and the store of the state of the state of t</li></ul> | than the JFX200 genuine ink.<br>iters, as doing so may cause damage to such machines.<br>our company in the bottle. We are not responsible for any<br>irm place, leave it in the room temperature for three hours or<br>achine. If it is opened and left for an extended period of time,<br>not be ensured.<br>lace.<br>t is out of the reach of children.<br>bottle, once it is opened, within three months. If an extended<br>ink bottle, printing quality would be poor. |

| <u>^</u> C/                                                                                                    | AUTION                                                                                                    |
|----------------------------------------------------------------------------------------------------|----------------------------------------------------------------------------------------------------|
| Handling of media                                                                                                    |                                                                                                    |
| <ul> <li>Use media recommended by MIMAKI to ensure re</li> <li>Pay attention to the expansion and contraction of to<br/>Do not use media immediately after unpacking.<br/>humidity, and thus it may expand and contract. The<br/>to be used for 30 minutes or more after unpacked.</li> <li>Do not use curled media.<br/>The use of curled media can not only cause a media.</li> </ul>                                                                                                    | the media.<br>The media can be affected by the room temperature and<br>the media have to be left in the atmosphere in which they are                                                                                                    |
| About UV light                                                                                                    | About hot parts                                                                                                    |
| <ul> <li>A little UV light leaks from the LED UV unit. UV light applied to your skin might cause inflammation and/or skin cancer. Though weak UV light might cause no inflammation, repeated exposure to it may lead to chronic disorders. Avoid applying UV light to your skin and eyes.</li> <li>Possible damage to your eyes due to ultraviolet is acute disorder (feeling like something is in your eye, pain and flow of tears) and chronic disorder (cataract etc.). When using this machine, take protective measures such as gloves, long-sleeve cloth, light-resistant mask,</li> </ul>                         | <ul> <li>The LED UV unit and the Post Cure Unit become very hot. When carrying out maintenance, wait until the temperature has been sufficiently lowered after the lamp is turned OFF.</li> <li>Do not touch the parts with the caution labe placed and their vicinity, or burn injury may occur.</li> <li>When it is unavoidable to touch hot parts, be sure to wear heat-insulating gloves to protect your hands.</li> </ul>                                                                                                    |
| attached light-resistant glasses, etc.<br>Notes on LED UV unit                                                                                                    | About cleaning                                                                                                    |
| <ul> <li>When handling the LED UV or the silica glass on the bottom of the irradiation device, be sure to wear the gloves attached and never touch them with bare hands, or the UV ink curing level is significantly lowered. If the LED UV or silica glass is contaminated, wipe it with clean gauze moistened with alcohol.(Do not use alcohol for cleaning the exterior cover, or the paint will peel off.)</li> <li>Never use those UV devices other than those recommended by Mimaki. We would take no responsibility for any troubles caused through the use of a UV devices not recommended by Mimaki.</li> </ul> | <ul> <li>After using the unit long time, foreign materials and dust may be gathered on the conductive and insulating parts, causing electric leakage.Periodically clean such parts.</li> <li>For cleaning, do not use compressed ai because it scatters foreign materials and dust which may cause malfunctions when put inside the conductive parts.Be sure to use vacuum cleaner for cleaning of foreign materials and dust.</li> <li>Do not use the unit in a place where there is a possibility of being wet, or electrical leakage may occur.</li> <li>Electrical leakage, if it should occur, may lead to electrical shock of personnel or fire.</li> <li>In order to prevent accidents from occurring, be sure to carry out periodic inspections and replacement of timechange components.</li> </ul> |
| About firing and smoking                                                                                                    |                                                                                                    |
| <ul> <li>Leaving combustible materials under the UV LE smoking.</li> <li>After the unit is used long time, foreign materials electrical leakage or insulation deterioration may or measure the insulation resistance, replacing deter</li> <li>After the unit is used long time, screws, etc. on the smoking.Periodically tighten such screws.</li> </ul>                                                                                                    | th combustible materials may cause firing and/or smoking.<br>D unit for a couple minutes may also cause firing and/or<br>or dust gathered on the stabilizer or other parts may cause<br>cause firing and/or smoking.Periodically clean the parts and<br>iorated parts, if any.<br>The conductive parts may be loosened, causing firing and/or<br>to not use it in an ambience with hazardous materials, or a                                                                                                    |

• If abnormalities of the unit such as a strange odor, a smoking or a spark burn are found, turn the power off and call Mimaki immediately.

### **Cautions on Installation**

| A place exposed to direct sunlight | On an inclined surface                                                        | A place where temperature or humidity varies significantly                                                                                                  |  |
|------------------------------------|-------------------------------------------------------------------------------|----------------------------------------------------------------------------------------------------|--|
|                                    |                                                                               | <ul> <li>Use the machine under the following environmental conditions:</li> <li>Operating environment: 15 to 30 °C (59 to 86 °F) 35 to 65 % (Rh)</li> </ul> |  |
| A place that vibrates              | A place exposed to direct air<br>flow from an air conditioner or<br>the like. | Around a place where fire is used                                                                                                    |  |
|                                    |                                                                               |                                                                                                    |  |
| A place with much dust             | A place with chemicals around                                                 |                                                                                                    |  |
|                                    |                                                                               |                                                                                                    |  |

# Warning labels

Warning labels are stuck on the machine. Be sure to fully understand the warning given on the labels. If a warning label is illegible due to stains or has come off, purchase a new one from a distributor or our sales office.

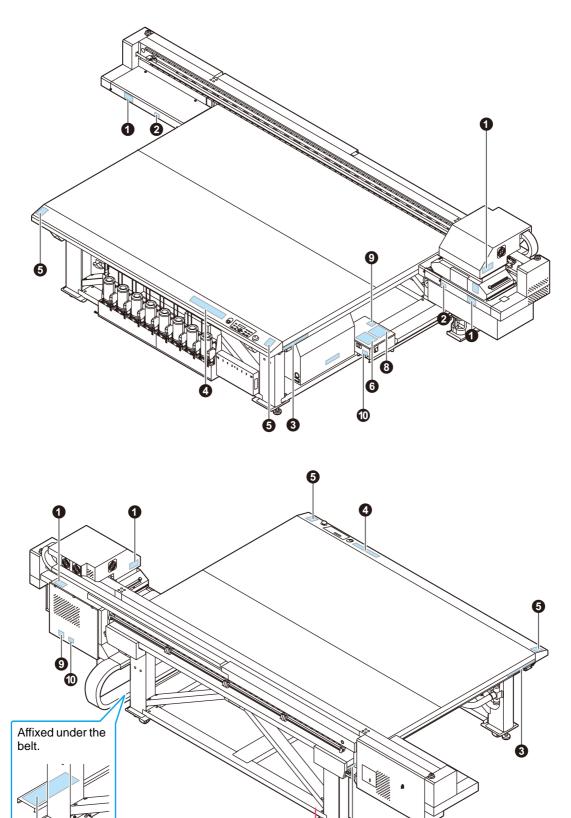

| 1:Reorder .M909381                                                                                                    | 2:Reorder .M903330                                                                                                    |
|----------------------------------------------------------------------------------------------------|----------------------------------------------------------------------------------------------------|
| <ul> <li>         を登告         ・         ・         ・</li></ul>                                                                                                    |                                                                                                    |
| 3:Reorder .M906115                                                                                                    | 6:Reorder .M902663                                                                                                    |
| Alignerative formulation     Alignerative formulation     Alignerat | Comparison         Comparison         Compari |
| ▲ WARNING         WITraviolet is radiated.         If you touch UV, you may lose         You touch UV, you may lose         You touch UV, yo                                                                                                    | Equipment to be connected to satthed mains outlet only.         Apparation skal multikopies joint et sikkontak.         Dyparation skal multikus Sil fordat natures.         This device complies with part 56 of the FCC. Rules.         Order at a product sign of the fordation of the fordation.         Divide the site of the fordation of the fordation.         Constraint of the fordation of the fordation.         Constraint of the site of the fordation.         Constraint of the site of the fordation.         Constraint of the site of the fordation.         Constraint of the site of the fordation.         Constraint of the site of the fordation.         Constraint of the site of the fordation.         Constraint on subject to the fordation.         Constraint on subject to the fordation.         Constraint on subject to the fordation.         Constraint on subject to the fordation.         Constraint on subject to the site.         Constraint on subject to the site.         Constraint on subject to the site.         Constraint on subject to the site.         Constraint on subject to the site.         Constraint on subject to the site.         Constraint on subject to the site.         Constraint on subject to the site.         Intercent on subject to the site.         Intercent on subject to the site.                                                         |
| 8:Reorder .M906311                                                                                                    | 8:Reorder .M906311                                                                                                    |
| <b>NO STEP</b>                                                                                                    | See SET UP GUIDE before<br>connecting to the supply.<br>電源を接続する前に、必ず<br>セットアップガイドを読むこと。<br>在接通□源之前清一定□□安装説明□。                                                                                                    |
| 8:Reorder .M906311                                                                                                    |                                                                                                    |
| 4                                                                                                    |                                                                                                    |

## Chapter 1 Before Use

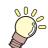

#### This chapter

describes the items required to understand before use, such as the name of each part of the machine or the installation procedures.

| About installing this machine             | 1-2 |
|-------------------------------------------|-----|
| Where to Install This Machine             | 1-2 |
| Working Environmental Temperature         | 1-2 |
| About fixing machine                      | 1-3 |
| Moving This Machine                       | 1-3 |
| Names of Parts and Functions              | 1-4 |
| Front Side of the Machine                 | 1-4 |
| Rear Side and Right Side of the Machine . | 1-4 |
| Operation Panel                           | 1-5 |
| Carriage                                  | 1-6 |
| Capping station                           | 1-6 |
| EMERGENCY SWITCH                          | 1-6 |
| Connecting Cables                         | 1-7 |

| Connecting USB2.0 Interface Cable     | 1-7  |
|---------------------------------------|------|
| Connecting Power Supply Cable         | 1-8  |
| Ink bottles                           | 1-9  |
| Setting ink bottles                   | 1-9  |
| Replace the ink bottle                | 1-12 |
| If the light-blocking cover comes off | 1-13 |
| For Ink bottle lamps                  | 1-14 |
| Ink usage restrictions                | 1-14 |
| About ink end and ink near end        | 1-14 |
| Caution in handling of ink bottles    | 1-15 |
| Media                                 | 1-16 |
| Usable sizes of media                 | 1-16 |
| Caution in handling of medias         | 1-16 |
|                                       |      |

#### Where to Install This Machine

Secure a suitable installation space before assembling this machine.

The place of installation must have enough space for not only this machine itself, but also for the printing operation.

| Model       | Width      | Depth     | Height    | Gross weight |
|-------------|------------|-----------|-----------|--------------|
| JFX200-2513 | 4,400 mm   | 2,450 mm  | 1,250 mm  | 650 kg       |
|             | (173.2 in) | (96.5 in) | (49.2 in) | (1,433 lb)   |

• A service engineer will perform installation work of this machine. At this time, he/ she will contact you and explain about the usage and the installation of this machine. After fully understanding that content, use this machine safely.

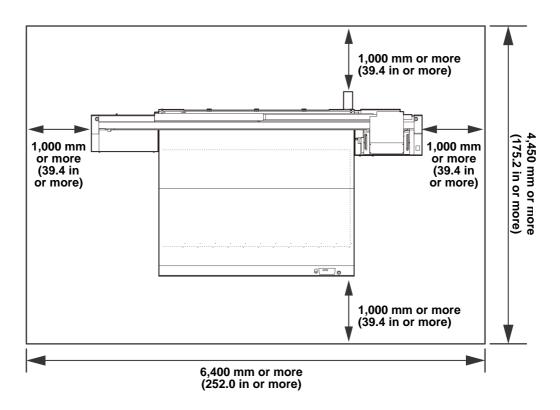

- Caution
- When you usually use photographic fixer, do not install this machine in a room filled with vapor of photographic fixer. If you install this machine in such a room, ink adhering to the head hardens and it may cause image quality defect that cannot be improved even if you perform head cleaning many times and may cause nozzle clogging.
- Besides photographic fixer, if you leave this machine in an environment where acidic vapor (acetic acid, muriatic acid, etc.) is generated, the same phenomenon occurs.
- Do not use the machine in an environment full of metal cutting fluids or materials containing highly volatile substances (amines, amine-denatured alcohols). Also, isolate ink, maintenance kits and the machine from such an environment. This may cause nozzle clogging.

#### **Working Environmental Temperature**

Use this machine in an environment of 15°C (59 °F) to 30°C (86 °F) to ensure reliable printing.

### About fixing machine

The leg of this machine has the level foot to fix the machine.

Before turning the power ON, make sure that the printer body is fixed with the leveling feet. The printer body may start moving during operation if it is not fixed with the leveling feet.

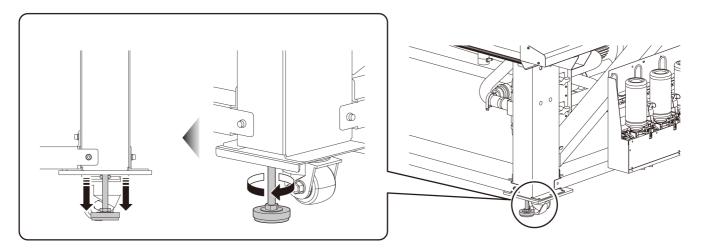

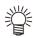

• Put the supplied base plate (gray) made of resin between each leveling foot and the floor. To hold the weight of the printer, using plate is recommended.

#### **Moving This Machine**

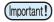

 When the machine is moved to any place other than on the same step-free floor, contact your distributor or our service office.
 If you move it by yourself, failure or damage may occur.

Be sure to request your distributor or our service office to move this machine.

## **Names of Parts and Functions**

#### Front Side of the Machine

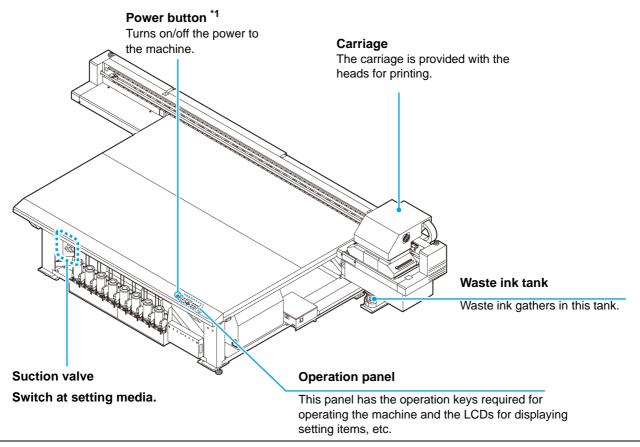

\*1 : When the power supply button is turned ON, it lights in green, and when it is OFF, it goes out. The ink clogging prevention function is periodically operated even when the power button is OFF. (Auto maintenance function)

### Rear Side and Right Side of the Machine

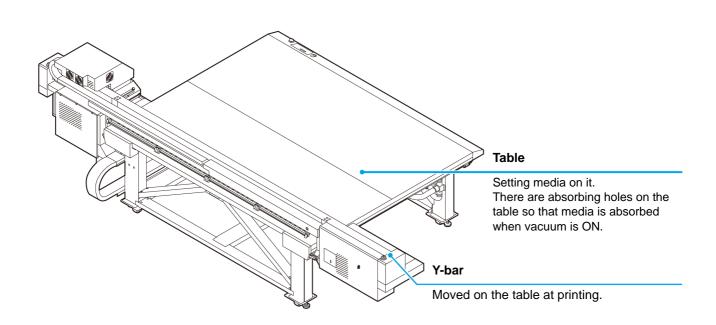

## **Operation Panel**

Use the operation panel to make settings for printing or operate this machine.

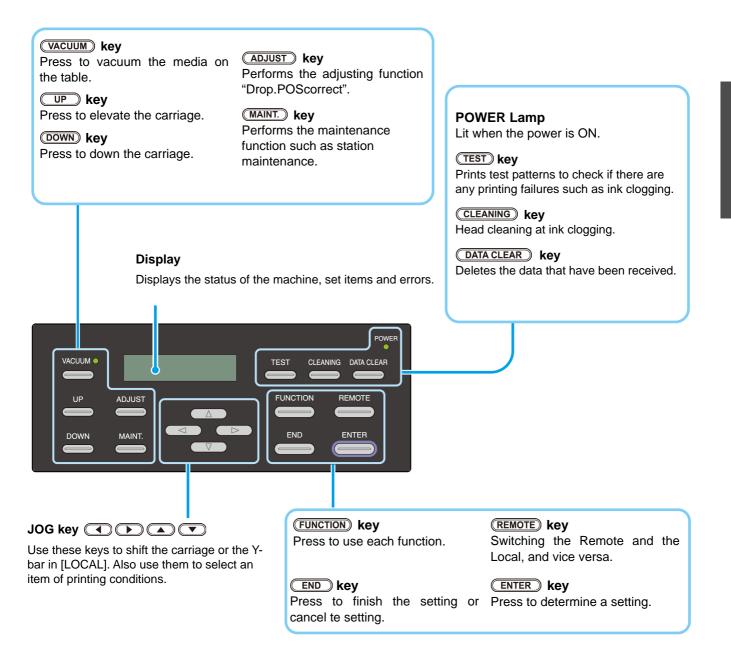

#### Carriage

The carriage is provided with the heads for printing and LED UV unit.

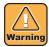

- Do not expose your naked eyes directly to the light irradiated from the LED UV when it lights.
- Do not touch the LED UV unit when it is being lit or just after it is set OFF. It may cause a burn injury, as it is very hot.

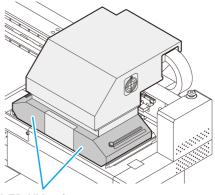

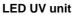

#### **Capping station**

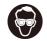

• Be sure to wear the attached safety glasses in cleaning within the capping station to protect your eyes against ink. Otherwise, you may get ink in your eyes.

The capping station consists of the ink caps, the wiper for cleaning the heads, etc.

The ink caps prevent the nozzles in the heads from drying up. The wiper cleans the nozzles in the heads.

The wiper is consumable. If the wiper is deformed or the media is stained, replace the wiper with a new one. ( $\bigcirc$  P.4-30)

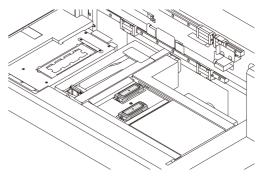

#### **EMERGENCY SWITCH**

One EMERGENCY switch is placed on the front face of the unit and 2 are placed on Y-bar.

When stopping the machine for safety reason, press the switch.

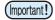

When you press the emergency switch and the machine stops, be sure to follow the procedures below:

- (1) Disconnect from the outlet before resolving the fault.
- (2) After checking the safety, pull the emergency switch upward (or rotate) to release.
- (3) Connect to the outlet.

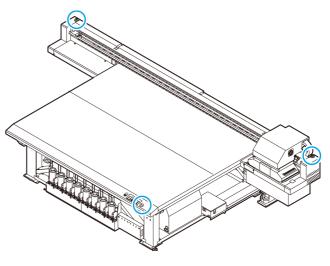

### **Connecting USB2.0 Interface Cable**

Connect the PC and this machine with the USB2.0 interface cable.

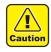

- Your RIP must be compatible with USB 2.0.
- Contact a RIP maker near your location or our office when the USB2.0 interface is not attached to the PC.

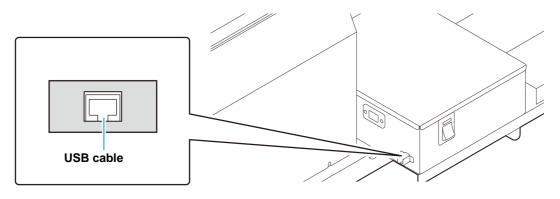

#### Notes on USB 2.0 Interface

(moortant!) • Your RIP must be compatible with USB 2.0.

#### • When two or more JFX200 machines are connected to one personal computer

When two or more JFX200 machines are connected to one personal computer, the personal computer may not recognize all the JFX200 machines normally.

Reconnect the unrecognized JFX200 machine to another USB port, if available, and check to see if it is recognized. If the JFX200 machine is not recognized by the newly connected USB port, use USB 2.0 repeater cables available on the market. (However, keep the distance between the JFX200 and the personal computer within 20 m.)

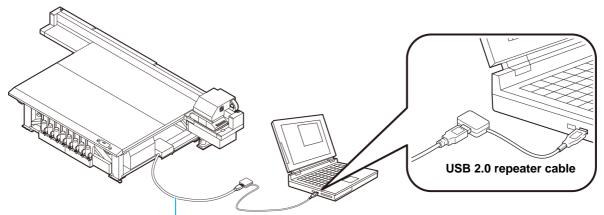

Use a USB cable that is less than 5 m.

#### • Notes on peripheral devices in USB high speed mode

When a peripheral device (USB memory or USB HDD) to be operated in USB high speed mode is connected to the same personal computer that a JFX200 machine is connected to, the USB device may not be recognized. When JFX200 is connected to the personal computer to which an external HDD is connected via USB, the speed of data output to JFX200 may drop. That can cause the head unit to stop temporarily at the right or left end during printing.

Use a USB cable that is less than 5 m. If it is necessary to use one that is 5 m or longer, use a commercially available USB 2.0 repeater cable.

#### • Removing USB memory

If a USB memory module is inserted in the personal computer to which a JFX200 machine is connected, click "Stop" in the "Safely Remove Hardware" window by following the instructions given there first and then remove the module.

Leaving a USB memory module inserted can cause [ERROR 201 COMMAND ERROR]. Copy the data onto the hard disk before outputting it for printing.

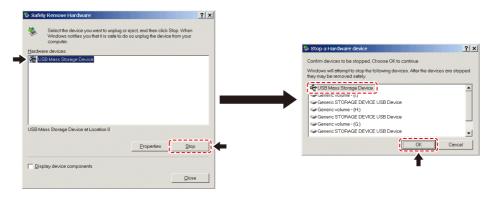

#### **Connecting Power Supply Cable**

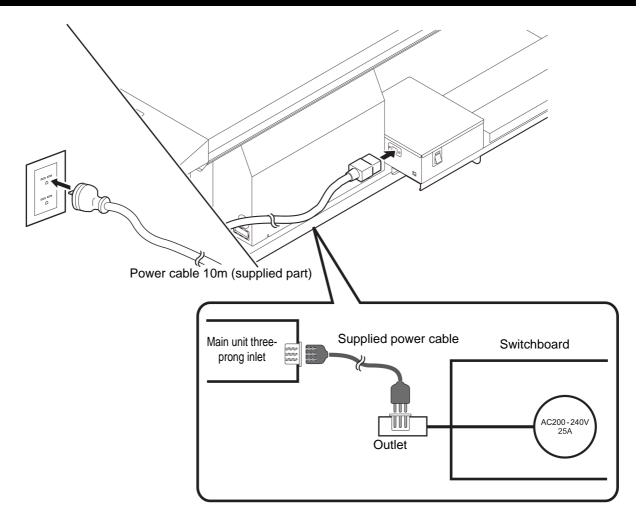

# **Ink bottles**

### Setting ink bottles

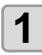

#### Take out the ink bottle, and slowly shake it twenty times and more.

• To prevent ink from leaking when you shake it, wear gloves and cover the ink bottle cap with a paper towel etc. Being in that status, slowly shake it twenty times and more by flowing ink.

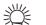

(Important!)

- Before shaking it, check that the cap is firmly closed.
- If you shake it too strong, it may cause ink leakage. Therefore, perform this carefully.
- If the remaining amount of ink is less, ink in the bottle cannot be beaten enough. Tilt the ink bottle until it becomes vertical.

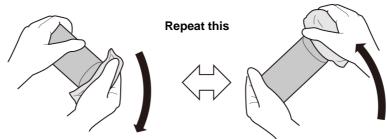

Cover with paper towel firmly and shake ink slowly

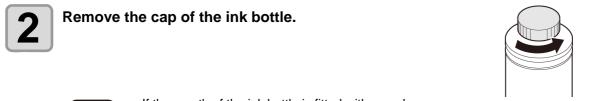

- If the mouth of the ink bottle is fitted with a seal
  - (1) Use a craft knife tool to cut out a circle of seal. If there is any leftover cut, it may cause ink to leak.

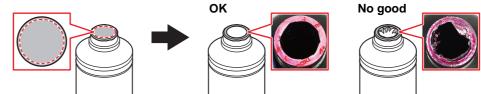

- (2) Do not scratch the mouth of the ink bottle. There is a risk of ink leaking from the scratched area.
- (3) Be careful not to drop pieces of the seal into the ink bottle. If you use the bottle with pieces of the seal inside, there is a risk that the special cap will get stuck and the ink supply will be interrupted.

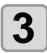

#### Attach the specialized cap to the ink bottle.

(1) Set the specialized cap on the bottle.

• The specialized cap that is used differs depending on the type of ink that is set.

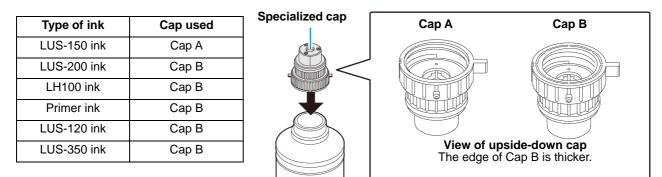

(2) Tighten the specialized cap using the tightening jig.

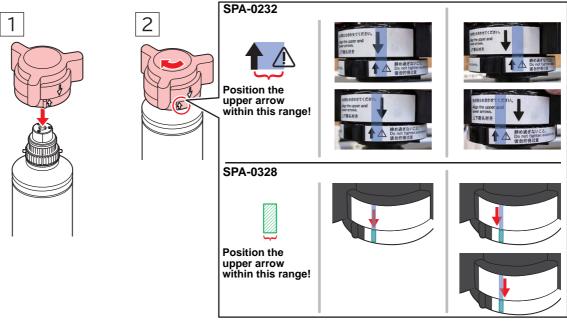

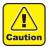

• Do not overtighten the special cap. Disregarding this precaution may result in damage, idling or ink leakage. If the arrow moves beyond the above range, loosen the special cap, and repeat the steps again.

(3) Turn the bottle upside-down and check that ink does not leak.

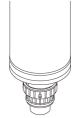

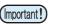

• Do not leave an ink bottle with the specialized cap attached in a location where it is exposed to light for a long period of time. Doing so can result in the ink in the bottle curing (hardening).

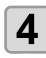

#### Set the ink bottle on the tank.

- Set the ink bottle while moving the lever on the tank completely to the right.
- (Important!)
- Do not ever rotate the ink bottle at all after setting it into the tank.
   Doing so can result in ink leakage.

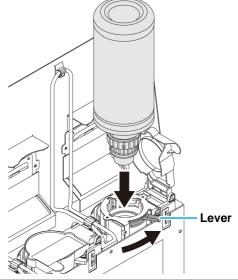

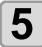

Move the lever on the tank completely from the right to the left side.

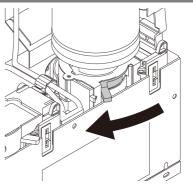

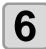

#### Insert the IC chip.

- Insert the IC chip with the left side with metal upward. If you insert the wrong side by accident, it causes faulty or damage of the IC chip.
- Do not touch the metal part of the IC chip. It may break the IC chip by static, or may cause read error by stain or flaw.
- For the setting orders of the ink bottles, refer to P.6-4.

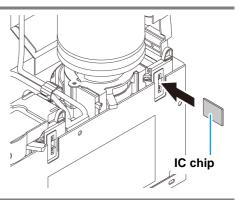

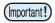

#### About IC chip

- The IC chip has information of ink color, remaining amount of ink, expiration data, etc. When setting the ink bottle, insert the IC chip packed with the ink bottle into the IC chip inserting port attached with the ink cover.
- If you set the IC chip not being the pair of the ink bottle, image quality defect etc. may occur.
- The mark indicating color information is pasted on the IC chip.

| Ink color     | Indication mark       |
|---------------|-----------------------|
| Black         | (one black circle)    |
| Cyan          | (one blue circle)     |
| Magenta       | (one red circle)      |
| Yellow        | (one yellow circle)   |
| Ligth cyan    | (one blue circle)     |
| Light magenta | (one red circle)      |
| White         | (one white circle)    |
| Clear         | (two white circles)   |
| Primer        | (three white circles) |
|               |                       |

Ink color and indication mark

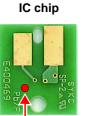

Mark indication position

#### **Replace the ink bottle**

Perform as follows when [INK END] or [INK NEAR END] is displayed on the display.

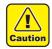

• Check for dust or debris on the cap before setting the bottle. If any paper or dust adheres to the cap, it may cause a clogged path defection.

When [INK END] is displayed

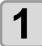

## Move the lever on the tank completely from the left to the right end.

 Do not ever rotate the ink bottle at all after setting it into the tank. Doing so can result in ink leakage.

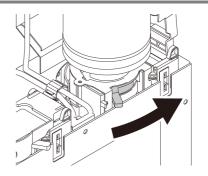

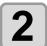

## Lift out the ink bottle while keeping it completely straight.

(Important!)

 Check that the light-blocking cover closes when removing the ink bottle from the tank. Close by hand if the cap does not close. Leaving the light-blocking cover open can result in the ink curing.

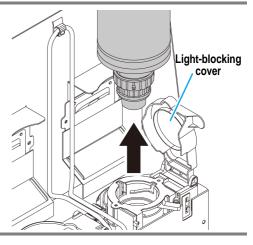

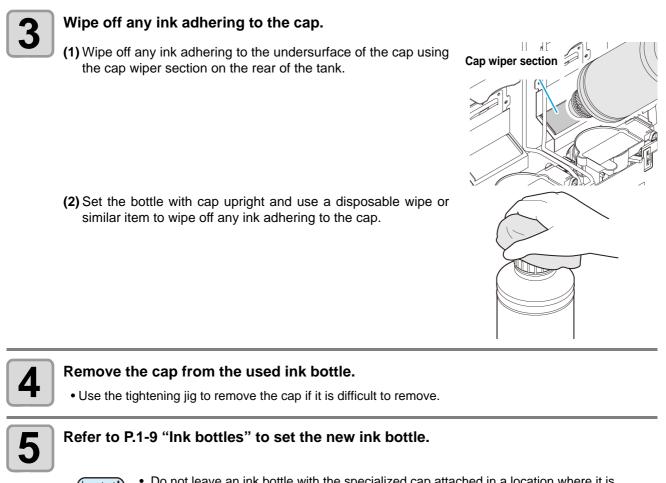

• Do not leave an ink bottle with the specialized cap attached in a location where it is exposed to light for a long period of time. Doing so can result in the ink in the bottle curing.

#### • When [INK NEAR END] is displayed

There is a little of ink left. It is recommended to replace the ink bottle soon since ink may become empty in printing while printing is continuously enabled.

When you press the **ENTER** key in LOCAL, you can check the bottle to be replaced in the local guidance. (CP P.3-30)

### If the light-blocking cover comes off

If the light-blocking cover comes off, light striking the inside of the tank can result in the ink curing. Perform the following procedures if the light-blocking cover comes off.

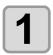

Insert the nub (on one side) of the light-blocking cover into the hole on the tank.

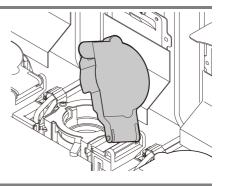

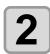

While pressing towards the side of the inserted hole of Step 1, insert the other nub into the other side.

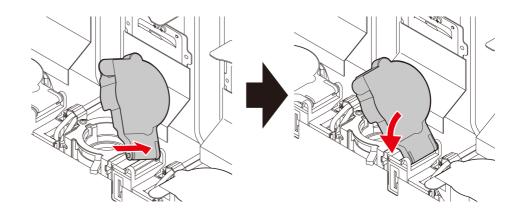

#### For Ink bottle lamps

The condition of the ink bottles set in the machine is confirmable with lamps located over the ink bottles.

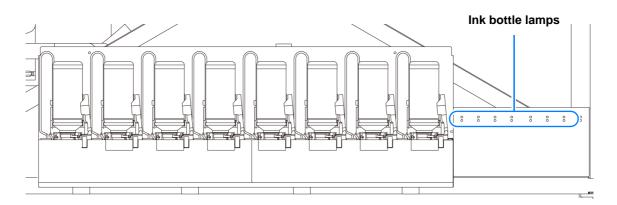

| Condition of Ink bottle lamp         | Description                                                                                                    |
|--------------------------------------|----------------------------------------------------------------------------------------------------|
| OFF                                  | No error                                                                                                    |
| Blinks in red.                       | There is less ink in the ink bottle (Near End). Or, one month has passed from the expiration date of ink. It will become unusable soon.         |
| Lights in red.                       | There is no ink in the ink bottle, or the ink bottle cannot be used due to other ink error. ( $\textcircled{P.5-4}$ )                           |
| Blinks in red (fast).                | As two months have passed from the expiration date of ink, you cannot use the ink bottle.                                                       |
| Lights in green.                     | Indicates that ink is supplied.<br>When you use 4-color ink set, this machine first supplies ink from the ink bottle<br>whose ink expires soon. |
| Blinks in red and green alternately. | It blinks in red and lights in green alternately.                                                                                               |

#### Ink usage restrictions

The ink expiration date is indicated on the lnk bottle. Expired ink may cause printing defects or alter the color tone. Printing is possible even if the ink has passed its expiration date. Nevertheless, we recommend replacing with new ink or use up as quickly as possible.

Ex.) The expiration date is April 2020

- May : Replace with new ink or use up as quickly as possible. Printing is possible.
- June : Replace with new ink or use up as quickly as possible. Printing is possible.
- July : Printing is not possible.

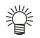

The message appears on the display.

#### About ink end and ink near end

When it becomes lnk near end (remaining amount of ink is less), the ink bottle lamp blinks in red to inform you of it. It is recommended to replace it with new one as soon as possible.

When it becomes Ink end (remaining amount of ink is none), the ink bottle lamp lights in red to inform you of it. Replace the ink bottle.

### Caution in handling of ink bottles

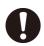

- If you get ink in your eyes, immediately wash your eyes with a lot of clean running water for at least 15 minutes. In doing so, also wash the eyess to rinse ink away completely. Then, consult a doctor as soon as possible.
- Use genuine ink bottles for this machine. This machine functions by recognizing the genuine ink bottles. In case of troubles caused by modified ink bottles or the like, it shall be out of the warranty even within the warranty period.
- Store the ink bottle in a place not more than 1 m off the ground. If you store it in a place higher than 1 m, should the ink bottle fall, the cap may come off, spilling the ink.
- If the ink bottle is moved from a cold place to a warm place, leave it in the room temperature for three hours or more before using it.
- Make sure to store ink bottles in a cool and dark place.
- Store ink bottles and waste ink tank in a place that is out of the reach of children.
- Request an industrial waste processor for processing of empty ink bottles.
- Be sure to thoroughly consume the ink in the ink bottle, once it is opened, within three months. If an extended period of time has passed away after opening the ink bottle, printing quality would be poor.
- Do not shake ink bottles violently. This may result in ink leakage from the ink bottles.
- Never refill the ink bottles with ink. This may result in troubles.
  - MIMAKI will not bear any responsibility for any damage caused by the use of the ink bottles refilled with ink.
- Do not touch or stain the contacts of the IC chip. This may cause damages on printed circuit boards.
- The shape of an ink bottle installed in the machine might collapse as shown in the figure on the right. This is normal, and does not affect the use or operation of the machine.

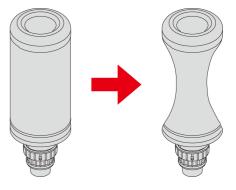

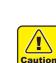

Usable media sizes and notes for handling are described.

#### Usable sizes of media

| Model                  | JFX200-2513                           |
|------------------------|---------------------------------------|
| Maximum width          | 2,580 mm (101.6 in)                   |
| Maximum length         | 2,040 mm (80.3 in)                    |
| Maximum printing width | 2,500 mm (98.4 in)                    |
| Thickness              | Less than 50 mm (Less than 1.97 in)   |
| Weight *1              | Less than 162 kg (Less than 357.1 lb) |

\*1. A rough guide is 50 kg (110.2 lb) per 1  $m^2$ .

#### Caution in handling of medias

Pay attention to the followings for handling of medias.

#### (mportant!) • Extension and shrinkage of the media

Do not use the media in the sheet form shortly after the package was opened. The media could extend or shrink depending on the temperature and humidity inside the room. For more than 30 minutes after opening of the package, the media has to be exposed to the ambient air of the location it is to be used.

#### • Warping of the media

As for the media of the sheet form, use the flat one, or the one warping downward (the one with floating central part when placed the printing surface facing upward.) The media warping upward could not be absorbed in some cases onto the table. Store the media liable to be warped on the slightly smaller platform or palette so that it may warp downward. Be careful not to warp the media out of the absorption area.

#### · Absorption of the media

To maintain the absorption effect, cover the suction holes not covered by the media with other media which is thinner than the media.

- Other precautions
  - **a** Do not place any article on the surface of the coated paper. Some coated paper could change its color.
  - **b** Curled media that cannot be absorbed or the media that misaligns when the Y-bar is moved may not be used. Before using, fix the media with adhesive tape, etc.
  - **c** Do not use the media that will generate warping or deformation even if the logical seek is set "OFF".
  - **d** As the bed surface is constructed of multiple boards, their joint lines could be reflected on the printed images depending on the thickness and elasticity of the media. Similarly, the suction holes could affect the printed images. Perform the printing after confirming that there is no problem by making the test printing in advance.

### 1-18

## Chapter 2 Basic Operations

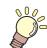

This chapter

describes procedures and setting methods for ink and media preparation, and printing.

| Workflow                                     | 2-2  |
|----------------------------------------------|------|
| Turning the Power ON/OFF                     | 2-3  |
| Turning the Power ON                         | 2-3  |
| Turning the Power OFF                        | 2-4  |
| Setting a Media                              | 2-5  |
| Setting the Media                            | 2-5  |
| Move the irradiation position of the UV lamp | 2-8  |
| Best-suited position of UV lamp according to | )    |
| printing                                     | 2-8  |
| Positioning method of UV lamp 2              | 2-12 |
| Test Printing2                               | 2-13 |

| Test Printing                          | 2-14 |
|----------------------------------------|------|
| Head Cleaning                          | 2-15 |
| About head cleaning                    |      |
| Perform head cleaning depending on the | test |
| printing result                        | 2-15 |
| Printing Data                          | 2-16 |
| Starting a Printing Operation          | 2-16 |
| Stopping a printing operation halfway  | 2-17 |
| Deleting Received Data (Data Clear)    | 2-17 |
| Move the Y-bar                         | 2-18 |
|                                        |      |

# Workflow

| 1 Turning the Power ON/OFF                     | Referring to "Turning the Power ON/OFF" (@ P.2-3).                     |
|------------------------------------------------|------------------------------------------------------------------------|
| 2 Setting a Media                              | Referring to "Setting a Media" (@ P.2-5).                              |
| 3 Move the irradiation position of the UV lamp | Referring to "Move the irradiation position of the UV lamp" (@ P.2-8). |
| Test Printing                                  | Referring to "Test Printing" (@ P.2-13).                               |
| 5 Head Cleaning                                | Referring to "Head Cleaning" (@ P.2-15).                               |
| 6 Printing Data                                | Referring to "Printing Data" (( P.2-16).                               |

# **Turning the Power ON/OFF**

## **Turning the Power ON**

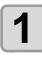

#### Push the power button.

- Push the power button located on the left side of the operation panel.
  - ed ON. JFX200 Start-up

**Power button** 

- The firmware version is displayed when the power is turned ON.
- The machine performs its initial operation.

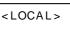

Ver 1.00

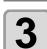

2

\_\_\_\_\_

The machine enters LOCAL.

#### Turn ON the power of the connected PC.

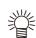

• You should normally leave the machine plugged into the power source outlet. Leaving the machine unplugged can result in clogging of the head nozzle. Depending on the symptoms, it might be difficult to remedy the fault.

#### **Turning the Power OFF**

When having ended the operation of the machine, turn the power OFF by pressing the power button located on the front side.

Check the following items when turning the power OFF.

- If the machine is receiving data from the PC or if there is any data that has not been output yet
- · If the head has returned to the capping station
- If any error has occurred ( ( P.5-12 "Error messages")

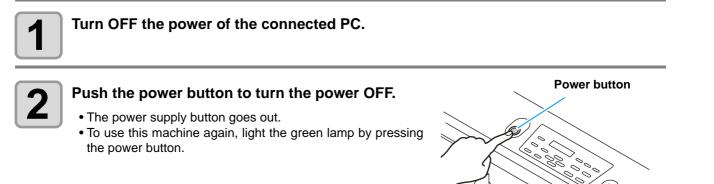

### **Cautions about Turning the Power OFF**

#### Do not unplug from the power outlet.

Leave plugged into the power outlet and periodically turn the power on so that the nozzle clogging prevention function (flushing function) and the pressure adjusting function operate. If not plugged into the power outlet, the auto maintenance functions, such as flushing, do not operate, and this may cause nozzle clogging.

#### Turn the power OFF after having checked the position of the head.

If the power is turned OFF in a state where the head has not returned to the capping station, the head dries, which may cause nozzle clogging.

In this case, turn the power ON again and check that the head has returned to the capping station, and then turn the power OFF.

#### Do not turn the power OFF during printing.

The head may not return to the capping station.

#### After having turned the power button OFF, remove the power cable from the outlet.

When turning off the main power switch to move the machine or for countermeasure against the error of the machine, be sure to push the power supply button on the operation panel. Check that the lamp went out, and remove the power cable from the outlet.

#### Even if you press the emergency switch, the power supply is not turned off.

The emergency switch is to stop the machine when the situation requires emergency stop. Even if you press the emergency switch, you cannot turn off the power supply.

# **Setting a Media**

This machine can be used with a leaf media. For usable medias, refer to P.1-17 "Usable sizes of media".

## Setting the Media

(Important!)

- If, within the absorption area, there are suction holes not closed by the media, close such suction holes placing thin sheet form material such as paper, film or tape.
  - The peripheral parts of the media could roll up due to heat. Fix the media supplementarily using adhesive tapes, etc.
  - There are guide holes into which the attached positioning pin is inserted at the edge of the table (two sides of upper and lower of the table). Use them as the guides for setting the media straight.
     ( @P.2-7 )

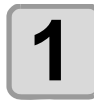

Switch over the suction valve at the front of the table adjusting with the size of the media to be set.

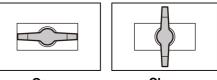

• The valve is opened when the knob is turned horizontally and closed when it is turned vertically.

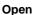

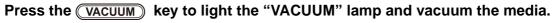

• As for the details of the absorption area, please refer to P.2-6.

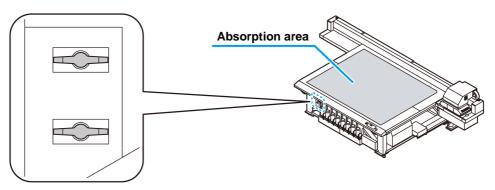

Suction valve

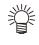

#### After setting the media, set the followings.

- Register the thickness of the set media. (2 P.3-4)
- Register the head gap. ((2) P.6-2)

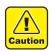

#### Since the table may bend, please refer the following manner.

- Do not drop the heavy media to the table.
- Do not concentrate the weight on one point (up to 50kg / m2). (CP P.6-2)

## On the absorption area

The absorption area of JFX-2513 is shown in the following figure.

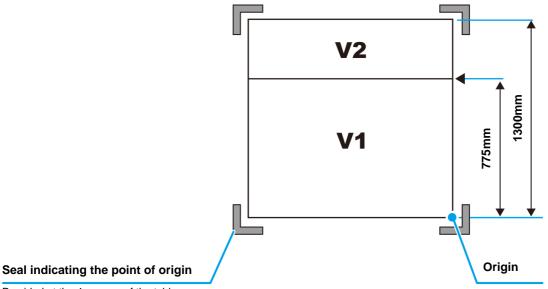

Provided at the 4 corners of the table.

• When changing the point of origin, please refer to P.3-2.

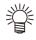

#### About the media guide hole

There are guide holes into which the attached positioning pin is inserted at the edge of the table (two sides of upper and lower of the table). Use these as a guide to set the media straight.

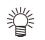

• You can attach the M3 screw in the marketplace instead of the attached positioning pin. In this case, you can attach the screws in two locations at the left and front of the table.

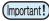

If you use the attached positioning pin, you cannot use the media of 5mm thickness and below.
 If you print onto media that is no more than 5 mm thick, make sure that the positioning pin has been supported at the positioning pin has been supported at the po

 If you print onto media that is no more than 5 mm thick, make sure that the positioning pin has been removed from the table.

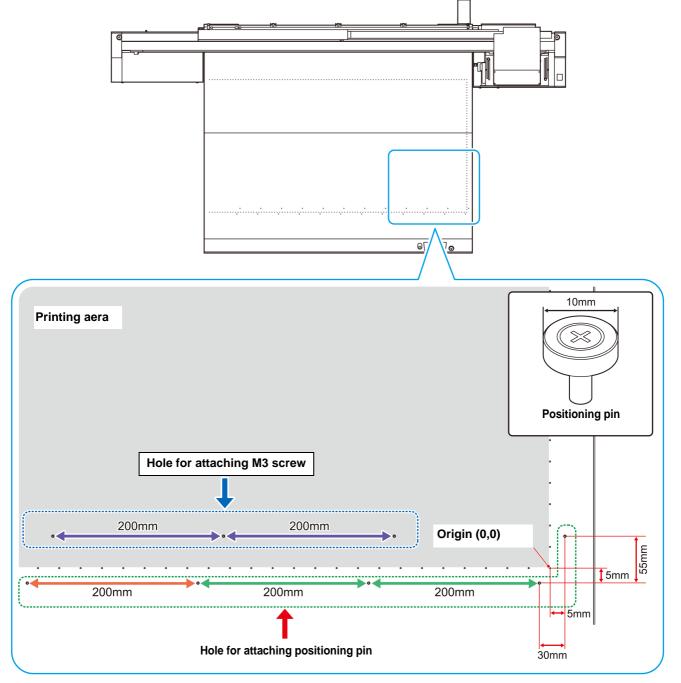

**Basic Operations** 

## Move the irradiation position of the UV lamp

When printing with this machine, it is necessary to move the LED UV position according to ink to use (color ink/ special color ink).

This machine provides three printing methods:

- Single-layer printing: printing color ink layer on media
- Two-layers printing: printing special color ink (white or clear or primer) layer on color ink layer
- Two-layers printing: printing color ink layer on special color ink layer
- Two-layers printing: printing special color ink layer on special color ink layer
- Three-layers printing: A color ink layer is overlaid on the special color ink layer, and a special color ink layer is overlaid thereon

## Best-suited position of UV lamp according to printing

This machine is equipped with four UV lamps around the head unit as below.

Depending on the printing method, move the UV lamp.For details, please refer to "Print condition and UV lamp position list" below.Move the lamp position where "\* 1" is attached to "lamp position" in the list.

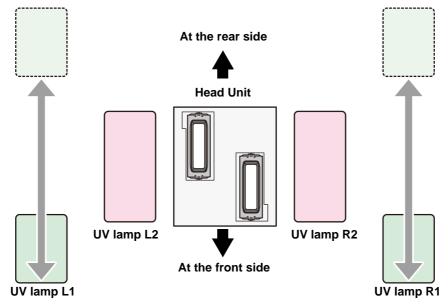

#### Print condition and UV lamp position list

| Ink type | Ink set  |            | Printing method  |           |              |                      |
|----------|----------|------------|------------------|-----------|--------------|----------------------|
|          |          |            | Print<br>layer   | Ink layer | Image        | lamp<br>position(mm) |
|          | 4C       | MMKKCCYY   | Single-<br>layer | СМҮК      | M K C Y      | 65                   |
|          | 4C+W     |            | Single-<br>layer | СМҮК      | M K C Y      | 120                  |
|          |          |            | - <b>,</b> -     | W         | W            | 65                   |
| LH-100   |          |            | Two-<br>layers   | W<br>CMYK | W<br>MKCY    | 65<br>65             |
|          |          |            |                  | CMYK<br>W | M K C Y<br>W | 65<br>65             |
|          | 4C+WCIPr | MKCYCICIWW | Single-<br>layer | СМҮК      | M K C Y      | 120                  |
|          |          |            | ,                | W         | W            | 65                   |

| Ink type Ink set |                              |                                                                                                    | Printing method                                                                                                    |                     |                                                                                                    |  |
|------------------|------------------------------|----------------------------------------------------------------------------------------------------|----------------------------------------------------------------------------------------------------|---------------------|----------------------------------------------------------------------------------------------------|--|
|                  | Ink set                      | Print<br>layer                                                                                                    | Ink layer                                                                                                    | Image               | lamp<br>position(mm)                                                                                                    |  |
| 4C+WCIPr         |                              | Two-<br>layers                                                                                                    | CI<br>CMYK                                                                                                    | CI<br>MKCY          | 0                                                                                                    |  |
|                  |                              |                                                                                                    | CI<br>W                                                                                                    | CI<br>W             | 0 <sup>*1</sup><br>65                                                                                                    |  |
| 4C+WCIPr         |                              | Single-<br>layer                                                                                                    | CI                                                                                                    | CI                  | 0                                                                                                    |  |
|                  |                              |                                                                                                    |                                                                                                    | 2/                  | 0                                                                                                    |  |
|                  |                              | Iwo-<br>layers                                                                                                    | W<br>Pr                                                                                                    |                     | 65 <sup>*1</sup><br>0                                                                                                    |  |
|                  |                              |                                                                                                    | CMYK<br>Pr                                                                                                    | M K C Y<br>Pr       | 65<br>65                                                                                                    |  |
|                  |                              |                                                                                                    |                                                                                                    |                     | 0                                                                                                    |  |
|                  |                              | Three-<br>layers                                                                                                    | CI<br>CMYK<br>W                                                                                                    | CI<br>M K C Y<br>W  | 0 <sup>*1</sup><br>65<br>65                                                                                                    |  |
|                  |                              |                                                                                                    | CI<br>CMYK<br>Pr                                                                                                    | CI<br>M K C Y<br>Pr | 0 0 0                                                                                                    |  |
|                  |                              | -                                                                                                    | W<br>CMYK                                                                                                    | W<br>M K C Y<br>Pr  | 65<br>65 <sup>*1</sup><br>0                                                                                                    |  |
|                  |                              |                                                                                                    | CMYK<br>W                                                                                                    | M K C Y<br>W        | 65<br>65 <sup>*1</sup><br>0                                                                                                    |  |
| 4C               |                              | Single-<br>laver                                                                                                    |                                                                                                    |                     | 0                                                                                                    |  |
| 4C+W             |                              | Single-<br>layer                                                                                                    | СМҮК                                                                                                    | M K C Y             | 0                                                                                                    |  |
|                  |                              | Two-<br>layers                                                                                                    |                                                                                                    |                     | 0                                                                                                    |  |
|                  |                              |                                                                                                    |                                                                                                    |                     | 190<br>190                                                                                                    |  |
| 4C+WCI           |                              | Single-<br>laver                                                                                                    | СМҮК                                                                                                    | M K C Y             | 0                                                                                                    |  |
|                  |                              | ayor                                                                                                    | W                                                                                                    | W                   | 0                                                                                                    |  |
|                  |                              |                                                                                                    |                                                                                                    |                     | 0                                                                                                    |  |
|                  |                              | Two-<br>layers                                                                                                    |                                                                                                    | /                   | 0<br>0                                                                                                    |  |
|                  |                              |                                                                                                    | CI<br>W                                                                                                    | CI<br>W             | 0                                                                                                    |  |
|                  |                              | Three-<br>layers                                                                                                    |                                                                                                    |                     | 0<br>0<br>0                                                                                                    |  |
|                  | 4C+WCIPr<br>4C<br>4C<br>4C+W | 4C+WCIPr       M R C Y C C W W         M R C Y C P W W       *2         4C       M M R C C Y Y         4C+W       M R C Y M C W W         4C+W       M R C Y M C W W | 4C+WCIPr         MCCYCOW         Two-layers           4C+WCIPr         MCCYCOW         Single-layer           1         Two-layers         Two-layers           4C+WCIPr         MCCYCOW         Two-layers           4C         MCCYCOW         Two-layers           4C         MCCCYCOW         Single-layer           4C         MCCCYY         Single-layer           4C+W         MCCYCY         Single-layer           4C+W         MCCYNCW         Single-layer           4C+WCI         MCCYCOW         Single-layer           4C+WCI         MCCYOCOW         Single-layer           4C+WCI         MCCYOCOW         Single-layer           4C+WCI         MCCYOCOW         Single-layer           4C+WCI         MCCYOCOW         Single-layer           4C+WCI         MCCYOCOW         Single-layer           4C+WCI         MCCYOCOW         Single-layer           4C+WCI         MCCYOCOW         Single-layer           4C+WCI         MCCYOCOW         Single-layer           4C+WCI         MCCYOCOW         Single-layer           4C+WCI         MCCYOCOW         Two-layers |                     | Ink set     Print<br>layer     Ink layer     Image       4C+WCIPr     10 0 Y 00000     10 0 Y 000000     10 0 CI<br>W     CI<br>W     CI<br>C     CI<br>W     CI<br>C       4C+WCIPr     00 0 Y 000000     Single-<br>layers     CI<br>Vo-<br>layers     CI<br>C     CI<br>C     CI<br>C       1     1     1     CI<br>W     CI<br>C     CI<br>C     CI<br>C       1     1     1     1     1       4C+WCIPr     00 0 Y 0 0 0000     1     1     1       1     1     1     1     1       1     1     1     1     1     1       4C     00 0 Y 0 0 0000     1     1     1     1       4C+WCI     00 0 Y 0 0 0000     1     1     1     1       4C+WCI     00 0 Y 0 0 0000     1     1     1     1       4C+WCI     00 0 Y 0 0 0000     1     1     1     1       4C+WCI     00 0 Y 0 0 0000     1     1     1     1       4C+WCI     00 0 Y 0 0 00000     1     1     1     1       4C+WCI     00 0 Y 0 0 00000     1     1     1     1       4C+WCI     00 0 Y 0 0 00000     1     1     1     1       4C+WCI     00 0 Y 0 0 000000 <t< td=""></t<> |  |

|          |          |              | Printing method  |                  |                     |                                                                       |
|----------|----------|--------------|------------------|------------------|---------------------|-----------------------------------------------------------------------|
| Ink type |          | Ink set      | Print<br>layer   | Ink layer        | Image               | lamp<br>position(mm)                                                  |
|          | 4C       | MMKKCCYY     | Single-<br>layer | СМҮК             | M K C Y             | 0                                                                     |
|          | 4C+W     |              | Single-<br>layer | СМҮК             | M K C Y             | 0                                                                     |
|          |          |              | Two-<br>layers   | W<br>CMYK        | -                   | 0 0                                                                   |
|          |          |              |                  |                  | M K C Y<br>W        | 65<br>65                                                              |
|          | 6C+W     |              | Single-<br>layer | CMYKLmLc         | K C Y Lm Lc         | 0                                                                     |
|          |          |              | Two-<br>layers   | W<br>CMYKLmLc    | W<br>M K C Y Lm Lc  | 0                                                                     |
|          |          |              |                  |                  | MKCYLmLc<br>W       | 65<br>65                                                              |
|          | 4C+WCIPr |              | Single-<br>layer | СМҮК             | MKCY                | 0                                                                     |
|          |          | MKCYCIPrww*2 | layor            | W                | W                   | 0                                                                     |
|          |          |              |                  | CI               | Cl                  | - 0                                                                   |
|          |          |              |                  | Pr               | Pr                  | 0                                                                     |
| LUS-150  |          |              | Two-<br>layers   | CI<br>CMYK       | CI<br>M K C Y       | 0<br>0                                                                |
|          |          |              |                  | CI<br>W          |                     | 0 <sup>*1</sup><br>65                                                 |
|          |          |              |                  | W<br>Pr          | W<br>Pr             | 65 <sup>*1</sup>                                                      |
|          |          |              |                  | CMYK<br>Pr       |                     | 65<br>65                                                              |
|          |          |              |                  | CI<br>Pr         | Cl<br>Pr            | 0                                                                     |
|          |          |              | Three-<br>layers | CI<br>CMYK<br>W  | CI<br>M K C Y<br>W  | 0 <sup>*1</sup><br>65<br>65                                           |
|          |          |              |                  | CI<br>CMYK<br>Pr | CI<br>M K C Y<br>Pr |                                                                       |
|          |          |              |                  | W<br>CMYK<br>Pr  | W<br>M K C Y        | $ \begin{array}{c}       65 \\       65^{*1} \\       0 \end{array} $ |
|          |          |              |                  | CMYK<br>W<br>Pr  |                     | 65<br>65 <sup>*1</sup><br>0                                           |

| In la funo | Ink set |         | Printing method  |               |                   |                      |
|------------|---------|---------|------------------|---------------|-------------------|----------------------|
| Ink type   |         | ink set | Print<br>layer   | Ink layer     | Image             | lamp<br>position(mm) |
|            | 4C      |         | Single-<br>layer | СМҮК 🚄        | M K C Y           | 0                    |
|            | 4C+W    |         | Single-<br>layer | СМҮК 🚽        | M K C Y           | 0                    |
| LUS-200    |         |         | Two-<br>layers   | W Z<br>CMYK Z | W<br>MKCY         | 0<br>0               |
|            |         |         |                  | CMYK<br>W     | M <u>KCY</u><br>W | 65<br>65             |
|            | 4C+W    |         | Single-<br>layer | СМҮК 🚄        | M K C Y           | 0                    |
| LUS-350    |         |         | Two-<br>layers   | W<br>CMYK     | W<br>MKCY         | 0                    |
|            |         |         |                  | CMYK<br>W     | M K C Y<br>W      | 190<br>190           |

\*1. The lamp position should be above setting when you priotize the image quarity, and the lamp position need to be changed. (The machine suspend before printing clear ink and the alarm will be shown on RasterLink.)

If you can not change the lamp position during the print, please set the lamp position at 0mm BEFORE printing.

 $^{\ast}2.$  Because Pr and Cl are mounted on the same head, those cannot be printed as one job.

## Positioning method of UV lamp

This part explains the method to move the UV lamp for right and left of the carriage. Loosen the screw of the lamp you move, slide it.

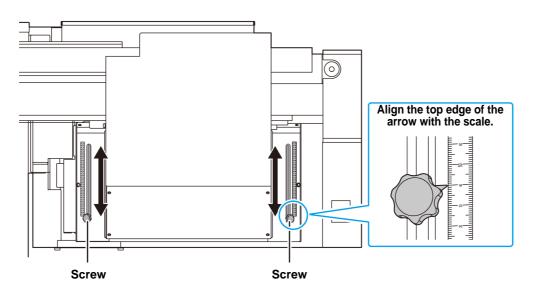

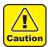

• Be careful not to drop foreign object into the groove for moving the UV lamp. If metal substance such as a screw may drop there, it may cause ignition.

# **Test Printing**

Print a test pattern to check that there are no discharging defects such as nozzle clogging (slight touching of ink or nozzle missing).

The relations between head row and test pattern print position are as follow.

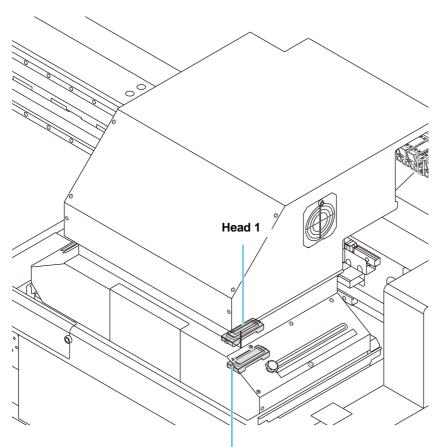

Head 2

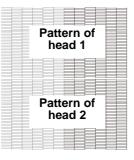

Media advance direction

[ENT]

### **Test Printing**

Print a test pattern to check that there are no discharging defects such as nozzle clogging (slight touching of ink or nozzle missing).

In addition, you can select the orientation of the test pattern to print from two types in order to perform test printing repeatedly. Select one depending on your use.

| Check before                                        | test printing.                                          |
|-----------------------------------------------------|---------------------------------------------------------|
| • If a media has been set                           | <ul> <li>If the origin position has been set</li> </ul> |
| <ul> <li>If the head height has been adj</li> </ul> | usted 🕼 P.3-6                                           |

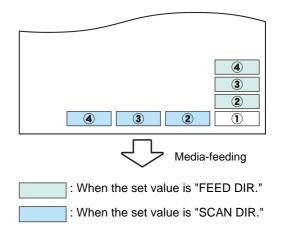

TEST PRINT (FEED DIR.)

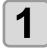

2

Press the TEST key in LOCAL.

• Press ( ) to change the test pattern orientation.

Press the ENTER key.

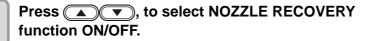

TEST PRINT NOZZLE RECOVERY :ON

• Operation of this procedure can not be set if the nozzle recovery of maintenance function is not registered or a "CONFIRM MENU" of nozzle recovery is OFF.

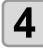

#### Press the ENTER key.

• Test printing starts.

• When the printing has been completed, the screen returns to step1.

| TEST PRINT  |       |
|-------------|-------|
| (FEED DIR.) | [ENT] |

\*\* PRINTING \*\*

PLEASE WAIT

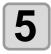

#### Check the printed test pattern.

- When the result is normal, end the operation.
- When the result is abnormal, perform head cleaning. ((P.2-15)

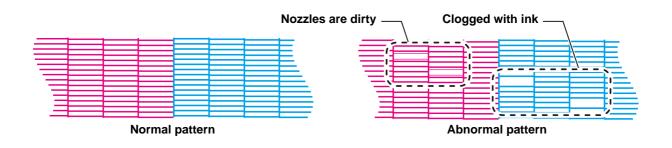

## About head cleaning

Check the printed test pattern result and perform cleaning depending on the status. Select one from the three types below:

- SOFT : When lines are bent, when any line is missingNORMAL : When any line is missing, when colors are mixed
- HARD : When poor image quality cannot be improved even by NORMAL or SOFT cleaning

#### Perform head cleaning depending on the test printing result

There are three types of head cleaning. Use one by checking the test pattern.

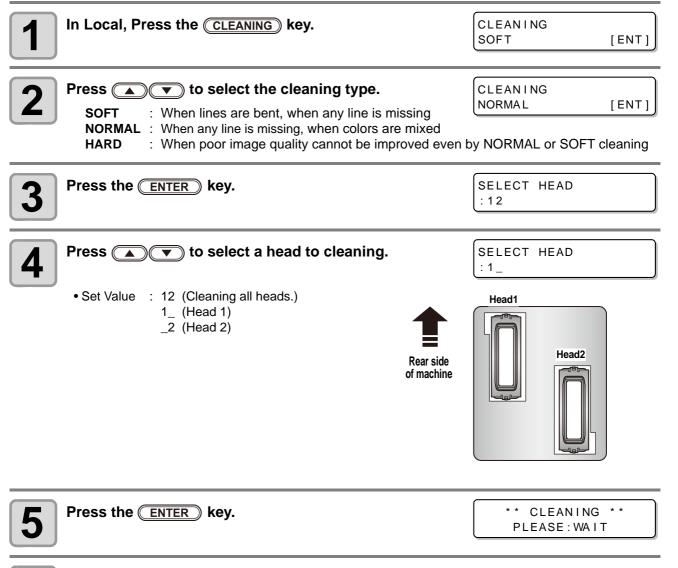

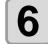

#### Perform test printing again, and check the result.

• Repeat the cleaning and the test printing until the printing result becomes in normal.

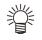

#### When the image quality is not improved after the head cleaning.

- Clean the wiper and ink cap. (CP P.4-4)
- By referring to "NOZZLE RECOVERY: When nozzles missing can not be improved at specific points, other good nozzles can be used as alternatives for printing.", set the nozzle recovery (@P P.4-23).

Basic Operations

# **Printing Data**

## **Starting a Printing Operation**

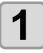

#### Setting a Media ((22 P.2-5)

- (1) Open/Close the suction valve adjusting to the media size.
- (2) Press the <u>VACUUM</u> key to light the VACUUM lamp and vacuum the media.

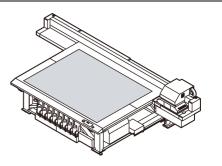

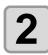

#### Press the **REMOTE** key in LOCAL.

• The screen changes to REMOTE, and data can be received from the PC.

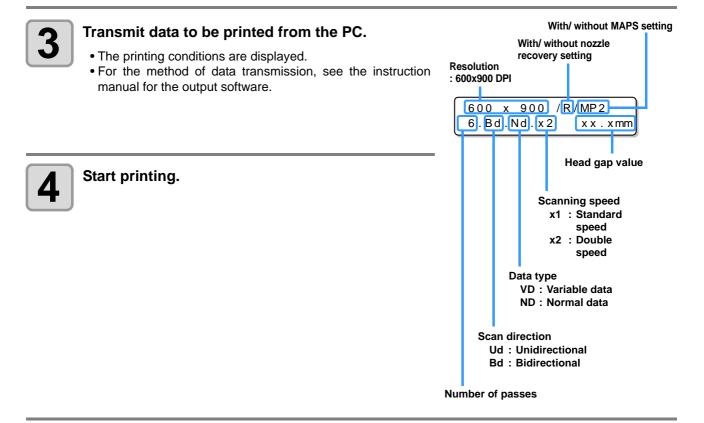

| Taking out the | media after | completion | of printing |
|----------------|-------------|------------|-------------|
| Taking out the | media artei | completion | or printing |

(1) Follow the "Move the Y-bar" (P.2-18) to evacuate the Y-bar from the table.
(2) Press the VACUUM key to turn the suction OFF.
(3) Remove the media.

• During printing, media may be heated by the LED UV and raised, causing printing to be interrupted. In this case, set new media and restart printing.

5

## Stopping a printing operation halfway

Perform the following operation when stopping a printing operation halfway.

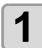

#### Press the **(REMOTE)** key during printing.

- The printing operation stops.
- Interrupt data sending at the PC side during the data is sent from the PC.
- Printing restarts from the interrupted data by repressing the (REMOTE) key.

### **Deleting Received Data (Data Clear)**

When you want to stop printing, delete the already received data.

| - |  |
|---|--|
|   |  |
|   |  |
|   |  |

Press the DATA CLEAR key in LOCAL.

DATA CLEAR [ENT]

\*\* DATA CLEAR \*\*

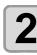

#### Press the ENTER key.

• The received data is erased then it returns to the Local.

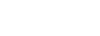

<LOCAL>

DATA REMAIN

## Move the Y-bar

When you wish to check the printing results etc., you can move the Y-bar. Set the evacuation position (view position) of the Y-bar in advance.

#### Setting the view position

| Press the FUNCTION key in LOCAL.                                                                                                    | FUNCTION<br>VIEW [ENT]           |
|----------------------------------------------------------------------------------------------------|----------------------------------|
| Press the ENTER key.                                                                                                    | VIEW<br>START [ENT]              |
| <b>3</b> Press <b>•</b> .                                                                                                    | VIEW<br>SET VIEW POS [ENT]       |
| Press the ENTER key.                                                                                                    | SET VIEW POS<br>= **** mm        |
| <ul> <li>Set the moving position by pressing the  or  keys.</li> <li>If you press  key, the Y-bar will move to the back of the table centering the origin.</li> <li>If you press  key, the Y-bar will move to the front of the table centering the origin.</li> </ul> | SET VIEW POS<br>= 500 mm         |
| 6 ENTER Press the ENTER key.<br>• The value is set, and the screen returns to Step 2.                                                                                                    | * * MOVING NOW* *<br>PLEASE WAIT |

### Evacuation of Y-bar from the table

| Press the FUNCTION key in LOCAL.                    | FUNCTION<br>VIEW [ENT]           |
|-----------------------------------------------------|----------------------------------|
| Press the ENTER key.                                | VIEW<br>START <ent></ent>        |
| <b>B</b> Press the ENTER key.<br>• The Y-bar moves. | * * MOVING NOW* *<br>PLEASE WAIT |

## Chapter 3 Extended Functions

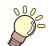

#### This chapter

describes the operation procedures for using the machine more conveniently and each setting procedure.

| Changing origin3-2                              |
|-------------------------------------------------|
| Changing origin with JOG keys 3-2               |
| Changing origin with FUNCTION menu 3-3          |
| Registering the thickness of the media3-4       |
| Register the thickness of the media manually    |
|                                                 |
| Adjust head gap with the or keys                |
| Measuring the thickness of the media automati-  |
| cally 3-5                                       |
| Registering Head gap value                      |
| List of Functions                               |
| Correct the ink drop position for bidirectional |
| printing                                        |
| PatternCorrect dot position 3-8                 |
| Setting Logical Seek                            |
| Setting UV mode                                 |
| Perform setting to reduce stripes between pass- |
| es                                              |
| What is the MAPS Function?                      |
|                                                 |
| Setting MAPS1 Function 3-12                     |

| Setting MAPS2 Function (4 color)           | .3-13 |
|--------------------------------------------|-------|
| Setting MAPS2 Function (4 color + special  | color |
| ink)                                       | .3-14 |
| Setting Work Change                        | .3-17 |
| Setting Ionizer                            | .3-18 |
| Setting Auto Cleaning                      | .3-19 |
| Setting nozzle face cleaning time          | .3-20 |
| Other Settings                             |       |
| Machine Settings                           |       |
| Setting a AUTO Power-off                   |       |
| Setting Time                               | .3-23 |
| Setting Units                              |       |
| Setting a KEY BUZZER                       |       |
| Setting a LANGUAGE                         | .3-26 |
| Initializing the Settings                  |       |
| Confirming Machine Information             | .3-28 |
| Check the using status of the machine      | .3-28 |
| Check the machine version information      | .3-29 |
| Displaying the Information of this machine | .3-30 |
|                                            |       |

# **Changing origin**

The default origin position can be changed. There are following 2 changing methods.

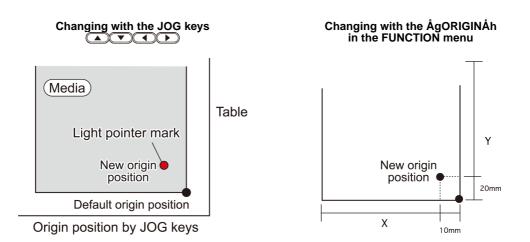

## Changing origin with JOG keys

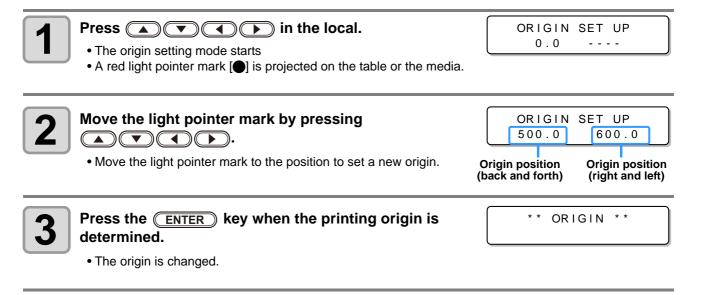

(Important!) • The setting value for the origin set with the JOG keys is cleared by cutting the power.

## Changing origin with FUNCTION menu

To precisely set the origin of coordinates, set its X- and Y- coordinates from the FUNCTION menu. This setting value becomes the origin position (0, 0).

| 1 | Press the FUNCTION key in LOCAL.                                                                                                    | FUNCTION<br>VIEW [ENT]            |
|---|----------------------------------------------------------------------------------------------------|-----------------------------------|
| 2 | <ul> <li>Press  to select [ORIGIN] and press the</li> <li>ENTER key twice.</li> <li>X-axis offset value setting screen is displayed.</li> </ul> | ORIGIN 1300 mm<br>XOFFS : 1200 mm |
| 3 | <ul> <li>Press  to input the X offset value.</li> <li>Setting the origin position of X-axis.</li> </ul>                                         | ORIGIN 1300 mm<br>XOFFS : 1290 mm |
| 4 | Press the ENTER key.                                                                                                    | ORIGIN<br>SELCT:X OFFSET          |
| 5 | Press ( To select [Y OFFSET] and press the<br>ENTER key.                                                                                        | ORIGIN<br>SELCT:Y OFFSET          |
| 6 | <ul> <li>Press  to input the Y offset value.</li> <li>Setting the origin position of Y-axis.</li> </ul>                                         | ORIGIN 2500 mm<br>YOFFS : 2090 mm |
| 7 | Press the ENTER key.                                                                                                    | ORIGIN<br>SELCT:Y OFFSET          |
| 8 | Press the <u>END</u> key several times to end the setting.                                                                                      |                                   |

(Important!) • The set value is not cleared by cutting the power.

3

## Registering the thickness of the media

Register the thickness of loading media.

There are three types of registering; "Register the thickness of the media manually", "Adjust the gap with the <u>UP</u> or <u>DOWN</u> keys", and "Measuring the thickness of the media automatically".

### Register the thickness of the media manually

| Press the FUNCTION key in the local.                                          | FUNCTION<br>VIEW [ENT]        |
|-------------------------------------------------------------------------------|-------------------------------|
| Press To select the [HEAD HEIGHT].                                            | FUNCTION<br>HEAD HEIGHT [ENT] |
| <b>3</b> Press the <u>ENTER</u> key twice.                                    | MEDIA THICKNESS<br>= 2.5 mm   |
|                                                                               |                               |
| Press To enter the thickness of loading media.<br>• Set value : 0.0 to 50.0mm | MEDIA THICKNESS<br>= 10.5 mm  |
| <b>4</b> media.                                                               |                               |

#### Adjust head gap with the OPD or DOWN keys

| Press the UP or DOWN key.                | ORIGIN SET UP<br>Z HEIGHT = 45.0  |
|------------------------------------------|-----------------------------------|
| Adjust with pressing the UP or DOWN key. | ORIGIN SET UP<br>Z HEIGHT = 50.0  |
| <b>3</b> Press the ENTER key.            | ORIGIN SET UP<br>HEAD GAP = 1.2mm |
|                                          | ORIGIN SET UP<br>MEDIA t = *.*mm  |

## Measuring the thickness of the media automatically

Thickness of media is automatically measured with the gap pin on the left of the carriage.

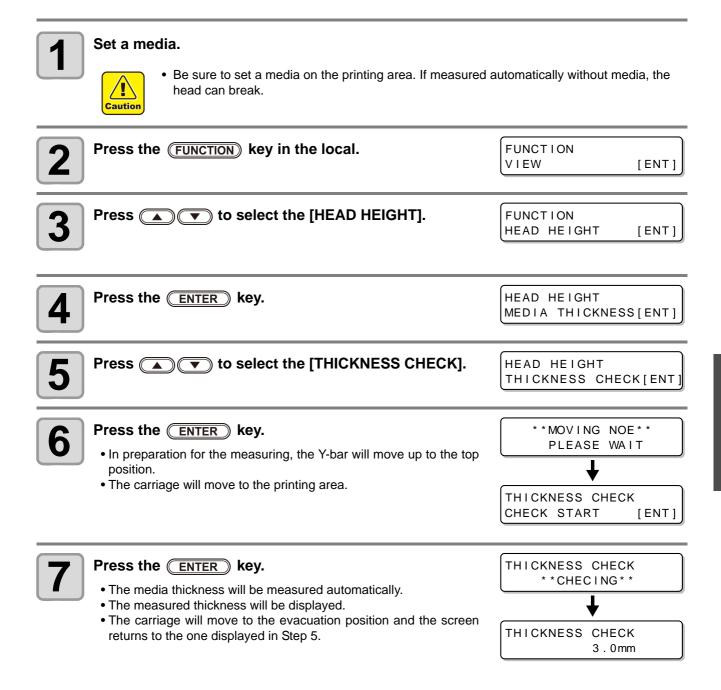

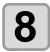

Press the **END** key several times to end the setting.

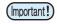

• Difference of automatic measure is ±0.1mm.

3

# **Registering Head gap value**

Set the head gap (height from the media to the nozzle plane of the heads).

When the carriage is to move above the platen for printing or maintenance, it moves while keeping the head gap at the preset value.

The upper limit of the head gap varies with media thickness.

Available setting values: [1.2 mm to 5.0 mm] (in units of 0.1 mm / Default : 1.5 mm)

| Press the (FUNCTION) key in the local.                                                       | FUNCTION<br>VIEW            | [ENT]    |
|----------------------------------------------------------------------------------------------|-----------------------------|----------|
| Press ( To select the [HEAD HEIGHT].                                                         | FUNCTION<br>HEAD HEIGHT     | [ ENT ]  |
| <b>3</b> Press the ENTER key.                                                                | HEAD HEIGHT<br>MEDIA THICKN | ESS[ENT] |
| Press To select the [HEAD GAP].                                                              | HEAD HEIGHT<br>HEAD GAP     | [ ENT ]  |
| <b>5</b> Press the ENTER key.                                                                | HEAD GAP<br>=               | 2 . 0 mm |
| <ul> <li>Press  to set a value of the head gap.</li> <li>Set value : 1.2 to 3.0mm</li> </ul> | HEAD GAP<br>=               | 2.0mm    |
| <b>7</b> Press the ENTER key.                                                                | HEAD HEIGHT<br>HEAD GAP     | [ENT]    |
| <b>8</b> Press the <u>END</u> key several times to end the setting.                          |                             |          |

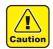

• If a correct value is not set to the head gap value, the print quality may be deteriorated because of dropping of large ink droplets on the media at printing

### How to check the value of the head gap

When you check the head gap value currently set, perform the following procedures:

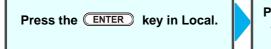

Press the ENTER key several times to display [HEAD GAP].The head gap value currently set is displayed.

This section describes the overview of each function to be set and set values that can be registered in user types.

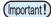

#### About default "HOST" function

You can operate this by the setting value specified in RIP software. When you set to other than "HOST", it operates by that setting value, not by the instruction from RIP software.

Depending on RIP software, there are some functions that cannot be instructed by software. In such a case, it operates by the setting value of "When no instruction from RIP exists".

• For the specifying method with the RIP software, refer to the operation manual of the RIP software.

| Function name                 |                  | Set value                                                               | Default                                                  | When no instruction<br>from RIP exists <sup>*1</sup> | Outline                                                    |                                                          |  |
|-------------------------------|------------------|-------------------------------------------------------------------------|----------------------------------------------------------|------------------------------------------------------|------------------------------------------------------------|----------------------------------------------------------|--|
| DROP. POS CORRECT<br>(@P.3-8) |                  | -40.0 to 0 to 40.0                                                      | 0.0                                                      |                                                      | Used to adjust the dot position in go and return printing. |                                                          |  |
| LOGICAL SE                    | EK(② P           | .3-10)                                                                  | HOST/ ON/ OFF                                            | HOST                                                 | ON                                                         | Sets the scan movable area during printing.              |  |
| OVER PRINT                    | - (ጬ P.3         | -21)                                                                    | HOST /1 to 9                                             | HOST                                                 | 1                                                          | Sets the number of layers in which ink is to be applied. |  |
| UV MODE ((2                   | ₽ <b>Р.3-1</b> 1 | )                                                                       | HOST/ MANUAL                                             | HOST                                                 | MANUAL                                                     | Sets the UV irradiation pattern during printing.         |  |
| REFRESH (ﷺ P.3-21)            |                  | HOST / Lv.0 (Refresh<br>interval long) to<br>3 (Refresh interval short) | HOST                                                     | Lv.3                                                 | Refreshes the print heads during printing.                 |                                                          |  |
|                               |                  |                                                                         | OFF/MAPS1/MAPS2                                          | MAPS2                                                |                                                            |                                                          |  |
| MAPS                          | MAPS1            | PRINT<br>SPEED<br>ADJUST                                                | -50 to +50%                                              | 0%                                                   |                                                            | Perform setting to reduce stripes                        |  |
| (ඖ P.3-12)                    |                  | AUTO                                                                    |                                                          |                                                      |                                                            | between passes.                                          |  |
|                               | MAPS2            | MANUAL                                                                  | PATTERN(1 to 7)/<br>Smoothing level (AUTO/<br>5 to 100%) |                                                      |                                                            |                                                          |  |
| WORK CHANGE (@P.3-17)         |                  | ON/ OFF/ HOST                                                           |                                                          |                                                      | Sets the operation when printing is completed.             |                                                          |  |
| IONIZER (@P.3-18)             |                  | ON/ OFF                                                                 |                                                          |                                                      | Sets the optional ionizer.                                 |                                                          |  |
| AUTO                          | OFF, PAGE        |                                                                         |                                                          | PAGE                                                 |                                                            | Sets the automatic cleaning                              |  |
| CLEANING                      | PA               | GE INTERVAL                                                             | 1 to 1000 page                                           | 3 page                                               |                                                            | operation for the head performed                         |  |
| (ᢙ P.3-19)                    |                  | TYPE                                                                    | NORMAL / SOFT / HARD                                     | SOFT                                                 |                                                            | before printing or during printing.                      |  |
| INTERVAL WIPING ( P.3-20)     |                  | ON / OFF                                                                | OFF                                                      |                                                      | Sets the wiping operation during printing.                 |                                                          |  |

\*1. This is the setting value to be used for printing when setting value is not specified at the RIP software (host) side, or, you give priority to the setting value at the machine side, even if you set "Host" to the type registration of this machine.

## Correct the ink drop position for bidirectional printing

When the condition for printing (media thickness/head height/etc.) has been changed, perform the following operation to correct the ink drop position for bidirectional (Bi) printing and obtain the proper printing result.

## PatternCorrect dot position

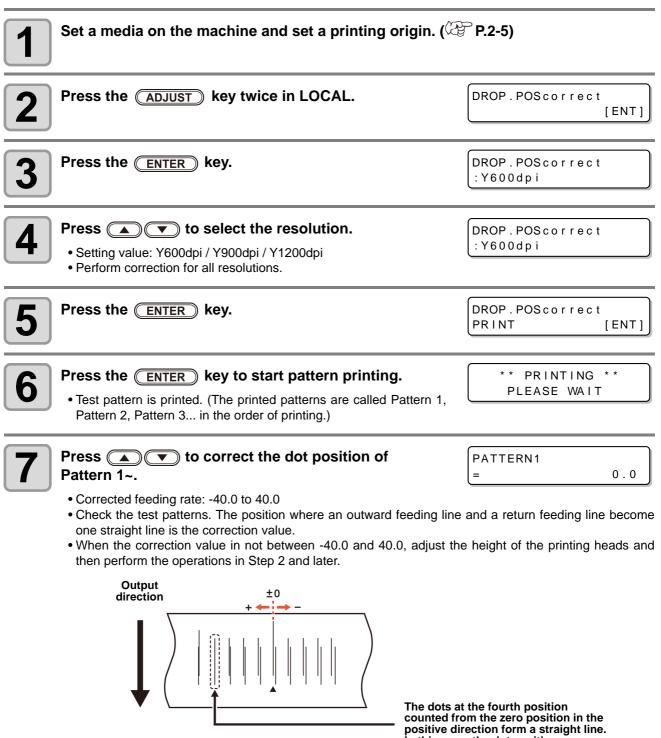

positive direction form a straight In this case, the dot position correction value is 4.0.

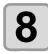

Press the **ENTER** key.

Displays the next pattern input.Repeat step7.

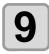

Press the **END** key several times to end the setting.

#### Performing to correct the dot position without (ADJUST) key

You can select "DROP.POScorrect" by using the **FUNCTION** key in the Local without pressing the **ADJUST** key.

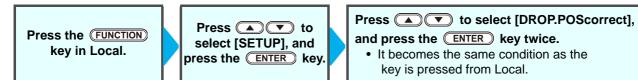

# **Setting Logical Seek**

The motion of Head varies depending on the set of Logical-seek.

(Important!)

• You cannot specify the logical seek at the RasterLink side. When you set this machine to "Host", printing will be performed in "LOGICAL SEEK=ON" status.

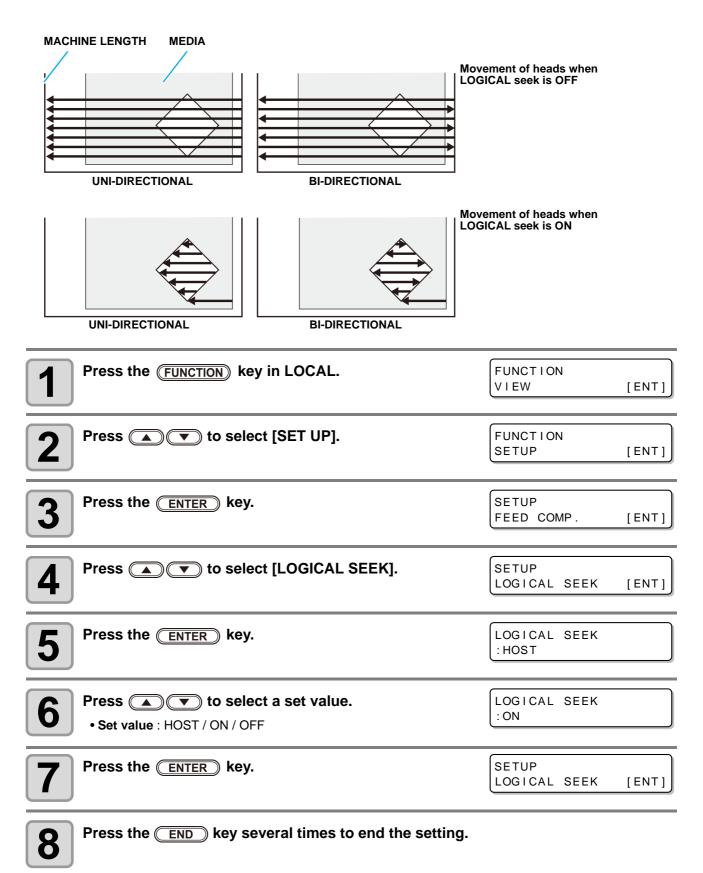

# Setting UV mode

Set the emission pattern and illumination intensity for the UVLED.

| 1  | Press the (FUNCTION) key in LOCAL.                                                                                                    | FUNCTION<br>VIEW [ENT]       |
|----|----------------------------------------------------------------------------------------------------|------------------------------|
| 2  | Press  Text to select [SET UP], and the press the <u>ENTER</u> key.                                                                                                    | SETUP<br>FEED COMP. [ENT]    |
| 3  | Press ( To select [UV MODE].                                                                                                    | SETUP<br>UV MODE [ENT]       |
| 4  | Press the <u>ENTER</u> key.                                                                                                    | UV MODE<br>:HOST             |
| 5  | <ul> <li>Press  to select a set value.</li> <li>HOST : Applies UV with the emission pattern and illumination intensity set in the application.</li> <li>MANUAL : Applies UV with the pattern and illumination intensity that you set.</li> </ul> | UV MODE<br>: MANUAL          |
| 6  | <ul> <li>Press the ENTER key.</li> <li>When you selected "HOST" in step5, go to step 7. When you selected</li> </ul>                                                                                                    | d "MANUAL", go to step 8.    |
| 7  | Press ( ) To adjust the intensity (LIGHT), then press the ENTER key.                                                                                                    | UV MODE<br>LIGHT ADJUST : 0% |
| 8  | Press view to select the ink type to be set, then press the ENTER key.<br>• Set value : Color/ White/ Clear Ink                                                                                                    | UV MODE<br>: Color           |
| 9  | Press The To select the scan direction, then press the ENTER key.<br>• Set value : Bi / Uni                                                                                                    | UV MODE<br>: B i             |
| 10 | <ul> <li>Press  to select the pattern to be printed, then press the ENTER key.</li> <li>Set value : PATTERN 1, 2 ~ / NOPRINT</li> <li>If you select "NOPRINT", no printing will be done when print data is se carried out.</li> </ul>            | UV MODE<br>: PATTERN 1       |
| 11 | Press velue : LEVEL 0 to 15 (The bigher this velue is the greater the in                                                                                                    | UV MODE<br>LEVEL : 10        |
| 12 | • Set value : LEVEL 0 to 15 (The higher this value is, the greater the in Press the END key several times to end the setting.                                                                                                    | ntensity will be.)           |

3

## What is the MAPS Function?

If performing media correction does not resolve feeding stripes, use the MAPS (Mimaki Advanced PassSystem) function to disperse the pass boundary to make the feeding stripes less visible. With the JFX200, you can use both the MAPS1 function and the MAPS2 function.

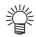

- With MAPS1, the printing speed can be adjusted, but depending on the image to be printed, there may be color changes. With MAPS2, both feeding stripes and color changes can be reduced, but speed cannot be adjusted. Choose the function based on the image to be printed.
- MAPS1 effect differs depending on the set value of the printing speed. Use it after checking effect in advance.
- When you speed up the printing speed, it takes shorter time to print. However, MAPS1 effect becomes weak.
- When you slow down the printing speed, it takes longer time to print. However, MAPS1 effect becomes strong and feeding stripes become less visible.
- Enabling the MAPS function, slight color change may be found compared to when the MAPS function disable. Use it after checking effect in advance.
- MAPS may not be effective depending on image to be printed. Use it after checking effect in advance.

## **Setting MAPS1 Function**

| Press the FUNCTION key in LOCAL.                                                                                              | FUNCTION                    |
|----------------------------------------------------------------------------------------------------|-----------------------------|
|                                                                                                    | SETUP [ENT]                 |
| Press the ENTER key.                                                                                                    | SETUP<br>FEED COMP. [ENT]   |
| <b>3</b> Press <b>• •</b> to select [MAPS].                                                                                   | SETUP<br>MAPS [ENT]         |
| Press the ENTER key.                                                                                                    | MAPS<br>: OFF               |
| <ul> <li>Fress  to select MAPS1.</li> <li>Set Value : MAPS1, MAPS2, OFF</li> </ul>                                            | MAPS<br>:MAPS 1             |
| <ul> <li>6 Press the ENTER key.</li> <li>• If you selected MAPS2 or OFF in step 5, proceed to step 8.</li> </ul>              | PRINT SPEED ADJUST<br>= 0%  |
| Press  to change print speed. • Set Value:-50 to +50% • When you change the speed, nozzle recovery effect can after checking. | PRINT SPEED ADJUST<br>= 10% |

| 8 | Press the ENTER key. | SETUP<br>MAPS | [ ENT ] |
|---|----------------------|---------------|---------|
|   |                      |               |         |

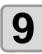

Press the **END** key several times to end the setting.

## **Setting MAPS2 Function (4 color)**

| Press the FUNCTION key in LOCAL.                                                                                                    | FUNCTION<br>SETUP [ENT]                  |
|----------------------------------------------------------------------------------------------------|------------------------------------------|
| Press the ENTER key.                                                                                                    | SETUP<br>FEED COMP. [ENT]                |
| <b>3</b> Press <b>• •</b> to select [MAPS].                                                                                                    | SETUP<br>MAPS [ENT]                      |
| Press the ENTER key.                                                                                                    | MAPS<br>: OFF                            |
| <ul> <li>Press  to select MAPS2.</li> <li>Set Value : MAPS1, MAPS2, OFF</li> </ul>                                                                                                    | MAPS<br>: MAPS 2                         |
| <ul> <li>Press the ENTER key.</li> <li>If you selected OFF in step 5, proceed to step 12.</li> </ul>                                                                                                    | MAPS 2<br>: AUTO                         |
| <ul> <li>Press  to select "AUTO" or "MANUAL".</li> <li>AUTO : Set the print pattern and smoothing level to the recommended value automatically depending or printing mode.</li> <li>MANUAL : You can adjust the set value.</li> <li>If feeding stripes and color change is not improved by print pattern and smoothing level by "MANUAL" setting</li> </ul> | n<br>, "AUTO" setting, please adjust the |
| <ul> <li>Press the ENTER key.</li> <li>When selecting the "AUTO" in the Step 7, proceed to the step 12.</li> <li>When selecting the "MANUAL" in the Step 7, proceed to the step</li> </ul>                                                                                                    |                                          |

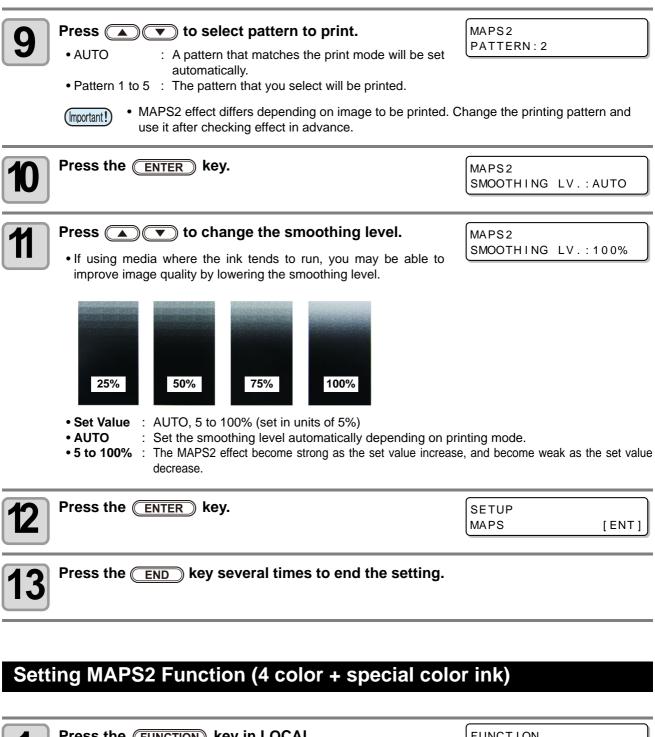

| Press the <u>Function</u> key in LOCAL. | SETUP               | [ENT]   |
|-----------------------------------------|---------------------|---------|
| Press the ENTER key.                    | SETUP<br>FEED COMP. | [ ENT ] |
| Press To select [MAPS].                 | SETUP<br>MAPS       | [ ENT ] |

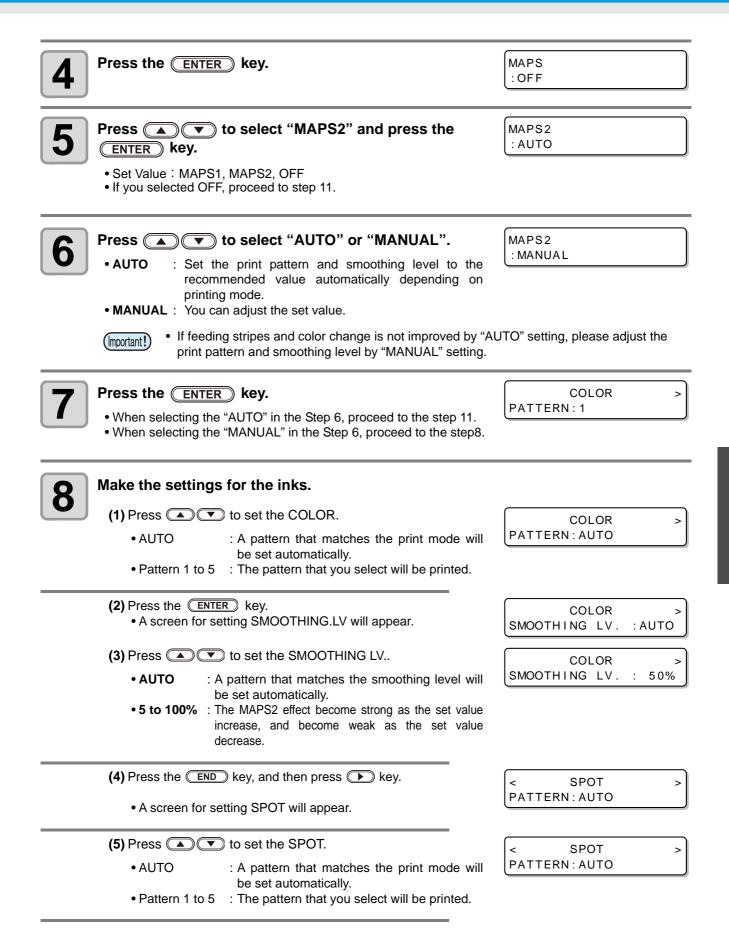

| <ul> <li>(6) Press the ENTER key.</li> <li>A screen for setting SMOOTHING.LV will appear.</li> </ul>                                                                                                    | <pre>&lt; SPOT &gt; SMOOTHING LV. :AUTO</pre> |
|----------------------------------------------------------------------------------------------------|-----------------------------------------------|
| <ul> <li>(7) Press  to set the SMOOTHING LV</li> <li>• AUTO : A pattern that matches the smoothing level will be set automatically.</li> <li>• 5 to 100% : The MAPS2 effect become strong as the set value increase, and become weak as the set value decrease.</li> </ul> | < SPOT ><br>SMOOTHING LV. : 50%               |
| <ul> <li>(8) Press the END key, and then press b key.</li> <li>A screen for setting CLEAR will appear.</li> </ul>                                                                                                    | < CLEAR<br>PATTERN : AUTO                     |
| <ul> <li>(9) Press  to set the CLEAR.</li> <li>• AUTO : A pattern that matches the print mode will be set automatically.</li> <li>• Pattern 1 to 5 : The pattern that you select will be printed.</li> </ul>                                                               | < CLEAR<br>PATTERN : AUTO                     |
| (10)Press the <b>ENTER</b> key.<br>• A screen for setting TYPE and LV. will appear.                                                                                                    | < CLEAR<br>TYPE/ LV.:AUTO                     |
| <ul> <li>(11)Press  to set the TYPE and LV</li> <li>TYPE1 10 to 100% :<br/>Set a value that matches the print mode.</li> <li>TYPE2 10 to 100% :<br/>Set a value that matches the print mode.</li> </ul>                                                                    | < CLEAR<br>TYPE/ LV.:AUTO                     |
| • MAPS2 effect differs depending on image to be printed. Ouse it after checking effect in advance.                                                                                                    | Change the printing pattern and               |
| <b>9</b> Press the ENTER key.                                                                                                    | SETUP<br>MAPS [ENT]                           |

Press the <u>END</u> key several times to end the setting.

10

# **Setting Work Change**

Set whether to return to the local mode or keep the remote mode after online drawing.

| Press the FUNCTION key in LOCAL.                                                                                                    | FUNCTION<br>VIEW [ENT]             |
|----------------------------------------------------------------------------------------------------|------------------------------------|
| Press To select [SET UP].                                                                                                    | FUNCTION<br>SETUP [ENT]            |
| <b>3</b> Press the ENTER key.                                                                                                    | SETUP<br>FEED COMP. [ENT]          |
| Press To select [WORK CHANGE].                                                                                                    | SETUP<br>WORK CHANGE [ENT]         |
| <b>5</b> Press the <u>ENTER</u> key.                                                                                                    | WORK CHANGE<br>: OFF               |
| <ul> <li>Press  to select a set value.</li> <li>OFF : Stays in remote status after online printing. (When the next printing data has been received, it will be overprinted.)</li> <li>ON : After online drawing, the Y bar is retracted, and return to the loc HOST : If you specify the "PRINT COUNT" to two or more in the Raster for each print end and return to the local.</li> <li>Position Y bar is retracted will be the position that set in P.2</li> </ul> | erLink6 screen, Y bar is retracted |
| <b>7</b> Press the ENTER key.                                                                                                    | SETUP<br>WORK CHANGE [ENT]         |
| <b>8</b> Press the <u>END</u> key several times to end the setting.                                                                                                    |                                    |

# **Setting Ionizer**

Set the operation when the optional ionizer is installed.

• If you have not installed the optional ionizer, these settings will not appear. If you have installed the ionizer but these settings fail to appear, contact the distributor or a MIMAKI sales office or call center.

| Press the FUNCTION key in LOCAL.                                                                                                    | FUNCTION<br>VIEW     | [ENT]   |
|----------------------------------------------------------------------------------------------------|----------------------|---------|
| Press To select [SET UP].                                                                                                    | FUNCTION<br>SETUP    | [ ENT ] |
| <b>3</b> Press the <u>ENTER</u> key.                                                                                                    | SETUP<br>FEED COMP.  | [ENT]   |
| Press ( To select [IONIZER].                                                                                                    | SETUP<br>IONIZER     | [ENT]   |
| <b>5</b> Press the <u>ENTER</u> key.                                                                                                    | I ON I ZER<br>: ON   |         |
| <ul> <li>Press  to select a set value.</li> <li>ON : For normal printing, turn on ionizer before and during printing to remove electricity. For reverse printing, remove electricity before printing. Turn on ionizer while shifting to [View].</li> <li>OFF : Static electricity is not removed.</li> </ul> | I ON I ZER<br>: OF F |         |
| <b>7</b> Press the ENTER key.                                                                                                    | SETUP<br>I ON I ZER  | [ENT]   |
| <b>8</b> Press the <u>END</u> key several times to end the setting.                                                                                                    |                      |         |

# **Setting Auto Cleaning**

You can set the machine so that it counts the number of printed files or the length after printing has been completed, and performs cleaning automatically if required.

The machine can perform a stable printing operation with its heads always kept clean.

| Press the (FUNCTION) key in LOCAL.                                                                                                    | FUNCTION<br>VIEW [ENT]            |
|----------------------------------------------------------------------------------------------------|-----------------------------------|
| Press To select [SET UP].                                                                                                    | FUNCTION<br>SETUP [ENT]           |
| <b>3</b> Press the ENTER key.                                                                                                    | SETUP<br>FEED COMP. [ENT]         |
| Press To select [AUTO CLEAN                                                                                                    | NG]. SETUP<br>AUTO CLEANING [ENT] |
| <b>5</b> Press the ENTER key.                                                                                                    | AUTO CLEANING<br>:OFF             |
| <ul> <li>Press  to select the type of autor</li> <li>When you select auto cleaning "PAGE", after printings has been completed, head cleaning we automatically.</li> <li>If you do not set auto cleaning, first select "OFF" at to the Step 11.</li> </ul> | set number of<br>ill be performed |
| <b>7</b> Press the ENTER key.                                                                                                    |                                   |
| Press  to set the cleaning inter<br>• Setting value : 1 to 1000 page                                                                                                    | val. INTERVAL = 10page            |
| <b>9</b> Press the <u>ENTER</u> key.                                                                                                    | TYPE<br>: SOFT                    |
| Press To set the cleaning type.<br>Set Value : NORMAL/ SOFT/HARD                                                                                                    | TYPE<br>: NORMAL                  |
| Press the ENTER key.                                                                                                    |                                   |
| Press the END key several times to en                                                                                                    | d the setting.                    |

• Depending on the state of the heads, etc., the image quality deterioration may not be improved even with this function performed. In this case, contact our service office or the distributor in your region.

(Important!)

3

**Convenient use** 

# Setting nozzle face cleaning time

Cleaning of the head nozzle face is performed automatically before printing begins in order to remove any ink adhering to the nozzle face.

| 1 | Press the (FUNCTION) key in LOCAL.                                                                                                    | FUNCTION<br>VIEW [ENT]        |
|---|----------------------------------------------------------------------------------------------------|-------------------------------|
| 2 | Press ( The select [SET UP].                                                                                                    | FUNCTION<br>SETUP [ENT]       |
| 3 | Press the ENTER key.                                                                                                    | SETUP<br>FEED COMP. [ENT]     |
| 4 | Press ( The select [INTERVAL WIPING].                                                                                                    | SETUP<br>INTERVAL WIPING[ENT] |
| 5 | Press the ENTER key.                                                                                                    | INTERVAL WIPING<br>:OFF       |
| 6 | <ul> <li>Press  to set intervals.</li> <li>When you select "PAGE" in [INTERVAL WIPING], once the set number of prints is complete, the head nozzle is cleaned automatically before the next print starts.</li> <li>When you select "TIME" in [INTERVAL WIPING], the head nozzle is cleaned automatically once the print time exceeds the set time.</li> <li>If you do not want to set [INTERVAL WIPING], select "OFF" and proceed to Step 9.</li> </ul> | INTERVAL WIPING<br>: PAGE     |
| 7 | Press the <u>ENTER</u> key.                                                                                                    |                               |
| 8 | Press the END key several times to end the setting.<br>Set value (Page): 1 to 100 pages<br>Set value (Time): 3 to 50 minutes                                                                                                    | INTERVAL<br>= 1 page          |
| 9 | Press the ENTER key.                                                                                                    |                               |

# **Other Settings**

Change the settings according to the types of use.

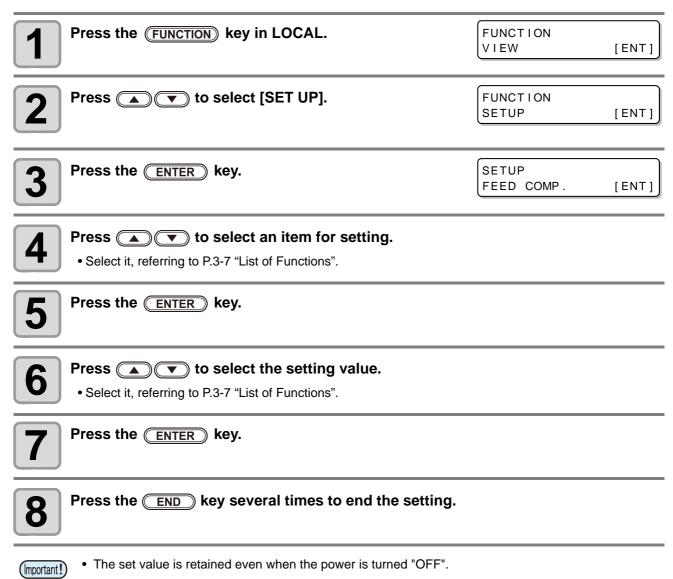

# **Machine Settings**

Machine settings are functions for using this machine easily. The following items can be set in Machine settings.

| lte                      | m       | Set value                                                                  | Default    | Meaning                                                                                                |
|--------------------------|---------|----------------------------------------------------------------------------|------------|----------------------------------------------------------------------------------------------------|
| AUTO Power-off (@P.3-22) |         | NONE/<br>10 ~ 600min                                                       | 30min      | When no operation has been performed for the set time, the power supply is automatically turned "OFF". |
| TIME SET (@              | P.3-23) | +4h ~ -20h                                                                 | Japan time | Time difference is corrected.                                                                          |
| UNIT<br>(@P.3-24)        | TEMP.   | °C (Centigrade)<br>/°F (Fahrenheit)                                        | °C         | A unit for displaying temperature is set.                                                              |
| ((2) 1.5-24)             | LENGTH  | mm / inch                                                                  | mm         | A unit for displaying length and area is set.                                                          |
| KEY BUZZER (@P.3-25)     |         | OFF / ON                                                                   | ON         | A buzzer sound when keys are pressed is set.                                                           |
| LANGUAGE ((2) P.3-26)    |         | English<br>ニホンゴ<br>Deutsch<br>Français<br>Español<br>Italiano<br>Português | English    | Displayed language is changed.                                                                         |
| RESET(@P.3-27)           |         |                                                                            |            | All setting values are returned to the status default.                                                 |

## Setting a AUTO Power-off

When no operation has been performed for the set time, the power supply is automatically turned "OFF".

| <b>1</b> Press the <b>FUNCTION</b> key in LOCAL.                                    | FUNCTION<br>VIEW [ENT]                |
|-------------------------------------------------------------------------------------|---------------------------------------|
| Press To select [MACHINE SETUP].                                                    | FUNCTION<br>MACHINE SETUP [ENT]       |
| <b>3</b> Press the ENTER key twice.                                                 | AUTO Power-off<br>= 30min             |
| Press To set time to turn OFF the power supply.<br>• Set Value : none, 10 to 600min | AUTO Power-off<br>= 60min             |
| <b>5</b> Press the ENTER key.                                                       | MACHINE SETUP<br>AUTO Power-off [ENT] |
| <b>6</b> Press the <u>END</u> key several times to end the setting                  | ng.                                   |

• If it has received data from the PC in the auto-power-off status, the power supply is turned on, however, the printing operation does not start automatically.

## **Setting Time**

You can set time of your country (time difference).

| Press the FUNCTION key in LOCAL.                                                                     | FUNCTION<br>VIEW [ENT]                |
|----------------------------------------------------------------------------------------------------|---------------------------------------|
| Press To select [MACHINE SETUP].                                                                     | FUNCTION<br>MACHINE SETUP [ENT]       |
| <b>3</b> Press the ENTER key.                                                                        | MACHINE SETUP<br>AUTO Power-off [ENT] |
| Press To select [TIME SET].                                                                          | MACHINE SETUP<br>TIME SET [ENT]       |
| <b>5</b> Press the ENTER key.                                                                        | TIME SET<br>2012.10.05 21:30:00       |
| 6 Press  Year/Month/Day/Time selecting : by the  keys. Year/Month/Day/Time inputting : by the  keys. |                                       |
| Press the ENTER key. • The entered date is displayed.                                                | TIME SET<br>2012.10.05 15:30:00       |
| <b>8</b> Press the <u>END</u> key several times to end the setting.                                  |                                       |

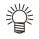

• -20 hours to +4 hours can be set.

## **Setting Units**

Units used by this machine are set.

| Press the FUNCTION key in LOCAL.                                                             | FUNCTION<br>VIEW                | [ENT] |
|----------------------------------------------------------------------------------------------|---------------------------------|-------|
| Press ( To select [MACHINE SETUP].                                                           | FUNCTION<br>MACHINE SETUP       | [ENT] |
| <b>3</b> Press the ENTER key.                                                                | MACHINE SETUP<br>AUTO Power-off | [ENT] |
| Press ( T) to select [UNIT].                                                                 | MACHINE SETUP<br>UNIT           | [ENT] |
| <b>5</b> Press the ENTER key.                                                                | TEMP .<br>: °C                  |       |
| <ul> <li>Press  to select a unit of the temperature.</li> <li>Set value : °C / °F</li> </ul> |                                 |       |
| <b>7</b> Press the ENTER key.                                                                | LENGTH<br>: mm                  |       |
| <ul> <li>Press  to select a unit of the length.</li> <li>Set value : mm / inch</li> </ul>    |                                 |       |
| <b>9</b> Press the <u>ENTER</u> key.                                                         | MACHINE SETUP<br>UNIT           | [ENT] |
| <b>10</b> Press the <u>END</u> key several times to end the setting.                         |                                 |       |

## Setting a KEY BUZZER

You can turn off the buzzer sound when pressing the key.

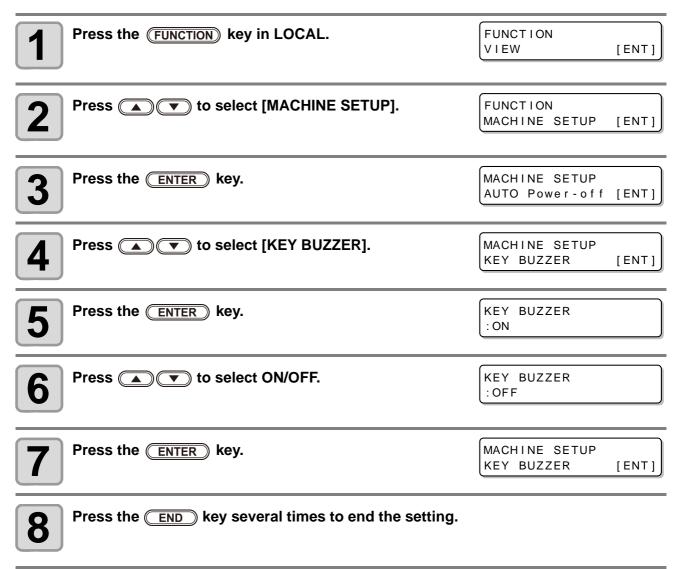

• When the key buzzer is set to "OFF", the buzzer sound for errors, warnings, operation completion, etc. cannot be shut off.

## Setting a LANGUAGE

You can change the displayed language.

| Press the FUNCTION key in LOCAL.                                                                                           | FUNCTION<br>VIEW                | [ ENT ] |
|----------------------------------------------------------------------------------------------------|---------------------------------|---------|
| Press ( T) to select [MACHINE SETUP].                                                                                      | FUNCTION<br>MACHINE SETUP       | [ENT]   |
| <b>3</b> Press the ENTER key.                                                                                              | MACHINE SETUP<br>AUTO Power-off | [ENT]   |
| Press ( To select [LANGUAGE].                                                                                              | MACHINE SETUP<br>LANGUAGE       | [ENT]   |
| <b>5</b> Press the ENTER key.                                                                                              | LANGUAGE<br>: English           |         |
| 6 Press ( ) で to select language.<br>• Set Value : ニホンゴ / English / Deutsch / Français / Español /<br>Italiano / Português | MEDIA SIDUAL<br>:ニホンコ゛          |         |
| <b>7</b> Press the ENTER key.                                                                                              | MACHINE SETUP<br>LANGUAGE       | [ENT]   |
| <b>8</b> Press the <u>END</u> key several times to end the setting.                                                        |                                 |         |

# **Initializing the Settings**

You can return the setting of "SETUP", "MAINTENANCE" and "MACHINE SETUP" to the status before shipment.

| Press the FUNCTION key in LOCAL.                                                                       | FUNCTION<br>VIEW [ENT]                |
|----------------------------------------------------------------------------------------------------|---------------------------------------|
| Press To select [MACHINE SETUP].                                                                       | FUNCTION<br>MACHINE SETUP [ENT]       |
| <b>3</b> Press the ENTER key.                                                                          | MACHINE SETUP<br>AUTO Power-off [ENT] |
| Press ( To select [RESET].                                                                             | MACHINE SETUP<br>RESET [ENT]          |
| <b>5</b> Press the ENTER key.                                                                          | RSET ALL SETTING<br>OK? [ENT]         |
| <ul> <li>6 Press the ENTER key.</li> <li>• The already configured settings are initialized.</li> </ul> | RESET<br>EXECUTE [ENT]                |
| <b>7</b> Press the END key several times to end the setti                                              | ng.                                   |

# **Confirming Machine Information**

The information of this machine can be confirmed. The following items can be confirmed as machine information.

| Item    |                | Description                                        |
|---------|----------------|----------------------------------------------------|
|         | WIPING         |                                                    |
|         | PRINT LENGTH   |                                                    |
| USAGE   | PRINT AREA     | The information of this machine can be confirmed.  |
| USAGE   | USE TIME       |                                                    |
|         | WASTE INK TANK |                                                    |
|         | UV LAMP        |                                                    |
| VERSION |                | This displays the firmware version of the machine. |

### Check the using status of the machine

You can check machine information such as wiping information and length printed by this machine.

| Press the FUNC                                                                             | TION key in LOCAL.              |                                               | FUNCTION<br>VIEW                            | [ ENT ] |
|--------------------------------------------------------------------------------------------|---------------------------------|-----------------------------------------------|---------------------------------------------|---------|
| 2 Press A                                                                                  | ) to select [INFORMATIO         | N].                                           | FUNCTION<br>INFORMATION                     | [ENT]   |
| <b>3</b> Press the ENTE                                                                    | R key.                          |                                               | INFORMATION<br>USAGE                        | [ ENT ] |
| Press the ENTE         • The wiping Inform         • Every time you provide         WIPING |                                 | e information below a<br>PRINT LENGTH         | WI P I NG<br>= 0<br>re displayed in series. |         |
| Displays wiping information.                                                               | WIPING<br>= 0                   | Displays printed length up to now.            | PRINT LENGTH<br>= 0m                        | 1       |
| PRINT AREA                                                                                 |                                 | WASTE INK TANI                                | K                                           |         |
| Displays printed area up to now.                                                           | PRINT AREA<br>= 0m <sup>2</sup> | Displays how full<br>the waste ink tank<br>is | WASTE INK TANK<br>= 0%                      |         |
| UV LAMP                                                                                    |                                 |                                               |                                             |         |
| Displays the hours<br>UV lamp 1 or 2 has<br>been used.                                     |                                 |                                               |                                             |         |

## Check the machine version information

|                                                                                                    |                         | filler and the second second second second second second second second second second second second second second |
|----------------------------------------------------------------------------------------------------|-------------------------|----------------------------------------------------------------------------------------------------|
| Press the FUNCTION key in LOCAL.                                                                                                    | FUNCTION<br>VIEW        | [ ENT ]                                                                                                    |
| Press ( To select [INFORMATION].                                                                                                    | FUNCTION<br>INFORMATION | [ ENT ]                                                                                                    |
| <b>3</b> Press the ENTER key.                                                                                                    | INFORMATION<br>USAGE    | [ ENT ]                                                                                                    |
| Press To select [VERSION].                                                                                                    | INFORMATION<br>VERSION  | [ ENT ]                                                                                                    |
| <ul> <li>Press the ENTER key.</li> <li>When [ERROR HISTORY] is selected, the error history Information is displayed.</li> <li>When [VERSION] is selected, the version Information is displayed.</li> <li>When [List] is selected, the setting contents of the machine are printed.</li> <li>When [Ink REPL. Report] is selected, ink history of this machine are p</li> </ul> | J.                      | V1.00<br>V1.90                                                                                                   |

### **About Displayed Information**

This section describes how to read displayed information.

| ERROR HISTORY <sup>*1</sup>      |                                |                                                                   |                        |                |
|----------------------------------|--------------------------------|-------------------------------------------------------------------|------------------------|----------------|
| Displaying the occurrence date   | [00000]<br>2015/07/19 22:13:00 | VERSION                                                           | _                      |                |
|                                  |                                | Displaying the version<br>information such as<br>F/W or the like. | JFX200-2513<br>MRL-111 | V1.00<br>V1.80 |
| Displaying the contents of error | ERROR 12a<br>HDC SPEED         |                                                                   |                        |                |

\*1. Supported from the firmware ver.1.50

3

**Convenient use** 

## **Displaying the Information of this machine**

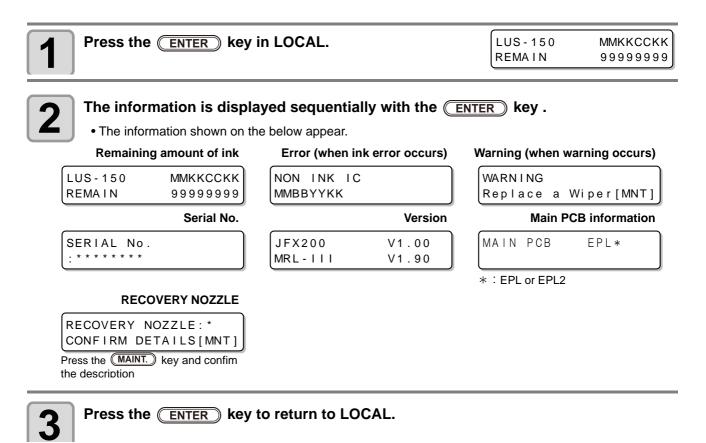

### To stop the circulation operation and stirring operation during power is OFF

| When white ink installed, even if the power supply of the device is turned OFF, this machine starts in a regular basis and performs the circulation operation and stirring operation to prevent sedimentation of ink. (During operation display the remaining time on the display screen.)                                  |                                                                                                    |
|----------------------------------------------------------------------------------------------------|----------------------------------------------------------------------------------------------------|
| When you want to discontinue the circulation or stirring operation and this machine to a usable state, please press the <b>END</b> key. (Correspondence with firmware version 1.50 or later)                                                                                                    |                                                                                                    |
| Press the END key to display the selection screen of continuity /<br>interruption of operations.<br>To continue the circulation and stirring action:<br>Press (return to the display of operation)<br>To interrupt the circulation and stirring action:<br>Press (after the initial operation, display the<br>local screen) | During circulation operation<br>CIRCULATION<br>CONTINUE < > CANCEL<br>During circulation operation<br>AGITATION<br>CONTINUE < > CANCEL |

## Chapter 4 Maintenance

This chapter

<u>0</u>0

describes the items required to use this machine more comfortably, which are the methods for the daily care, the maintenance of the ink unit etc.

| Maintenance                                   | 4-2  |
|-----------------------------------------------|------|
| Precautions for Maintenance                   | 4-2  |
| About Cleaning liquid                         | 4-2  |
| Maintenance of frame component                | 4-2  |
| MBIS Maintenance                              | 4-3  |
| Cleaning the LM guide                         | 4-3  |
| Maintaining the Capping Station               | 4-4  |
| Cleaning the Wiper and Cap                    | 4-4  |
| Cleaning the around station                   | 4-7  |
| Washing the Ink Discharge Passage (DIS)       |      |
| WASH)                                         | 4-8  |
| When the Machine Is Not Used for a Long       | Time |
| (CUSTODY WASH)                                | 4-9  |
| Cleaning the Head and the Area around It .    | 4-12 |
| When Nozzle Clogging Cannot Be Solved .       | 4-14 |
| Filling with ink from the sub tank to the hea | ad   |
|                                               | 4-14 |
| Washing of Head nozzle                        | 4-15 |
| Washing of Head nozzle (When Using the        | PR-  |
| 200 ink)                                      | 4-17 |
| If nozzle missing due to color mixture of inl |      |
| aeration                                      | 4-20 |

| Alternative nozzles for printing, when nozzles m | issing |
|--------------------------------------------------|--------|
| can not be improved                              | 4-23   |
| Automatic Maintenance Function                   |        |
| Setting the Refreshing Intervals                 | 4-28   |
| Setting the Cleaning Intervals                   |        |
| Replacing consumables                            |        |
| Replacing the wiper                              |        |
| If a Waste Ink Tank Confirmation Message         |        |
| pears                                            |        |
| Replacing the waste ink tank before the w        |        |
| ink tank confirmation message is displaye        |        |
|                                                  |        |
| Replacing the waste ink tank before the w        |        |
| ink tank confirmation message is displaye        |        |
|                                                  | . ,    |
| Refilling antifreeze mixed water                 |        |
| Refill cooling water                             |        |
| Exchange the flushing filter                     |        |
| If a Flushing Filter Exchange Message Ap         |        |
|                                                  | -      |
| Replacing the flushing filter before the rep     |        |
| ment message is displayed                        |        |
| ment message is displayed                        | 0      |

## Maintenance

Maintain the machine regularly or as necessary so that its accuracy will be maintained and it can continue to be used for a long time.

### **Precautions for Maintenance**

Pay attention to the following items when maintaining this machine.

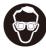

• When using cleaning solution for maintenance, be sure to wear the supplied protective glasses.

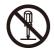

• Never disassemble the machine.Disassembling it can result in electric shock hazards or damage to the machine.

Before maintenance, be sure to turn off the power button, and unplug the power cable; otherwise, an unexpected accident may occur.

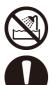

- Prevent moisture from entering the machine. Moisture inside the machine can cause electric shock hazards or damage to the machine.
- To ensure stable ink jetting, it is necessary for the machine to eject a small amount of ink (flushing) regularly when a printing (outputting) operation has not been performed for a long time.
- In case you do not use this machine for a long time, be sure unplug the power cable and remove the set media.
- Make maintenance after the LED UV has been sufficiently cooled, or burn injury may occur.

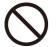

- Do not use benzene, thinner, or any chemical agent containing an abrasive. Such materials can deteriorate or deform the surface of the cover.
- Do not apply a lubricant, etc. to any parts inside the machine. Doing so can cause printing failure.
- Be careful that the cleaning solution, ink, etc. not to stick to the cover because this may cause the surface of the cover to deteriorate or deform.

## **About Cleaning liquid**

Use the cleaning liquid dedicated for the ink being used.

| Type of Ink | Applicable maintenance washings                                                          |  |
|-------------|------------------------------------------------------------------------------------------|--|
|             | Cleaning liquid for maintenance (SPC-0568)<br>Maintenance cleaning liquid kit (SPC-0569) |  |

### Maintenance of frame component

When the exterior surfaces of the machine are stained, dampen a soft cloth with water or a neutral detergent diluted with water, squeeze it, and wipe the surfaces with the cloth. Clean dust on the table.

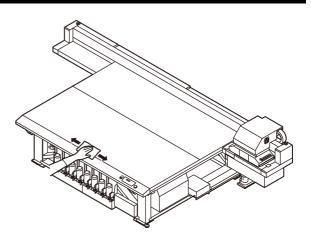

## **MBIS Maintenance**

There is a cotton pad attached to the cap wiper section on the rear of the tank that is used to wipe off any ink adhering to the underside of the cap when replacing ink bottles of the MBIS. Periodically replace the cotton pad. (Recommended replacement period: Once every two weeks or once every fifth time bottles are replaced.)

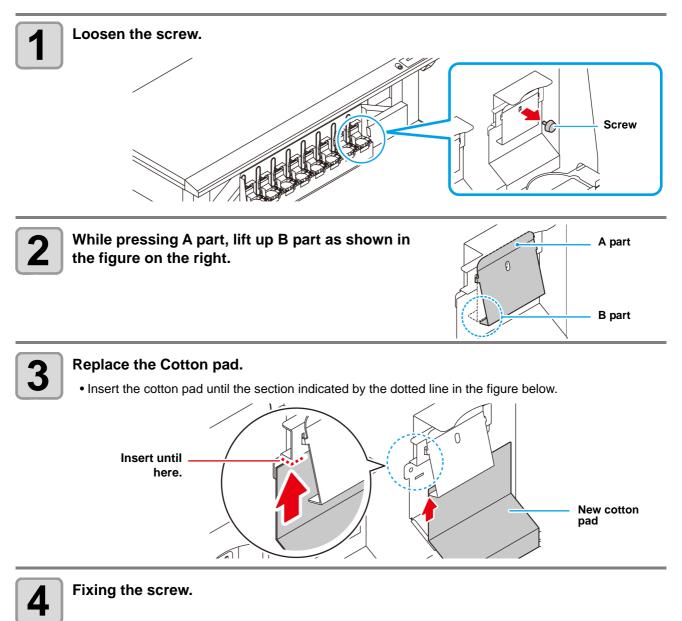

## **Cleaning the LM guide**

When the LM guide gets dirty, wipe the LM guide with soft cloth.

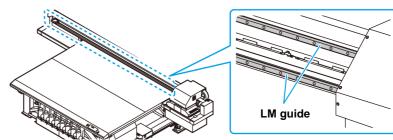

## **Maintaining the Capping Station**

Maintain the ink cap, wiper, etc. located in the capping station. (SATION MAINT.)

The ink cap and wiper function as follows.

Cautio

- Wiper : It wipes off ink sticking to the head nozzles.
- Ink cap : It prevents the head nozzles from clogging due to dryness.

As the machine is used repeatedly, the wiper and ink cap gradually become dirty with ink, dust, etc. If nozzle missing cannot be corrected even after head cleaning (@PP.2-15) has been performed, use a Cleaning liquid 03 maintenance kit and clean stick.

| Tools required for |                        |        |                                    |
|--------------------|------------------------|--------|------------------------------------|
| Maintenance        | Clean stick (SPC-0527) | Gloves | <ul> <li>Safety glasses</li> </ul> |

- Be sure to wear the supplied safety glasses and gloves when maintaining the capping station. Otherwise, you may get ink in your eyes.
- Do not move the carriage out of the capping station by hand. When it is desirable to move the carriage, press the (MAINT.) key to execute the carriage-out. (( P.4-4Steps 1 to 2)
- Be sure to perform maintenance for the ink cap and the wiper of capping station every day. If you leave it dirty, dirt may adhere to the nozzle surface, or, dust and dry ink may be rubbed against the nozzle. It may cause discharge defect.

### **Cleaning the Wiper and Cap**

It is recommended that the wiper and cap be cleaned frequently in order to maintain the high image quality of the machine and keep the machine itself in good working order.

- Clean the wiper and the area around it about twice a week (it varies, depending on frequency in the use of the machine).
  - Replace the wiper with a new one when it is extremely dirty or bent. ((PP P.4-30)
  - When cleaning the wiper, be careful that lint from the clean stick does not get left on the wiper.Remaining lint may cause image quality to deteriorate.

| Press the MAINT. key in LOCAL.                                | CARRIAGE OUT                     |
|---------------------------------------------------------------|----------------------------------|
| Press the ENTER key.                                          | MOVE POSITION<br>:STATION MAINT. |
| Press ( To select [STATION MAINT.].                           | MOVE POSITION<br>:STATION MAINT. |
| Press the ENTER key.     • The carriage moves onto the table. |                                  |

Carriage

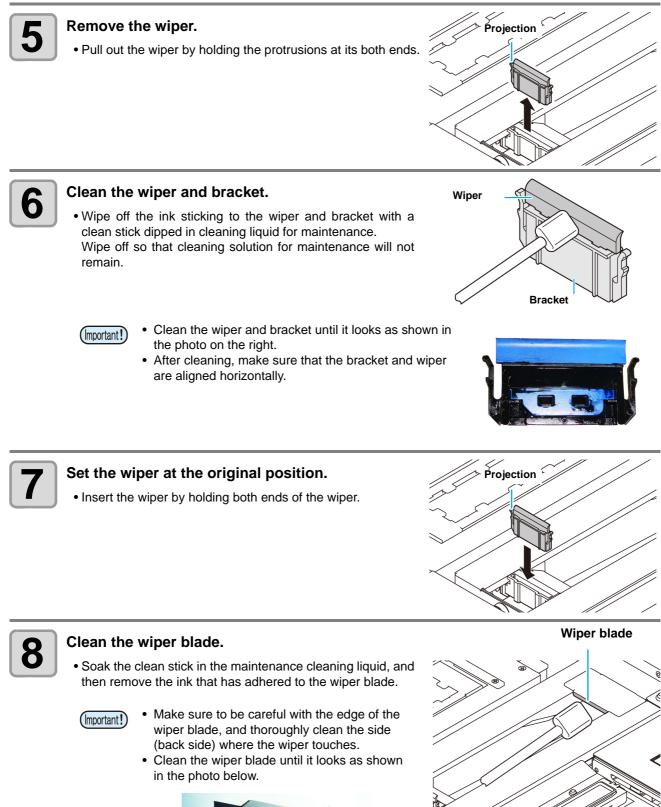

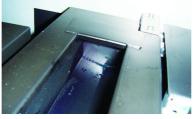

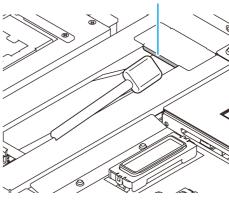

4

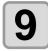

#### Clean the cap rubber and cap rubber cover.

• Wipe off the ink sticking to the cap rubber and cap rubber cover with a clean stick dipped in cleaning liquid for maintenance.

Wipe off so that cleaning solution for maintenance will not remain.

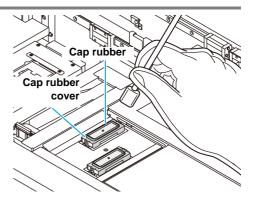

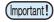

- Clean the cap rubber and cap rubber cover until they look like the picture.
- Make sure that the cap rubber and mesh inside the cap have not come off after cleaning.

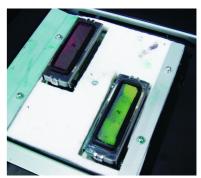

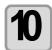

### Press the **ENTER** key after the cleaning.

• After its initial operation, the machine returns to step1.

### Performing the station maintenance without MAINT. key

You can select station maintenance by using the (FUNCTION) key in the Local without pressing the (MAINT.) key.

Press the FUNCTION key in Local.

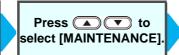

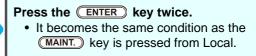

## **Cleaning the around station**

It is recommended that the wiper and cap be cleaned frequently in order to maintain the high image quality of the machine and keep the machine itself in good working order.

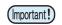

- Clean the station and the area around it about twice a week (it varies, depending on frequency in the use of the machine).
- If ink remaining in the waste ink tray gets cured due to UV light, ink discharged at flushing cannot be moved into the waste ink bottle. It is recommended to clean the waste ink tray frequently.

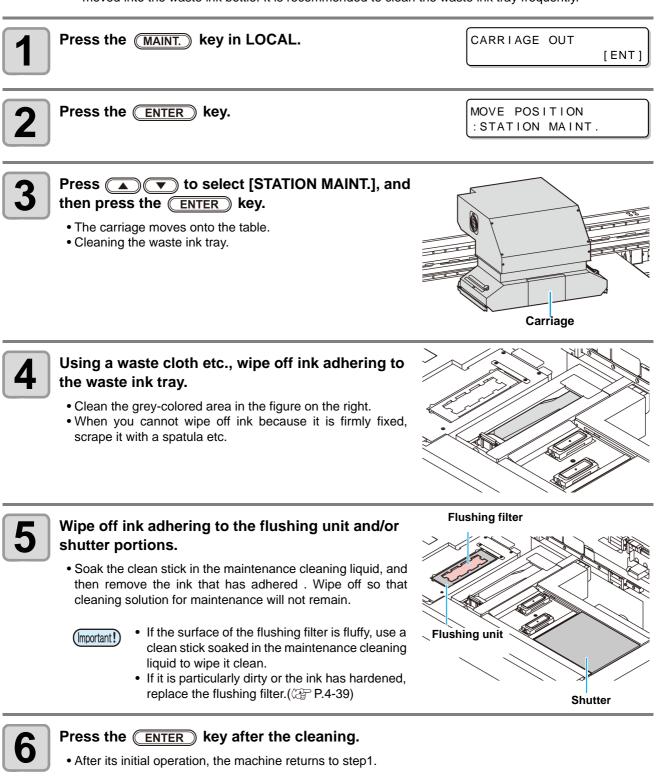

## Washing the Ink Discharge Passage (DISWAY WASH)

Wash the ink discharge passage regularly to prevent the head nozzles from clogging due to ink coagulation inside the passage.

| <b>1</b> Pr | ress the MAINT. key in LOCAL.                                                                                                    | CARRIAGE OUT [ENT]                  |
|-------------|----------------------------------------------------------------------------------------------------|-------------------------------------|
| <b>2</b> Pr | ress 💽 💌 to select [DISWAY WASH].                                                                                                    | DISWAY WASH [ENT]                   |
| <b>5</b>    | <b>The CENTER key.</b><br>The carriage moves onto the platen.<br>Dry suction operation is performed repeatedly until the washing work is completed.                      | DISWAY WASH<br>COMPLETED(NEXT)[ENT] |
| <b>4</b> m  | Ill up the cap with cleaning solution for<br>aintenance, using a dropper.<br>Fill the cap with the cleaning solution just before the<br>solution overflows from the cap. |                                     |
| <b>J</b> .  | <b>Ress the ENTER key.</b><br>After the idle absorbing operation has been performed for 30 seconds, the screen returns to step2.                                         | DISWAY WASH<br>PLEASE WAIT          |

### When the Machine Is Not Used for a Long Time (CUSTODY WASH)

When the machine is not going to be used for a week or more, use the cleaning function for custody to clean the head nozzles and ink discharge passage. After this, keep the machine in custody.

|                       | Is [INK END] displayed?                                                                                    |
|-----------------------|----------------------------------------------------------------------------------------------------|
| Check the items on    | <ul> <li>The ink is absorbed when the nozzles are washed.</li> </ul>                                       |
| the right beforehand. | At this time, if the state of "INK END" is detected, the nozzle washing operation cannot start.            |
| -                     | <ul> <li>Replace the ink bottle with another from which the state of "INK END" is not detected.</li> </ul> |

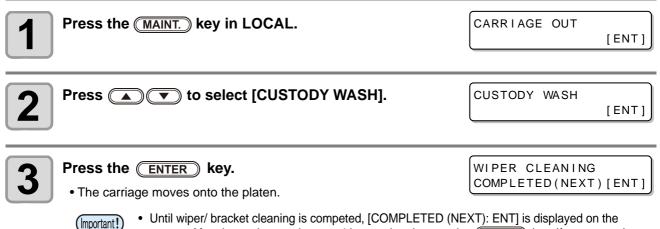

• Until wiper/ bracket cleaning is competed, [COMPLETED (NEXT): ENT] is displayed on the screen. After the work up to the step 4 is completed, press the <u>ENTER</u> key. If you press the <u>ENTER</u> key before cleaning is completed, the machine moves to the next washing procedure.

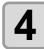

### Clean the wiper and the bracket.

- (1) Pull out it by holding projections at both ends of the wiper.
- (2) Clean the wiper and bracket with a clean stick dipped in cleaning solution for maintenance . Wipe off so that cleaning solution for maintenance will not remain.
- (3) Insert it in the original position by holding the projections at both ends of the wiper.

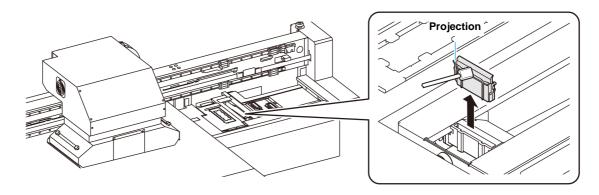

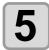

#### Press the ENTER key.

- The carriage moves onto the platen.
- COMPLETED (NEXT) [ENT]

Cap rubber

cover

CAP CLEANING

Cap rubber

Important! • Until wiper cleaning is competed, [COMPLETED (NEXT): ENT] is displayed on the screen. After the work up to the step 6 is completed, press the <u>ENTER</u> key. If you press the <u>ENTER</u> key before cleaning is completed, the machine moves to the next washing procedure.

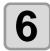

#### Clean the cap rubber and cap rubber cover.

- Wipe off the ink sticking to the cap rubber and cap rubber cover with a clean stick dipped in cleaning solution for maintenance. Wipe off so that cleaning solution for maintenance will not remain.
- At this time, the discharge passage is cleaned automatically.

Fill the liquid.

COMPLETED (NEXT) [ENT]

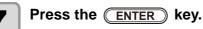

Until maintenance liquid is filled, [COMPLETED (NEXT): ENT] is displayed on the screen. After the work up to the Step 8 is completed, press the <u>ENTER</u> key. If you press the <u>ENTER</u> key before maintenance liquid is filled, the carriage returns to the original position.

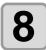

## Fill up the cap with cleaning solution for maintenance, using a dropper.

• Fill the cap with the cleaning solution just before the solution overflows from the cap.

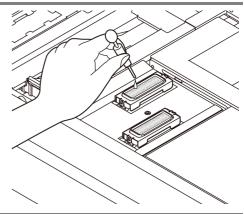

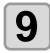

### Press the ENTER key.

- The nozzles are washed.
- When the nozzles have been completely washed, the head moves.

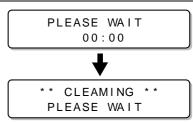

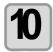

## Fill up the cap with cleaning solution for maintenance, using a dropper.

• Fill the cap with the cleaning solution just before the solution overflows from the cap.

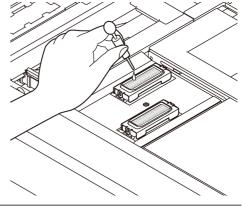

CUSTODY WASH PLEASE WAIT

# 11

### Press the ENTER key.

• After its initial operation, the machine returns to step2.

# **Cleaning the Head and the Area around It**

Because the head employs a very precise mechanism, due care needs to be taken when it is cleaned. Using a clean stick, etc., rub off gelatinous ink or dust that may stick to the lower part of the slider and the area around the head. In doing so, never rub the nozzles of the head.

| Tools required for cleaning                                                                                                    | Clean stick (SPC-0527) | • Gloves | Safety glasses          |
|----------------------------------------------------------------------------------------------------|------------------------|----------|-------------------------|
| <ul> <li>Be sure to wear the attached safety glasses and gloves when cleaning the area around the head.Otherwise, you may get ink in your eyes.</li> <li>If you get the ink on your skin or in your eyes, wash it away with plenty of water immediately.</li> <li>Clean the bottom of carriage every day so that it will not get dirt from inks or dusts. If you leave it dirty, dust and dry ink may be rubbed against the nozzle at wiping operation when performing head cleaning.</li> <li>When you clean the carriage bottom surface, fully be careful not to rub the nozzle surface.</li> </ul> |                        |          |                         |
| Remove the cover of left side of the Y-bar.<br>• Remove the screws (for two positions) and remove the cover.                                                                                                    |                        |          |                         |
| Press the MAINT. ke                                                                                                    | ey in LOCAL.           | CARRI    | AGE OUT                 |
| Press the ENTER k                                                                                                    | ey.                    |          | POSITION<br>TION MAINT. |
| Press To se                                                                                                    | elect [HEAD MAINT.].   |          | POSITION<br>MAINT.      |
| <b>5</b> Press the ENTER k<br>• Carriage will move to the                                                                                                    | •                      |          |                         |

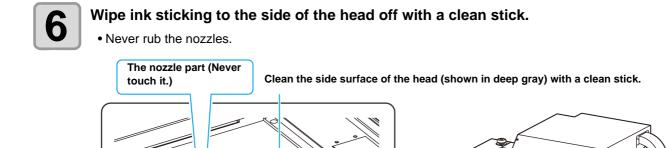

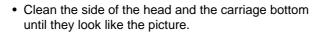

Clean with a clean stick.

- If the nozzles have the streaks from the cap rubber, clean the nozzles as well.
- When you leave during maintenance (or cleaning), please make sure to complete the cleaning by pressing <u>ENTER</u> key. Without completing the cleaning, the nozzle part is left uncovered and then outside light makes the ink cure, which causes nozzle clogging or the like.

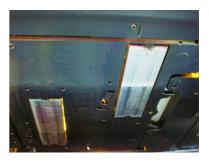

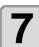

Press the **ENTER** key after the cleaning.

F

(Important!)

| HEAD  | MAINTENAN | ICE   |
|-------|-----------|-------|
| COMPL | ETED      | [ENT] |

4

# When Nozzle Clogging Cannot Be Solved

When nozzle clogging cannot be solved even after the head cleaning ( $\bigcirc$  P.2-15) has been done, perform the following two functions:

| HEAD FILLUP     | • Fill the head with ink. (@P.4-14)                                                                                  |
|-----------------|----------------------------------------------------------------------------------------------------|
| NOZZLE WASH     | • Wash the head nozzle. (2 P.4-15)                                                                                   |
| NOZZLE RECOVERY | <ul> <li>Alternative nozzles for printing, when nozzles missing can not be improved.</li> <li>(CP P.4-23)</li> </ul> |

### Filling with ink from the sub tank to the head

| 1 | <ul> <li>Select [HEAD FILLUP] of the maintenance menu.</li> <li>(1) Press the FUNCTION key in LOCAL.</li> <li>(2) Press To select [MAINTENANCE] and press the (3) Press ( To select [HEAD FILLUP].</li> <li>(4) Press the ENTER key.</li> </ul> | NTER) key.                                     |
|---|----------------------------------------------------------------------------------------------------|------------------------------------------------|
| 2 | Press A T to select the head to be filled.                                                                                                    | HEAD FILLUP<br>MMKKCCYY<br>HEAD FILLUP<br>MMKK |
|   | <ul> <li>Head selection:by the  keys.</li> <li>Select to fill or not to fill:by the  keys.</li> </ul>                                                                                                    | HEAD FILLUP                                    |
| 3 | Press the ENTER key.<br>• Ink filling of the head starts.                                                                                                    | ** FILLING **<br>PLEASE WAIT                   |
|   | <ul> <li>When ink filling is completed, the screen on the right is displayed.</li> </ul>                                                                                                    | HEAD FILLUP<br>END< >RETRY                     |
| 4 | <ul> <li>Press  to select "END".</li> <li>If you want to perform filling again, press  and perform procedures from Step 2.</li> </ul>                                                                                                    |                                                |
|   | Press the END key several times to end the setting.                                                                                                    |                                                |

5

## Washing of Head nozzle

Perform cleaning of the nozzles in the heads to prevent them being clogged with coagulated ink.

#### Is [INK END] displayed?

Check the items on the right beforehand.

- The ink is absorbed when the nozzles are washed.
- At this time, if the state of "INK END" is detected, the nozzle washing operation cannot start.
- Replace the ink bottle with new one for which ink end has not been detected.

| Press the MAINT. key in LOCAL.                                                                                                    | CARRIAGE OUT [ENT]                     |
|----------------------------------------------------------------------------------------------------|----------------------------------------|
| Press To select [NOZZLE WASH].                                                                                                    | NOZZLE WASH [ENT]                      |
| <b>Bress the ENTER key.</b><br>• The carriage moves.                                                                                                    | WIPER CLEANING<br>COMPLETED(NEXT)[ENT] |
| • Until wiper cleaning is competed, [COMPLETED (NI screen. After the work up to the step 4 is completed, the <u>ENTER</u> key before cleaning is completed, the procedure. | press the ENTER key. If you press      |

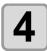

### Clean the wiper and the bracket.

- (1) Open the right maintenance cover then pull out it by holding projections at both ends of the wiper.
- (2) Clean the wiper and bracket with a clean stick dipped in cleaning solution for maintenance. (ML003-Z-K1) Wipe off so that cleaning solution for maintenance will not remain.
- (3) Insert it in the original position by holding the projections at both ends of the wiper.

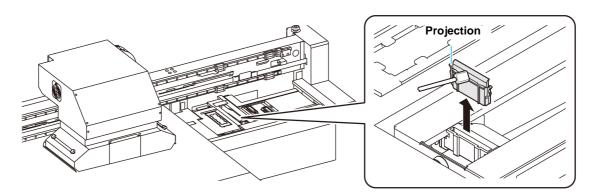

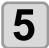

### Press the ENTER key.

CAP CLEANING COMPLETED(NEXT)[ENT]

Until wiper cleaning is competed, [COMPLETED (NEXT): ENT] is displayed on the screen. After the work up to the step 6 is completed, press the <u>ENTER</u> key. If you press the <u>ENTER</u> key before cleaning is completed, the machine moves to the next washing procedure.

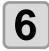

### Clean the cap rubber and cap rubber cover.

- Wipe off the ink sticking to the cap rubber and cap rubber cover with a clean stick dipped in cleaning solution for maintenance. Wipe off so that cleaning solution for maintenance will not remain.
- At this time, the discharge passage is cleaned automatically.

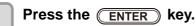

Fill the liquid. COMPLETED(NEXT)[ENT]

Cap rubber

Cap rubber

cover

 Until maintenance liquid is filled, [COMPLETED (NEXT): ENT] is displayed on the screen. After the work up to the Step 8 is completed, press the <u>ENTER</u> key. If you press the <u>ENTER</u> key before maintenance liquid is filled, the carriage returns to the original position.

Ų

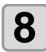

## Fill up the cap with cleaning solution for maintenance, using a dropper.

• Fill the cap with the cleaning solution just before the solution overflows from the cap.

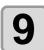

#### Press the **ENTER** key.

- The cleaning solution filled in the cap is absorbed.
- The screen on the right is displayed while the cap is left in a cleaning solution
- It returns to the step2 after the duration.

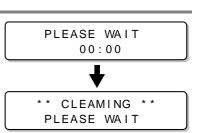

• When nozzle missing is not cleared even after this washing is carried out several times, contact the distributor in your region or our service office.

## Washing of Head nozzle (When Using the PR-200 ink)

On models equipped with the PR-200, ink may clog the nozzle.

Please check the version on the label of the PR-200 ink cartridge, pack, or bottle, and clean the nozzle. Please clean the nozzle twice a week for Ver.2 and once a month for Ver.3.

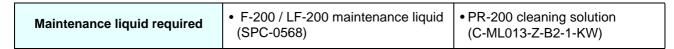

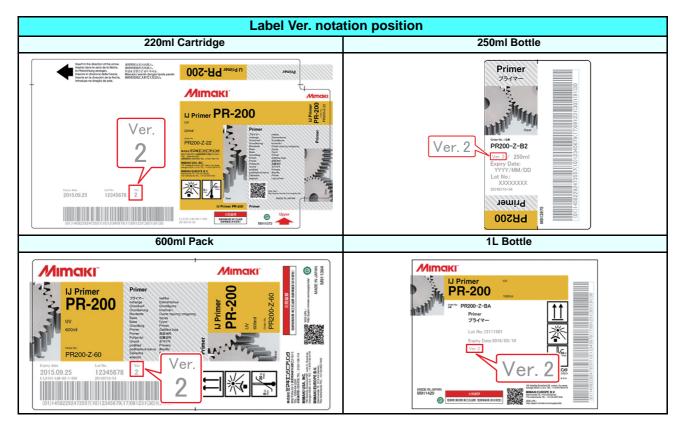

| Press the MAINT. key in LOCAL.                                                                                                    | CARRIAGE OUT                           |
|----------------------------------------------------------------------------------------------------|----------------------------------------|
| Press To select [NOZZLE WASH].                                                                                                    | NOZZLE WASH                            |
| Bress the ENTER key.<br>• The carriage moves.                                                                                                    | WIPER CLEANING<br>COMPLETED(NEXT)[ENT] |
| • Until wiper cleaning is competed, [COMPLETED (NEX<br>screen. After the work up to the step 4 is completed, pre<br>the <u>ENTER</u> key before cleaning is completed, the ma<br>procedure. | ess the ENTER key. If you press        |

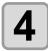

#### Clean the wiper and the bracket.

- (1) Open the right maintenance cover, hold the protrusions at both the ends of the wiper and pull it out.
- (2) Use a clean stick soaked in the F-200/LF-200 maintenance liquid (SPC-0568).
- Wipe it off properly so that there is no residual F-200/LF-200 maintenance liquid.

(3) Hold the wiper by the protrusions at both the ends and push it back to the original position.

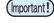

When cleaning the wiper, bracket, cap rubber, and cap rubber cover, be sure to use the F-200/LF-200 maintenance liquid, and do not use the PR-200 Maintenance Liquid (C-ML013-Z-B2-1-KW).

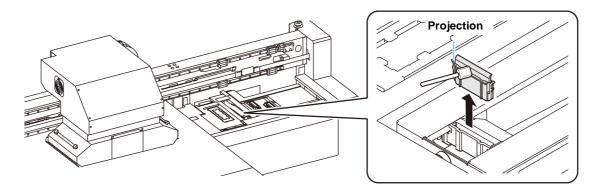

## 5

#### Press the **ENTER** key.

CAP CLEANING COMPLETED(NEXT)[ENT]

Cap rubber

Cap rubber

cover

Until wiper cleaning is competed, [COMPLETED (NEXT): ENT] is displayed on the screen. After the work up to the step 6 is completed, press the <u>ENTER</u> key. If you press the <u>ENTER</u> key before cleaning is completed, the machine moves to the next washing procedure.

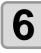

#### Clean the cap rubber and cap rubber cover.

- Wipe off any ink on the cap rubber and the cap rubber cover a using a clean stick soaked in the F-200/LF-200 Maintenance Liquid. Wipe it off properly so that there is no residual F-200/LF-200 maintenance liquid.
- At this time, the discharge passage is cleaned automatically.

Press the ENTER key.

Fill the liquid. COMPLETED(NEXT)[ENT]

 Until maintenance liquid is filled, [COMPLETED (NEXT): ENT] is displayed on the screen. After the work up to the Step 8 is completed, press the ENTER key. If you press the ENTER key before maintenance liquid is filled, the carriage returns to the original position.

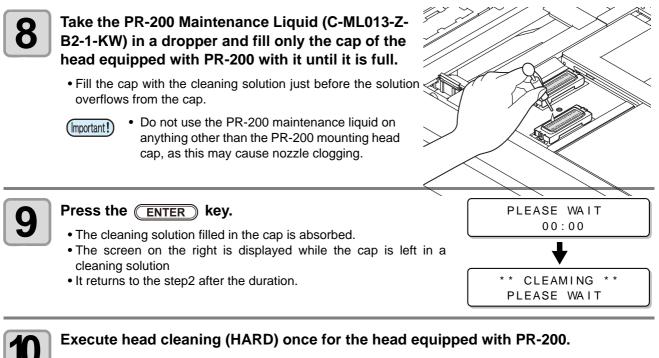

- (1) Press the [END] key to display the LOCAL screen.
- (2) Press the [CLEANING] key, then press ( ) to select CLEANING: HARD, and press the [ENTER] key.
- (3) In SELECT HEAD, press ( ) to select only Head 3, and press the [ENTER] key.

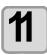

### Check the nozzle status by performing a test print.

• When the nozzle clogging occurs, execute nozzle cleaning (HARD) again then check the nozzle status.

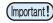

• If the nozzle clogging is not resolved even after repeating this cleaning 3 times, contact your local distributor, or our sales office or call center.

### If nozzle missing due to color mixture of ink or aeration

If nozzle missing occurs due to color mixture of ink in the head or aeration, push ink or air in the head out from the port.

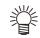

 In order to prevent missing dots beforehand and to use it comfortably, it is recommended to perform the air purge once a month.

#### Select [AIR PG] of the maintenance menu.

(1) Press the (FUNCTION) key in LOCAL.

(2) Press ( ) to select [MAINTENANCE] and press the ENTER key. (3) Press (A) T to select [AIR PG].

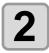

Press the (ENTER) key.

SELECT AIR PG > 2 <

1

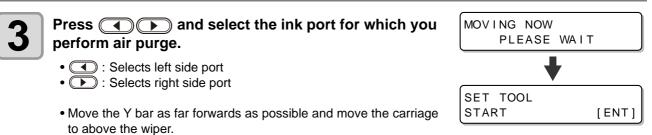

• Press the **ENTER** key to stop it in that position.

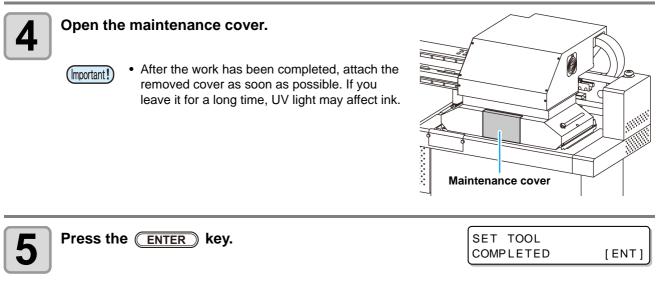

• Until the air purge jig setting is completed, [COMPLETED [ENT]] is displayed on the (Important!) screen. After the work up to the Step 8 is completed, press the **ENTER** key.

## 6

### Open, one at a time, the ink port caps on the side you selected in step 3.

- Be sure to carry out air purging on only one port (Important!) at a time.
  - Do not open the port cap at the side you did not select in the Step 3. If you open the cap, air is mixed from here.
  - When the valve is hard to open, use the attached longnose pliers and open.

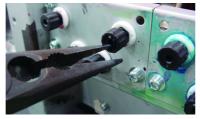

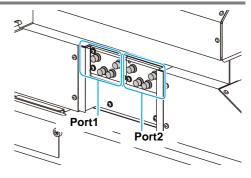

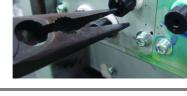

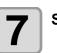

Set the air purge jig to the ink port valve.

 There is a magnet attached to the air purge jig's (Important!) bottle. When attaching the bottle to the unit, attach the bottle to a lower position if possible.

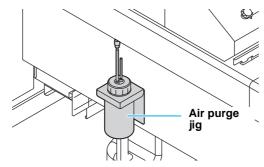

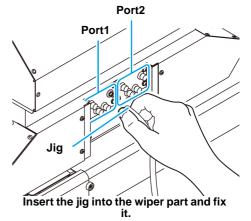

8

C

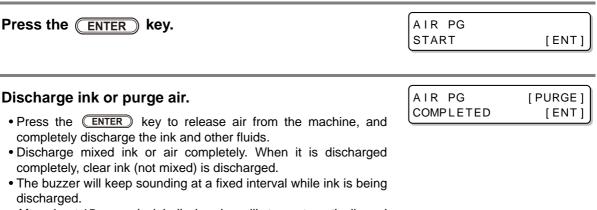

· After about 15 seconds, ink discharging will stop automatically and the buzzer will stop sounding.

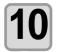

### Press the (FUNCTION) key to weaken ink discharge.

• Press the **FUNCTION** key to enable ink discharge using minute negative pressure in the machine so that ink cannot easily leak. Be sure to always press the (FUNCTION) key so that minute negative pressure is applied in the machine before attaching or removing the jig.

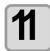

### Perform the procedures from 9 to 10 on all ports which have to be purged the air.

• Attach the jig to the port from which you want to purge air and press the (FUNCTION) key to release air from the machine.

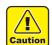

- The carriage might move rapidly. Be careful not to place hands, your head or other body parts near the carriage.
- Be sure to always press the **FUNCTION** key so that minute negative pressure is applied in the machine before attaching or removing the jig.

| 12 Press the ENTER key.                                                                                                    | AIR PG<br>COMPLETED [ENT]      |
|----------------------------------------------------------------------------------------------------|--------------------------------|
| <b>13</b> Press the ENTER key.                                                                                                    | REMOVE TOOL<br>START [ENT]     |
| <ul><li>Remove the jig and attach the cap.</li><li>When you have removed the jig, quickly attach the cap.</li></ul>                                                                                                    |                                |
| <ul> <li>After attaching the cap, press the ENTER key.</li> <li>• Negative pressure control restarts and wiping begins.</li> </ul>                                                                                                    | REMOVE TOOL<br>COMPLETED [ENT] |
|                                                                                                    | PLEASE WAIT                    |
| <ul> <li>Press  and select "END" or "RETRY".</li> <li>If "END" is selected, cleaning is performed.<br/>When cleaning is completed, continue to Step 18.</li> <li>If "RETRY" is selected, the display returns to the screen of Step 2.<br/>Select the other port and perform air purging.</li> </ul> | AIR PG<br>END < > RETRY        |

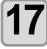

18

### Press **END** the key several times to end the setting.

### Close the maintenance cover.

• After the work has been completed, attach the removed cover as soon as possible. If you leave it for a long time, UV light may affect ink.

### Alternative nozzles for printing, when nozzles missing can not be improved

NOZZLE RECOVERY: When nozzles missing can not be improved at specific points, other good nozzles can be used as alternatives for printing.

The head of this machine consists as the right figure. You can set the recovery by specifying the nozzle line each for the H1-2 (Head 1-2).

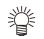

About nozzle line
This machine is equivalent to the second second se

 This machine is equipped with four nozzle lines (Line A, Line B, Line C and Line D) for one head.

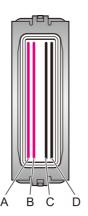

Rear

side

of machin

е

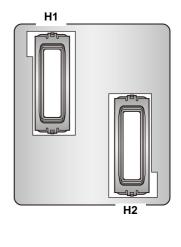

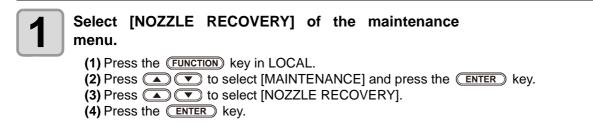

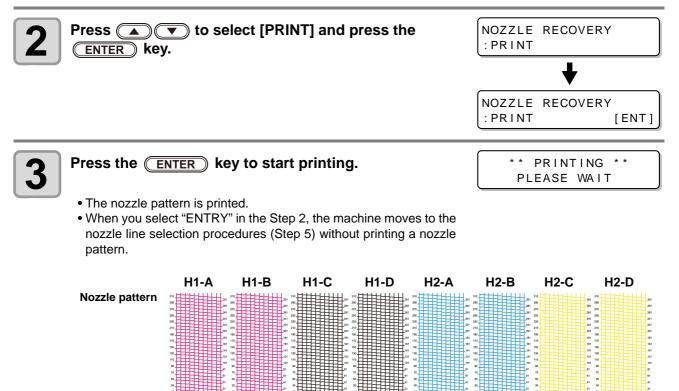

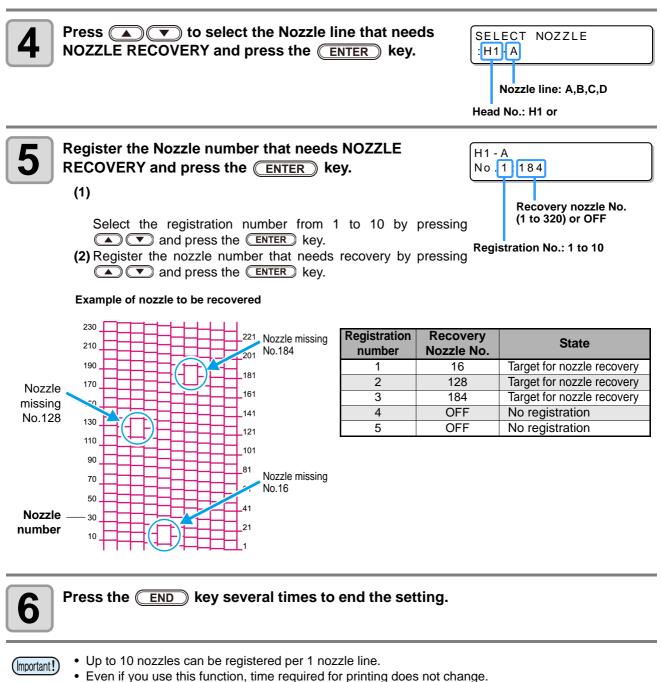

- For the lowest number of paths of the printing mode, the NOZZLE RECOVERY function is invalid.
- Even if you register the NOZZLE RECOVERY, the pattern of test print etc. is not recovered.

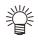

· When you use white ink, print on the clear film to check.

### Check if the registered nozzle is recovered

You can check whether registered nozzle has been successfully recovered. With the following settings "ON", you can print a test pattern using a recovered nozzle when test print (@ P.2-13).

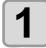

### Select [NOZZLE RECOVERY] of the maintenance

menu.

(1) Press the (FUNCTION) key in LOCAL.

(2) Press ( ) To select [MAINTENANCE] and press the (ENTER) key.

- (3) Press ( To select [NOZZLE RECOVERY].
- (4) Press the **ENTER** key.

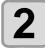

Press **T** to select [CONFIRM MENU] and press the <u>ENTER</u> key.

NOZZLE RECOVERY :CONFIRM MENU

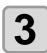

Press To select "ON" and press the ENTER key. CONFIRM MENU :ON

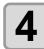

Press the **END** key several times to end the setting.

掌

• When test print with the recovered nozzle that was registered in the nozzle recovery, please select "ON" in step 3 of P.2-13 "Test Printing".

## At the time of the start of printing, check whether or not there is a nozzle that can not be recovered

Depending on the print conditions that have been set, there are times when it can not be recovered even register the nozzle recovery.

With this setting, whether recoverable or not can be checked and the operation for non recoverable case can be selected.

|   | menu.<br>(1) Press the<br>(2) Press (2)<br>(3) Press (2) | <b>ZZLE RECOVERY] of the maintenance</b><br><b>FUNCTION</b> key in LOCAL.<br>To select [MAINTENANCE] and press the <b>EN</b><br>To select [NOZZLE RECOVERY].<br><b>ENTER</b> key. | rer key.                                   |
|---|----------------------------------------------------------|----------------------------------------------------------------------------------------------------|--------------------------------------------|
|   |                                                          | <b>v</b> to select [CHECK BEFORE PRINT]<br>to <u>ENTER</u> key.                                                                                                    | NOZZLE RECOVERY<br>:CHECK BEFORE PRINT     |
| 3 | ENTER ke                                                 | to select a set value and press the ey. FF, CONTINUE, STOP :Does not check at the start of printing.                                                                              | CONFIRM MENU<br>: ON                       |
|   | CONTINUE                                                 | :Check at the time of the start of printing. If not recovered, display the right of screen for 3 seconds, and then start printing.                                                | 1200x1200 32P Hi Bi<br>UNRECOVERABLE       |
|   | • STOP                                                   | : Check at the time of the start of printing. If not recovered, display the print confirmation screen. When print, press <b>ENTER</b> .                                           | 1200x1200 32P Hi Bi<br>UNRECOVERABLE [ENT] |
| 4 | Press the 🤇                                              | <b>END</b> key several times to end the setting.                                                                                                    |                                            |

### **Clear the set value**

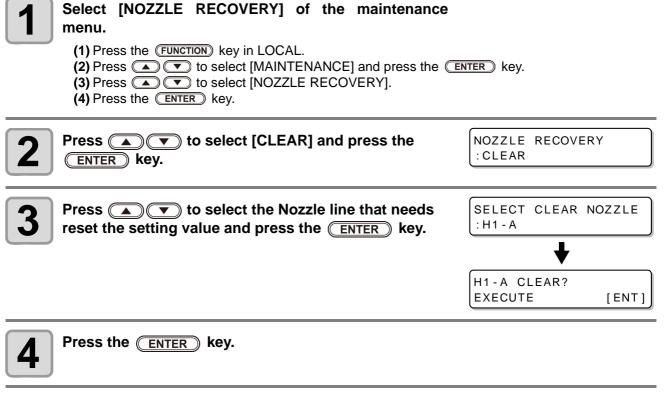

5

Press the **END** key several times to end the setting.

# **Automatic Maintenance Function**

To use this machine comfortably, you can set various maintenances to be performed automatically. Here, set performing intervals of various automatic maintenances.

You can prevent troubles such as ink clogging by performing automatic maintenance periodically (automatic maintenance function).

For the auto maintenance functions, the following items can be set:

(Important!)

• When you perform maintenance manually, after manual maintenance is completed and when time set with the automatic maintenance function has passed, maintenance starts automatically.

| Function name | Descriptions                                           |
|---------------|--------------------------------------------------------|
| REFRESH       | The interval between each refreshing operation is set. |
| CLEANING      | The interval between each cleaning operation is set.   |

• During the right message is displayed, the operation set in the auto maintenance function is not carried out. Perform the operations of P.4-32 if required.

<LOCAL>
Check waste ink[MNT]

• When the power button on the front of the machine is turned off, check the waste ink tank.

### **Setting the Refreshing Intervals**

The interval between each operation of ejecting a small amount of ink from the nozzles to prevent nozzle clogging is set.

Select [AUTO MAINT.] of the maintenance menu. (1) Press the (FUNCTION) key in LOCAL. (2) Press ( ) to select [MAINTENANCE] and press the (ENTER) key. (3) Press (AUTO MAINT.]. Press the (ENTER) key. AUTO MAINT. 2 REFRESH [ENT] REFRESH Press the **ENTER** key. 3 :Lv.1 Press ( ) v to set the refreshing interval. REFRESH 4 :Lv.1 • Set value : OFF, Lv.1, Lv.2, Lv.3 As the LEVEL increases, the interval between each operation gets shorter. Press the <u>ENTER</u> key. AUTO MAINT. 5 [ENT] REFRESH Press ( END the key several times to end the setting. 6

## **Setting the Cleaning Intervals**

The cleaning type and the interval between each cleaning operation are set.

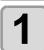

#### Select [AUTO MAINT.] of the maintenance menu.

(1) Press the FUNCTION key in LOCAL.
(2) Press To select [MAINTENANCE] and press the ENTER key.
(3) Press To select [AUTO MAINT.].
(4) Press the ENTER key.

| Press To select [CLEANING].                                                                                                    | AUTO MAINT.<br>CLEANING [ENT] |
|----------------------------------------------------------------------------------------------------|-------------------------------|
| <b>3</b> Press the ENTER key.                                                                                                    | CLEANING<br>: Lv.1            |
| <ul> <li>Press  to set the interval between each cleaning operation.</li> <li>Set value : OFF, Lv.1, Lv.2, Lv.3</li> <li>As the LEVEL increases, the interval between each operation gets shorter.</li> </ul> | CLEANING<br>: Lv. 1           |
| <ul> <li>Fress the ENTER key.</li> <li>When you set other than "OFF" in the Step 4, the cleaning type selection screen is displayed.</li> </ul>                                                               | TYPE<br>: NORMAL              |
| <ul> <li>Press  to select a cleaning type.</li> <li>Set value : NORMAL, SOFT, HARD</li> </ul>                                                                                                    | TYPE<br>: SOFT                |
| Press the ENTER key.                                                                                                    | AUTO MAINT.<br>CLEANING [ENT] |
| <b>8</b> Press the <b>END</b> key several times to end the setting.                                                                                                    |                               |

4

# **Replacing consumables**

## Replacing the wiper

The wiper is consumable. When the display indicates that it is necessary to replace the wiper, immediately replace the wiper with a new one. Also, wipe ink sticking to the lower surface of the slider off.

<LOCAL> Replace a WIPER[MNT]

REPLACE WIPER

[ENT]

COMPLETED

Projection

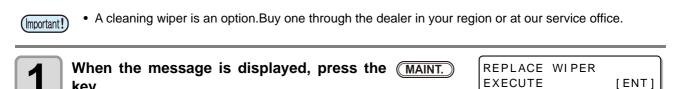

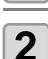

key.

#### Press the ENTER key.

- The carriage moves on the table.
  - Until the replacement work is completed, [COMPLETED [ENT]] is displayed on the (Important!) screen. After the work up to the Step 4 is completed, press the **ENTER** key.

1

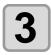

#### Remove the wiper.

• Pull out the wiper by holding the protrusions at its both ends.

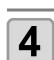

#### Insert a new wiper.

• Insert a new wiper by holding its both ends.

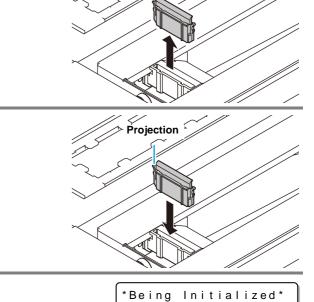

PLEASE WAIT

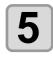

#### Press the ENTER key.

After its initial operation, the machine returns to LOCAL.

### If a Waste Ink Tank Confirmation Message Appears

Ink used in head cleaning, etc. is stored in the waste ink tank on the lower right side of the machine. This machine counts the accumulated amount of discharged ink. When that reaches a specified amount, the machine displays a confirmation message.(When this message is displayed, consider the replacement of the waste ink tank.)

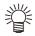

• The message is displayed when it reaches 80% (2.1L) of the 2.6L tank.

## **Confirmation Message in LOCAL**

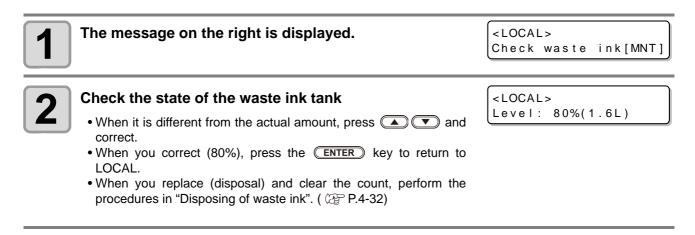

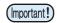

• 廃インクタンクの液量はこまめに確認してください。 If you simply delete the message by pressing the **ENTER** key, and go on using the printer without disposing of the waste ink, then the waste ink could overflow from the waste ink tank.

### **Disposing of waste ink**

• Be sure to wear the supplied safety glasses and gloves when disposing the waste ink tank. Otherwise, you may get ink in your eyes.

- Do not replace the waste ink tank while this machine operates (during printing or cleaning).
- When waste ink may spill out during the work, wipe it off with a waste cloth etc.

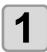

(Important!)

#### Open the waste ink tank cover.

· Remove the screw attaching to the waste ink tank cover and open the cover to the front.

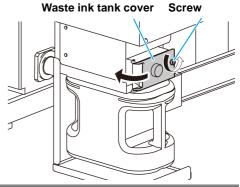

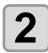

#### Lift the waste ink tank a little.

• Lift the waste ink tank up to the position where it does not hit the stopper.

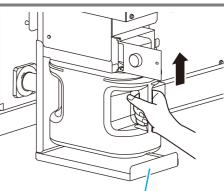

Stopper

### Take out the waste ink tank. 3 (1) Hold the handle of the waste ink tank and pull it out to the front. (2) Put a cap on the waste ink tank removed.

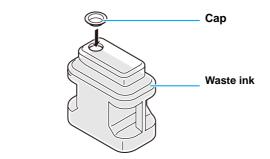

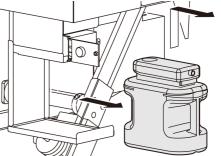

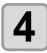

#### Replace the waste ink tank.

(1) Prepare a new waste ink tank (SPA-0197).

(2) Hold the handle of the waste ink tank and insert it along the rail.

(3) Raise the waste ink tank, and check that it is set just below the waste ink discharging spout.

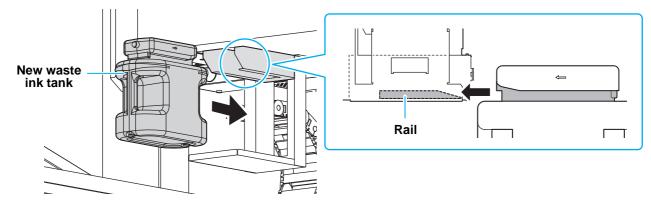

- Request the treatment of waste ink for an industrial waste disposal contractor.
- A part of the ingredients (photo polymerization initiator) has toxicity against aquatic organisms. Please prevent leakage flow to natural water systems (river, etc.) and domestic sewages (toilet, road, etc.)

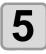

#### Close the waste ink tank cover.

• When the machine recognizes the waste ink tank, the warning message is released.

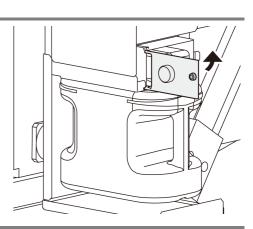

4

## Replacing the waste ink tank before the waste ink tank confirmation message is displayed (1)

if you replace the waste ink tank before the waste ink tank confirmation message is displayed (before the 2L tank is 80% (1.6L) full), set the waste ink information to 0% in the Information menu.

| Perform steps in "Disposing of waste ink" ( ( P.4-32) t                                                                                                    | o empty the waste ink tank.              |
|----------------------------------------------------------------------------------------------------|------------------------------------------|
| Press the FUNCTION key in LOCAL.                                                                                                    | FUNCTION<br>SETUP [ENT]                  |
| <ul> <li>Press  to select [INFORMATION].</li> <li>For the firmware version 1.90 or later, you can also run from the maintenance menu. For the performance from the maintenance, please refer to P4-32.</li> </ul> | FUNCTION<br>INFORMATION [ENT]            |
| <b>4</b> Press the ENTER key.                                                                                                    | INFORMATION<br>USAGE [ENT]               |
| <b>5</b> Press <b>• •</b> to select [USAGE].                                                                                                    |                                          |
| <b>6</b> Press the <u>ENTER</u> key several times until the waste ink tank information is displayed.                                                                                                    | WASTE INK TANK<br>= 60%                  |
| <b>7</b> Press the MAINT. key.                                                                                                    | Confirm a waste tank<br>Level: 60%(1.2L) |
| Press ( To set the level "0%".                                                                                                    | Confirm a waste tank<br>Level: 0%(0.0L)  |
| <b>9</b> Press the ENTER key.                                                                                                    |                                          |

## Replacing the waste ink tank before the waste ink tank confirmation message is displayed (2)

Set the waste ink information to 0% in the maintenance menu.

| Perform steps in "Disposing of waste ink" ( 2 P.4-32) t                                                               | o empty the waste ink tank.         |
|----------------------------------------------------------------------------------------------------|-------------------------------------|
| Press the FUNCTION key in LOCAL.                                                                                      | FUNCTION<br>SETUP [ENT]             |
| <b>3</b> Press <b>• •</b> to select [MAINTENANCE].                                                                    | FUNCTION<br>MAINTENANCE [ENT]       |
| Press the ENTER key.                                                                                                  | MAINTENANCE<br>STATION [ENT]        |
| <b>5</b> Press <b>• • • • • • • • • •</b>                                                                             | MAINTENANCE<br>InkTankExchange[ENT] |
| <ul> <li>Press the ENTER key.</li> <li>When you press the ENTER key, the waste ink information will be 0%.</li> </ul> | WASTE INK TANK<br>= 60%             |

When you run this menu, it will be the same state as that from the usage to 0% on the previous page.

# **Refilling antifreeze mixed water**

To cool the LED UV unit, put antifreeze mixed water into the cooling water tank in the cooling device.

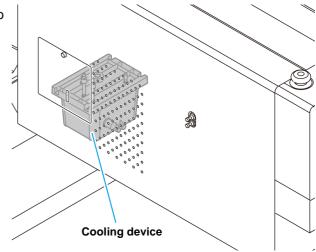

#### Note on refill

- Water and antifreeze liquid compound ratio should be 2(water) to 1(Antifreeze liquid).
  - When only water is supplied to the cooling water tank without antifreeze liquid, it may damage the UV unit by freeze.
  - When only antifreeze liquid is supplied to the cooling water tank without water, the machine does not work properly, and may cause an error.
  - If water in the cooling water tank frequently becomes insufficient, contact a distributor in your district or our office.

Dispose of the waste water mixed with antifreeze liquid pursuant to the regulations of your district.

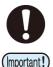

Caution

Antifreeze mixture precautions

(1)Be sure to use water that satisfies the following conditions.

- •Calcium content: Not exceeding 10 mg/L (1 mg/100 ml).
- •Hardness: Not exceeding 60 mg/L.
- •Distilled or purified water.
- (2)Do not use antifreeze mixture that has been prepared far in advance.

(3)Any excess antifreeze mixture must be used within one week. Filling the machine with antifreeze mixture that has been prepared more than one week in advance may lead to a malfunction.

#### Precautions in handling the antifreeze liquid

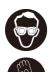

• Be sure to wear goggle and gloves for handling the antifreeze liquid.

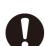

- Use the recommended antifreeze liquid by Mimaki. If not, the cooling device may be broken. (Supplied antifreeze liquid :1000cc x 2 bottles)
- Do not touch the antifreeze liquid directly. If the antifreeze liquid settles on your skin or clothes, immediately wash it off with soap and water. If you get antifreeze liquid in your eyes, immediately wash your eyes with a lot of clean water. Then, consult a doctor as soon as possible.
- Store antifreeze liquid in a dark and cold place.
- Store antifreeze liquid in a place that is out of the reach of children.
- When discarding antifreeze liquid which is no longer needed, entrust them to an industrial waste disposal contractor, clarifying their contents.
- Before using antifreeze liquid, be sure to read the Safety Data Sheet (SDS).
- Prepare a tank with a cap to put in the waste water from cooling water tank.
- When water in the cooling water tank is low, an error message is displayed. In this case, replace water in the same way shown as the next page.

<LOCAL> WATER LACK

### **Refill cooling water**

If an error of lack of water, refill cooling water. To fill up its capacity, about 500cc refill is required.

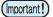

 If leave the error message of lack of water without refilling cooling water after one week, the error display on the display switches to "REFIL WATER". While this error is on the display, you can not switch to <Remote>. Immediately, replenish the cooling water.

<LOCAL> REFILL WATER

 When continue to use with the error of lack of water and the temperature error/warning of the LED-UV occurs, the display shows "REFIL WATER" and can not switch to <Remote>.

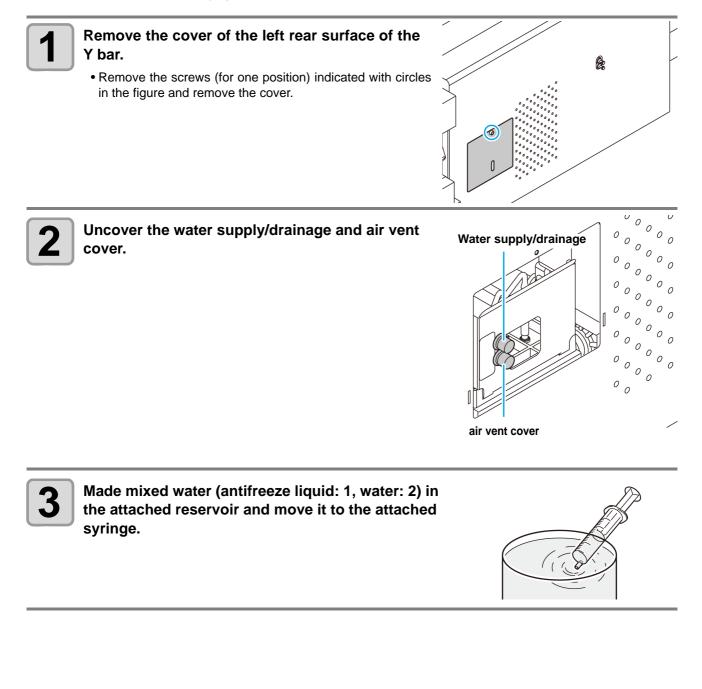

**Routine Maintenance** 

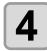

#### Refill antifreeze liquid.

- Fill the antifreeze liquid from the feed-water inlet.
- Fill the syringe with mixed water and inject while checking the level indicator. Stop injecting when the red part is visible.

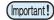

• Be sure to check the level indicator as you inject the mixed water. If you fail to check the indicator and inject too much mixed water, the mixed water will leak from the tank.

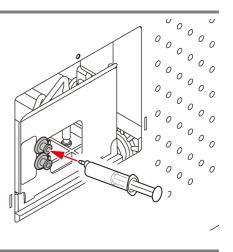

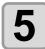

Close the feed-water inlet and the air purge cover, and attach the cover of the left rear surface of the Y bar.

# **Exchange the flushing filter**

| Tools required for | Cleaning liquid for maintenance (SPC-0568) |          |                                    |
|--------------------|--------------------------------------------|----------|------------------------------------|
| Exchabge           | Waste cloth                                | • Gloves | <ul> <li>Safety glasses</li> </ul> |

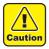

• Be sure to wear the supplied safety glasses and gloves when exchanging theflushing filter. Since the ink is absorbed in the Flushing filter, you may get ink in your eyes.

### If a Flushing Filter Exchange Message Appears

The flushing filter needs to be replaced periodically.

Replace the flushing filter when a replacement message such as shown below appears.

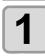

When it is time to replace the flushing filter, the **FLUSHING F** message on the right will appear.

| FLUSHING | FILTER |
|----------|--------|
| PLEASE   | [ENT]  |
| ·        |        |

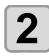

Press the ENTER key.

• The carriage will move, then the message on the right will appear.

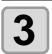

Excahange the flushing filter, and then press the <u>ENTER</u> key.

• The carriage will return to the station, and the mode will return to LOCAL.

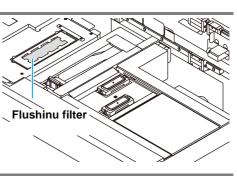

EXCANGE

COMPLETED

## Replacing the flushing filter before the replacement message is displayed

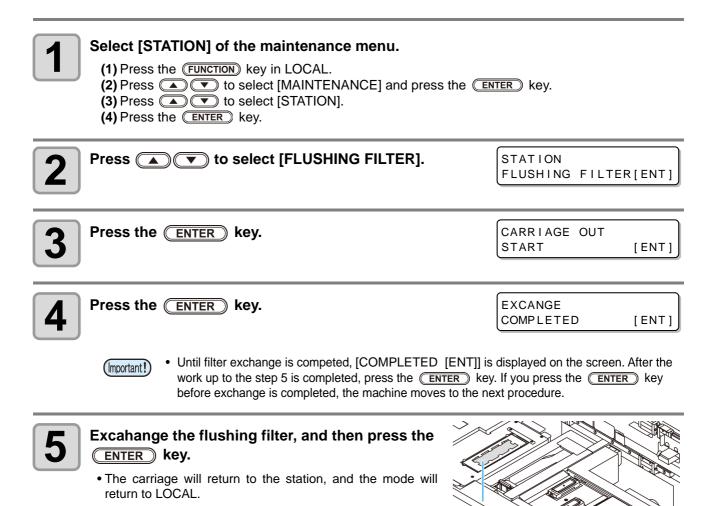

Flushinu filter

# Chapter 5 Troubleshooting

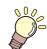

#### This chapter

describes the corrective measures to be taken for a phenomenon suspected to be trouble and the procedures to clear the error number displayed on the LCD.

| Troubleshooting                                               | 5-2  |
|---------------------------------------------------------------|------|
| Power does not turn on                                        | 5-2  |
| The machine does not start printing                           | 5-2  |
| Image quality is poor                                         | 5-3  |
| Nozzle is clogged                                             | 5-3  |
| Ink bottle warning appears                                    | 5-4  |
| If a Message "SHAKE WHITE INK BOTLES" Appears                 | 5-5  |
| If an error related to the sub tank occurs (Error 618 to 61b) | 5-6  |
| If negative pressure abnormality occurs                       | 5-7  |
| Warning / Error Messages                                      | 5-9  |
| Warning messages                                              | 5-9  |
| Error messages                                                | 5-12 |
|                                                               |      |

# **Troubleshooting**

Check again before deciding the trouble as malfunction. If there is no improvement even after troubleshooting, contact your local distributor, or our sales office or call center.

### Power does not turn on

In most cases, this is due to improper connection of the power cable for the machine or computer. Check that the power cable is connected properly.

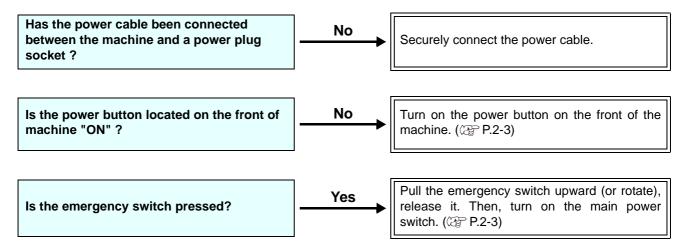

### The machine does not start printing

This occurs when the data is not being transmitted to the machine properly. It can also occur when the printing function does not work properly or the media is not set correctly.

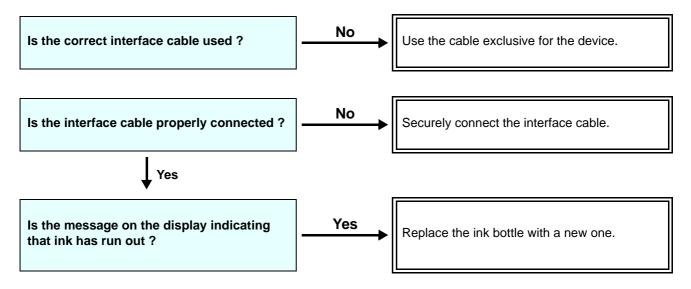

## Image quality is poor

This section describes the corrective actions to be taken in case the image quality is not satisfactory. Take remedy for particular problems with image quality. If the remedy does not work, contact your dealer or an office of MIMAKI.

| Phenomenon                                                                  | Measures                                                                                                    |  |
|-----------------------------------------------------------------------------|----------------------------------------------------------------------------------------------------|--|
| White lines / blur / dark stripes (in the direction of travel of the heads) | <ul> <li>(1) Execute the head cleaning. (GP P.2-15)</li> <li>(2) Perform maintenance of the inside of the station. (GP P.4-4)</li> </ul>                                                                                                    |  |
| Disagreement in print positions between outward trip and homeward trip      | (1) Execute the [DROP POSITION] function. (@ P.3-8)                                                                                                    |  |
| Ink drops falling on media during printing                                  | <ul> <li>(1) Execute the wiper cleaning. (P.4-4)</li> <li>(2) Execute the ink cap cleaning. (P.4-4)</li> <li>(3) Clean around the head. (P.4-12)</li> <li>(4) Execute the head cleaning [NORMAL]. (P.2-15)</li> <li>(5) Set a shorter interval of INTERVAL WIPING operation.<br/>(P.3-20)</li> </ul> |  |

## Nozzle is clogged

When nozzle clogging is not dissolved even after the head cleaning referring to P.2-15, make sure the recovery the nozzle by the operations of P.4-14.

Troubleshootin g

## Ink bottle warning appears

If an ink bottle trouble is detected, the bottle LED "red" is lit, and a warning message appears. None of printing, cleaning and all the other operations that use ink is available. If an abnormality occurs, perform the following procedures:

- Check that the IC chip in the ink cover is correctly set.
- Replace the ink bottle in question immediately.

(Important!)

 Once ink bottle trouble is displayed, do not leave the ink bottle without replacing it for a long time; otherwise, the machine will lose the nozzle clogging prevention function.
 If nozzles are clogged, the machine must be repaired by MIMAKI's service engineer.

### Displaying the description of ink bottle trouble

The contents of ink bottle error are confirmable by the following operations.

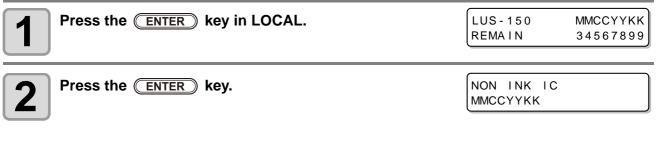

• When multiple bottle defects occur and if you press the **ENTER** key or **>**, they are displayed by turns.

## If a Message "SHAKE WHITE INK BOTLES" Appears

White ink tends to settle, so you must periodically shake the ink bottles. If using white ink, a message will be displayed periodically instructing you to shake the white ink bottle. Follow the procedure below to shake the white ink bottle.

| SHAKE WHITE | INK   |
|-------------|-------|
| BOTLES      | [ENT] |

# 1

#### Take out the white ink bottle, and slowly shake it twenty times and more.

• To prevent ink from leaking when you shake it, wear gloves and cover the ink bottle cap with a paper towel etc. Being in that status, slowly shake it twenty times and more by flowing ink.

- Before shaking it, check that the cap is firmly closed.
- If you shake it too strong, it may cause ink leakage. Therefore, perform this carefully.
- If the remaining amount of ink is less, ink in the bottle cannot be beaten enough. Tilt the ink bottle until it becomes vertical.

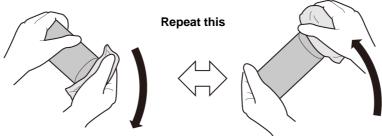

Cover with paper towel firmly and shake ink slowly

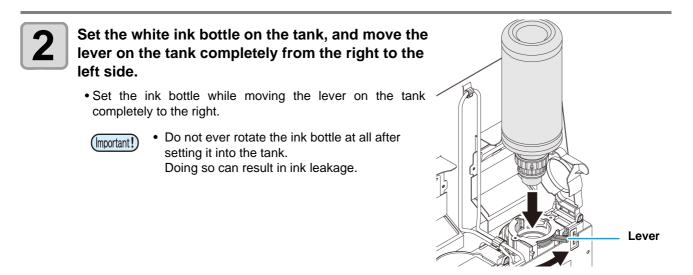

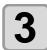

Press the ENTER key.

## If an error related to the sub tank occurs (Error 618 to 61b)

The Error 618 to 61b are related to the sub tank.

Execute following procedures when an error about sub tank occurs, or when the nozzle is not unclogged after cleaning.

| 1 | <ul> <li>Select [SUB TANK] of the maintenance menu.</li> <li>(1) Press the FUNCTION key in LOCAL.</li> <li>(2) Press  <ul> <li>(2) Press</li> <li>(3) Press</li> <li>(4) To select [MAINTENANCE] and press the ENTER key.</li> <li>(3) Press</li> <li>(3) Press</li> <li>(4) To select [SUB TANK].</li> </ul> </li> </ul>                                                                                                    |                                                               |  |
|---|----------------------------------------------------------------------------------------------------|---------------------------------------------------------------|--|
| 2 | Press the ENTER key.                                                                                                    | SELECT SUBTANK<br>:MMKKCCYY                                   |  |
| 3 | <ul> <li>Press </li> <li>Press </li> <li>Prest</li></ul> | SELECT SUBTANK<br>: MMCC                                      |  |
| 4 | Press the ENTER key.                                                                                                    | SUB TANK<br>EXECUTE [ENT]                                     |  |
| 5 | <ul> <li>Press the ENTER key.</li> <li>The automatic discharging operation and the filling operation are performed.</li> <li>Then, cleaning is performed.</li> </ul>                                                                                                    | ** FILL UP **<br>PLEASE WAIT<br>** CLEANING **<br>PLEASE WAIT |  |
|   |                                                                                                    |                                                               |  |

Press **END** the key several times to end the setting.

6

### If negative pressure abnormality occurs

By the environment or aging, the pressure controlled in this machine may exceed the control range. If an error related to pressure abnormality occurs, perform the procedures below:

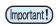

• If pressure abnormality occurs, immediately adjust the pressure with the following procedures and return it to the normal value.

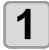

#### Select [PRESSURE ADJUST] of the maintenance menu.

(1) Press the FUNCTION key in LOCAL.
(2) Press to select [MAINTENANCE] and press the ENTER key.
(3) Press to select [PRESSURE ADJUST].

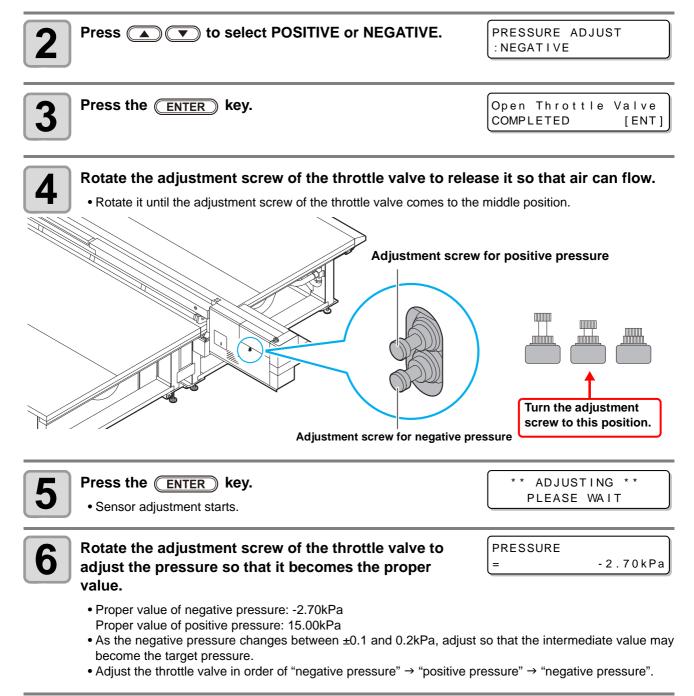

ശ

Troubleshootin

# 7 Pre

#### Press the ENTER key.

• The error is released and the negative pressure control starts.

PLEASE WAIT

(Important!)

• When an error occurs even after you adjusted the pressure, contact your local distributor, our sales office, or service center.

# Warning / Error Messages

If some trouble occurs, the buzzer sounds and the display shows a corresponding error message. Take an appropriate remedy for the displayed error.

## Warning messages

### Errors when performing operations

| Message                      | Cause                  | Solution                                                                         |
|------------------------------|------------------------|----------------------------------------------------------------------------------|
| CAN'T OPERATE<br>INK ERROR   | An ink error occurred. | • Check the ink bottle for the supply path corresponding to the indicated color. |
| CAN'T OPERATE<br>DATA REMAIN | Data was received.     | • Perform data clear. (@ P.2-17)                                                 |

### Message displayed in LOCAL

| Message                                                                                                    | Cause                                                                                                    | Solution                                                                                                    |
|----------------------------------------------------------------------------------------------------|----------------------------------------------------------------------------------------------------|----------------------------------------------------------------------------------------------------|
| <pre><cur></cur></pre> <pre><cur></cur></pre> <pre>Can't PRINT / CART . [ENT]</pre>                                                                                                    | Ink errors (unusable ink) occur in multi-<br>ple ink bottles.<br>Ink supply (print, cleaning, etc.) cannot<br>be performed.              | • Press the <b>ENTER</b> key to check the ink bottle generating the warning. Replace them with usable ink bottles.                                                                   |
| <pre><cur><li><local></local></li></cur></pre> <pre>Check waste ink[MNT]</pre>                                                                                                    | The waste ink tank is nearly full.                                                                                                    | Check the waste ink tank.                                                                                                    |
| <pre><cur></cur></pre> <pre><cur></cur></pre> <pre><cur></cur></pre> <pre></pre> <pre></pre> | Time to replace the wiper in the cap-<br>ping station with a new one has come.<br>(The wiping count has reached the<br>specified value.) | • Press the (MAINT.) key and replace the wiper with a new one. ((2) P.4-30)                                                                                                    |
| <local><br/>DATA REMAIN</local>                                                                                                    | The data has been received.                                                                                                    | Press the key to perform printing. Or, per-<br>form data clear.                                                                                                    |
| <pre><local> WATER LACK</local></pre>                                                                                                    | Water in the cooling water tank becomes less.                                                                                            | Refill cooling water according to P.4-36     "Refilling antifreeze mixed water".                                                                                                    |
| <local><br/>REFILL WATER</local>                                                                                                    | It has been 7 days or more since water<br>of cooling water tank is running low.                                                          | <ul> <li>Refill cooling water according to P.4-36<br/>"Refilling antifreeze mixed water".</li> <li>While this warning is displayed, on-line<br/>printing can not be done.</li> </ul> |
| <pre><local> UV LAMP TEMP. HIGH</local></pre>                                                                                                    | The LED lamp temperature is high.                                                                                                    | Wait for a while until the temperature low-<br>ers and the message disappears.                                                                                                    |

Troubleshootin g

| Message                                         | Cause                                                                                            | Solution                                                                                                    |  |  |  |  |
|-------------------------------------------------|--------------------------------------------------------------------------------------------------|----------------------------------------------------------------------------------------------------|--|--|--|--|
| <pre><cure></cure></pre>                        | The value of the negative pressure sensor is abnormal.                                           | <ul> <li>Perform "PRESSURE ADJUST" (</li></ul>                                                                                                    |  |  |  |  |
| <pre><clocal> POSITIVE PRESSURE</clocal></pre>  | The value of the positive pressure sensor is abnormal.                                           | form, it may be displayed, contact your local distributor, our sales office, or service center.                                                                                                    |  |  |  |  |
| <pre><cure <="" content="" pre=""></cure></pre> | The ink of the ink bottle has been<br>nearly used up.<br>There is little ink in the supply unit. | • Press the <b>ENTER</b> key to check the relevant ink bottle. Be careful because it may be INK NEAR END soon.                                                                                                    |  |  |  |  |
| <pre><local> SUPPLY INK :MMCCYYKK</local></pre> | Ink could not be supplied to the sub tank.                                                       | <ul> <li>Perform "SUB TANK" (@ P.5-6) of the<br/>maintenance. Also check the remaining<br/>amount of ink in the ink bottle. Even if you<br/>performed this, when the message is dis-<br/>played, contact your local distributor, our<br/>sales office, or service center.</li> </ul> |  |  |  |  |
| <local><br/>SubtankSens:MMCCYYKK</local>        | The liquid level sensor abnormality of the sub tank has been detected.                           | • Turn off the power on the machine and turn<br>it on after a while.<br>When displaying again, contact your local<br>distributor, our sales office, or service cen-<br>ter.                                                                                                    |  |  |  |  |
| <pre><local> InkOverflow:MMCCYYKK</local></pre> | Overflow from the sub tank has been detected.                                                    | • Perform "SUB TANK" (@ P.5-11) of the                                                                                                    |  |  |  |  |
| <pre><local> TANKIevrIH :MMCCYYKK</local></pre> | Though a certain amount was con-<br>sumed, there is no change in the sub<br>tank sensor High.    | maintenance. Even if you performed this,<br>when the message is displayed, contact<br>your local distributor, our sales office, or                                                                                                    |  |  |  |  |
| <pre><local> TANK!evr!L :MMCCYYKK</local></pre> | Though a certain amount was con-<br>sumed, there is no change in the sub<br>tank sensor Low.     | service center.                                                                                                    |  |  |  |  |
| <pre><local> MachineTEMP/Hi ***°C</local></pre> | The machine temperature is high.                                                                 | Adjust the ambient temperature of the                                                                                                    |  |  |  |  |
| <pre><local> MachineTEMP/Lo ***°C</local></pre> | The machine temperature is low.                                                                  | installation place.                                                                                                    |  |  |  |  |
| <pre><local> Replace SupplyPUMP</local></pre>   | The supply pump in the ink path shall be replaced soon.                                          | • The supply pump shall be replaced.<br>Contact a distributor in your district, our<br>office, or our call center.                                                                                                    |  |  |  |  |
| <pre><local> Replace SuctionPUMP</local></pre>  | The suction pump in the ink path shall be replaced soon.                                         | • The suction pump shall be replaced.<br>Contact a distributor in your district, our<br>office, or our call center.                                                                                                    |  |  |  |  |
| <pre><local> Replace Ymotor Brush</local></pre> | Time to replace the brush of Y motor has come.                                                   | • The brush of Y motor shall be replaced.<br>Contact a distributor in your district, our<br>office, or our call center.                                                                                                    |  |  |  |  |

## Ink Error

Ink error is displayed also in the local guidance. (CP P.3-30)

| Message                                                       | Cause                                                                            | Solution                                                                                                    |  |  |  |  |
|---------------------------------------------------------------|----------------------------------------------------------------------------------|----------------------------------------------------------------------------------------------------|--|--|--|--|
| NON INK IC         : YYKK         WRONG INK IC         : YYKK | The IC chip of the ink bottle cannot be read normally.                           | • Remove the ink bottle generating the warning once and install it again. When displaying again, contact your local distributor, our sales office, or service center. |  |  |  |  |
| KIND OF INK<br>: YYKK                                         | The ink of the ink bottle is different in type from the ink currently supplied.  | • Check the ink type of the ink bottle gener-<br>ating the warning.                                                                                                   |  |  |  |  |
| COLOR OF INK<br>: YYKK                                        | The ink of the ink bottle is different in color from the ink currently supplied. | • Check the ink color of the ink bottle gener-<br>ating the warning.                                                                                                  |  |  |  |  |
| WRONG INK BOTTLE<br>: YYKK                                    | An error occurred in the IC chip infor-<br>mation of the ink bottle.             | <ul> <li>Check the ink bottle generating the warn-<br/>ing.</li> </ul>                                                                                                |  |  |  |  |
| NO INK BOTTLE<br>: YYKK                                       | The ink bottle is not set on the external ink supply unit.                       | • Set the ink bottle on the bottle holder with the warning.                                                                                                    |  |  |  |  |
| EXPIRATION<br>: YYKK                                          | The ink has expired.                                                             | • Replace with new ink or use up as quickly<br>as possible. Printing is possible.<br>@ P.1-12 "Replace the ink bottle"                                                |  |  |  |  |
| EXPIRATION(1MONTH)<br>:YYKK                                   | The ink is one month past its expiration date and cannot be used.                | • Replace with new ink or use up as quickly<br>as possible. Printing is possible.<br>@ P.1-12 "Replace the ink bottle"                                                |  |  |  |  |
| EXPIRATION(2MONTH)<br>: YYKK                                  | The ink is two months past its expira-<br>tion date and cannot be used.          | • Replace with new ink. Printing is not possible.                                                                                                    |  |  |  |  |

## Error messages

When an error message is displayed, eliminate the error according to the chart below. When displaying again, contact your dealer or an office of MIMAKI to call for service.

| Message                           | Cause                                                                       | Solution                                                                                                    |  |  |
|-----------------------------------|-----------------------------------------------------------------------------|----------------------------------------------------------------------------------------------------|--|--|
| ERROR 04<br>PARAM ROM             | There is an abnormality in the parame-<br>ters.                             |                                                                                                    |  |  |
| ERROR 108<br>HD CONNECT[12345678] | Head connection can not be confirmed.                                       |                                                                                                    |  |  |
| ERROR 108<br>HD THERMIS[12345678] | Head temperature can not be read.                                           |                                                                                                    |  |  |
| ERROR 12a<br>HDC SPEED            | An abnormality occurred in the ink dis-<br>charge waveform.                 | <ul> <li>Turn off the power on the machine and turn<br/>it on after a while.</li> <li>When displaying again, contact your local</li> </ul> |  |  |
| ERROR 12e<br>Head Failed[xxxx]    | Abnormality of the Driver of the Print head.                                | distributor, our sales office, or service cen-<br>ter.                                                                                     |  |  |
| ERROR 122<br>CHECK:SDRAM          | There is no PRAM.                                                           |                                                                                                    |  |  |
| ERROR 128<br>HDC FIFO OVER        | Data transmission speed is too fast.<br>Control circuit board is defective. |                                                                                                    |  |  |
| ERROR 128<br>HDC FIFO UNDER       | Data transmission speed is too slow.<br>Control circuit board is defective. |                                                                                                    |  |  |
| ERROR 129<br>BATTERY EXCHANGE     | The battery life end of the internal clock is detected.                     | • Contact your local distributor, our sales office, or service center.                                                                     |  |  |
| ERROR 130<br>HD DATA SEQ          | Head data transferring sequence error occurred.                             |                                                                                                    |  |  |
| ERROR 148<br>E-LOG SEQ            | Sequential number abnormality of the event log occurred.                    |                                                                                                    |  |  |
| ERROR 151<br>Main PCB V12R        | An error occurred in the main PCB 1.2V power supply.                        |                                                                                                    |  |  |
| ERROR 152<br>Main PCB V2R5        | An error occurred in the main PCB 2.5V power supply.                        | • Turn off the power on the machine and turn                                                                                               |  |  |
| ERROR 153<br>Main PCB V3R3        | An error occurred in the main PCB 3.3V power supply.                        | it on after a while.<br>When displaying again, contact your local<br>distributor, our sales office, or service cen-                        |  |  |
| ERROR 154<br>Main PCB V05         | An error occurred in the main PCB 5V power supply.                          | ter.                                                                                                    |  |  |
| ERROR 155<br>Main PCB V35-1       | An error occurred in the main PCB 35-<br>1 power supply.                    |                                                                                                    |  |  |
| ERROR 156<br>Main PCB V5B         | An error occurred in the main PCB 5VB power supply.                         |                                                                                                    |  |  |
| ERROR 157<br>Main PCB VTT         | An error occurred in the main PCB VTT power supply.                         |                                                                                                    |  |  |

| Message                           | Cause                                                                      | Solution                                                                                                    |  |  |  |
|-----------------------------------|----------------------------------------------------------------------------|----------------------------------------------------------------------------------------------------|--|--|--|
| ERROR 158<br>Main PCB V352        | An error occurred in the main PCB 35-<br>2V power supply.                  |                                                                                                    |  |  |  |
| ERROR15f<br>HEAD DRIVE HOT        | COM driver becomes the high tem-<br>perature.                              |                                                                                                    |  |  |  |
| ERROR 16e<br>Main PCB V3R3B       | An error occurred in the main PCB 3.3VB power supply.                      |                                                                                                    |  |  |  |
| ERROR 171<br>NEW HEAD CONNECT     | New Print Head was recognized.                                             |                                                                                                    |  |  |  |
| ERROR 172<br>Main PCB Q6 Check K  | The main PCB Q6 is disabled (short mode).                                  |                                                                                                    |  |  |  |
| ERROR 186<br>HDC OVERFLOW         |                                                                            |                                                                                                    |  |  |  |
| ERROR 186<br>HDC UNDERFLOW        | An error is detected on the waveform                                       |                                                                                                    |  |  |  |
| ERROR 187<br>HDC SLEW RATE        | printed on.                                                                | <ul> <li>Turn off the power on the machine and turn</li> </ul>                                                                          |  |  |  |
| ERROR 188<br>HDC MEMORY           |                                                                            | it on after a while.<br>When displaying again, contact your local<br>distributor, our sales office, or service cen-                     |  |  |  |
| ERROR 18a<br>Main PCB V_CORE      | An error occurred in the main PCB power supply.                            | ter.                                                                                                    |  |  |  |
| ERROR 18b<br>Main PCB V1R5B       | An error occurred in the main PCB 1.5V power supply.                       |                                                                                                    |  |  |  |
| ERROR 18b<br>Main PCB V12         | An error occurred in the main PCB 12V power supply.                        |                                                                                                    |  |  |  |
| ERROR 18e<br>FLS NOT COMP [12]    | An error occurred in the flushing control.                                 |                                                                                                    |  |  |  |
| ERROR 18 f<br>OFFSET START [12]   | An error occurred in the head voltage                                      |                                                                                                    |  |  |  |
| ERROR 18 f<br>OFFSET END [12]     | control.                                                                   |                                                                                                    |  |  |  |
| ERROR 19d<br>HDC V36 [12]         | An error occurred in the HDC PCB voltage control.                          |                                                                                                    |  |  |  |
| ERROR 19f<br>LED CONNCT ERR:***** | The LED UV is not connected.                                               |                                                                                                    |  |  |  |
| ERROR 201<br>COMMAND              | The machine received some data other than command data.                    |                                                                                                    |  |  |  |
| ERROR 202<br>PARAMETER            | Any parameter outside the range of acceptable numeric values was received. | <ul> <li>Securely connect the interface cable in position.</li> <li>Use an interface cable conforming to the specifications.</li> </ul> |  |  |  |
| ERROR 203<br>Ment Command         | A maintenance command error occurred.                                      |                                                                                                    |  |  |  |

5 Troubleshootin

| Message                           | Cause                                                                                         | Solution                                                                                                    |  |  |  |
|-----------------------------------|-----------------------------------------------------------------------------------------------|----------------------------------------------------------------------------------------------------|--|--|--|
| ERROR 304<br>USB INIT ERR         | USB device initialization failure.                                                            |                                                                                                    |  |  |  |
| ERROR 305<br>USB TIME OUT         | Occurrence of a time out error on a USB device.                                               |                                                                                                    |  |  |  |
| ERROR 401<br>MOTOR X              | An excessive load was applied to the X motor.                                                 | <ul> <li>Turn off the power on the machine and turn<br/>it on after a while.</li> <li>When displaying again, contact your local</li> </ul>                                  |  |  |  |
| ERROR 402<br>MOTOR Y              | An excessive load was applied to the Y motor.                                                 | distributor, our sales office, or service cen-<br>ter.                                                                                                    |  |  |  |
| ERROR 403<br>X CURRENT            | An error due to an excessive current of the X motor was detected.                             |                                                                                                    |  |  |  |
| ERROR 404<br>Y CURRENT            | An error due to an excessive current of the Y motor was detected.                             |                                                                                                    |  |  |  |
| ERROR 444<br>Y MOTOR BRUSH        | Time to replace the brush of Y motor has come.                                                | • The brush of Y motor shall be replaced.<br>Contact a distributor in your district, our<br>office, or our call center.                                                     |  |  |  |
| ERROR 505<br>MEDIA JAM            | The media jam occurs.                                                                         | Remove the media and reset it.                                                                                                    |  |  |  |
| ERROR 509<br>HDC POSCNT           | A HDC position counter error occurred.                                                        |                                                                                                    |  |  |  |
| ERROR 50a<br>Y ORIGIN             | Y-origin could not be detected.                                                               | <ul> <li>Turn off the power on the machine and turn<br/>it on after a while.</li> <li>When displaying again, contact your local</li> </ul>                                  |  |  |  |
| ERROR 50 f<br>L-SCALE BLACK       | Abnormal linear scale.                                                                        | distributor, our sales office, or service cen-<br>ter.                                                                                                    |  |  |  |
| ERROR 510<br>X ORIGIN             | X-origin could not be detected.                                                               |                                                                                                    |  |  |  |
| ERROR 519<br>NEGATIVE P.SENSOR    | The value of the negative pressure sensor is abnormal.                                        | <ul> <li>Perform "PRESSURE ADJUST" (</li></ul>                                                                                                    |  |  |  |
| ERROR 51a<br>POSITIVE P.SENSOR    | The value of the positive pressure sensor is abnormal.                                        | form, it may be displayed, contact your local distributor, our sales office, or service center.                                                                             |  |  |  |
| ERROR 617<br>SUBTANK SNN:12345678 | The liquid level sensor abnormality of the sub tank has been detected.                        | • Turn off the power on the machine and turn<br>it on after a while.<br>When displaying again, contact your local<br>distributor, our sales office, or service cen-<br>ter. |  |  |  |
| ERROR 618<br>TANKIevelH :12345678 | Though a certain amount was con-<br>sumed, there is no change in the sub<br>tank sensor High. | • Perform "SUB TANK" (@ P.5-6) of the                                                                                                    |  |  |  |
| ERROR 619<br>TANKIevelL :12345678 | Though a certain amount was con-<br>sumed, there is no change in the sub<br>tank sensor Low.  | maintenance. Even if you performed this,<br>when the message is displayed, contact<br>your local distributor, our sales office, or<br>service center.                       |  |  |  |
| ERROR 61a<br>OVER FLOW :12345678  | Overflow from the sub tank has been detected.                                                 |                                                                                                    |  |  |  |

| Message                                        | Cause                                                              | Solution                                                                                                    |  |  |  |
|------------------------------------------------|--------------------------------------------------------------------|----------------------------------------------------------------------------------------------------|--|--|--|
| ERROR 61b<br>SUPPLY INK :12345678              | Ink could not be supplied to the sub tank.                         | • Perform "SUB TANK" (@ P.5-6) of the maintenance. Also check the remaining amount of ink in the ink bottle. Even if you performed this, when the message is displayed, contact your local distributor, our sales office, or service center. |  |  |  |
| ERROR 61c<br>NEGATIVE P.CONTROL                | Starting of the negative pressure con-<br>trol has an abnormality. |                                                                                                    |  |  |  |
| ERROR 61d<br>NEGATIVE P.NotEnough<br>ERROR 61e | The negative pressure cannot be kept properly                      | • Perform "PRESSURE ADJUST" (@ P.5-                                                                                                    |  |  |  |
| NEGATIVE P. OVER                               |                                                                    | <ol> <li>of the maintenance. If you cannot adjust<br/>it to the normal value, or, even if you per-</li> </ol>                                                                                                    |  |  |  |
| ERROR 61 f<br>POSITIVE P.CONTROL               | Starting of the positive pressure control has an abnormality.      | form, it may be displayed, contact your local distributor, our sales office, or service center.                                                                                                    |  |  |  |
| ERROR 620<br>POSITIVE P.NotEnough              | The positive pressure cannot be kept                               |                                                                                                    |  |  |  |
| ERROR 621<br>POSITIVE P. OVER                  | properly.                                                          |                                                                                                    |  |  |  |
| ERROR 637<br>INK LEAK 1                        | The ink leakage is detected in the ink supply path.                |                                                                                                    |  |  |  |
| ERROR 702<br>THERMISTOR                        | The thermistor of a heater is defective.                           |                                                                                                    |  |  |  |
| ERROR 706<br>DRV OVHT 0**0**                   | UVLED Driver circuit board is very hot.                            | • Turn off the power on the machine and turn                                                                                                    |  |  |  |
| ERROR 707<br>!H1 HEATER BREAK                  | A head heater is disconnected.                                     | it on after a while.<br>When displaying again, contact your local<br>distributor, our sales office, or service cen-                                                                                                    |  |  |  |
| ERROR 714<br>INK HEATER COM ERR                | Communication error of ink heater circuit board.                   | ter.                                                                                                    |  |  |  |
| ERROR 715<br>InkHeaterRThr:12                  | Abnormal Ink heater thermistor.                                    |                                                                                                    |  |  |  |
| ERROR 715<br>InkHeaterFThr:12                  |                                                                    |                                                                                                    |  |  |  |
| ERROR 716<br>InkHeaterRTmp:12                  | Anomaly temperature of ink heater.                                 | • Turn OFF the power of the machine and turn<br>it ON again after a while.<br>When the power is ON, the screen for<br>selecting whether to control the ink heater is<br>displayed                                                            |  |  |  |
| ERROR 716<br>InkHeaterLTmp:12                  |                                                                    | <ul> <li>displayed.</li> <li>Press the [&gt;] (START) key and start the control of ink heater. If still display, please call for our service or our dealer</li> </ul>                                                                        |  |  |  |

| Message                                                        | Cause                                                                      | Solution                                                                                                    |
|----------------------------------------------------------------|----------------------------------------------------------------------------|----------------------------------------------------------------------------------------------------|
| ERROR 717<br>InkHeaterRBrk:12<br>ERROR 717<br>InkHeaterLBrk:12 | Ink heater is disconnected.                                                | <ul> <li>Turn off the power on the machine and turn<br/>it on after a while.</li> <li>When displaying again, contact your local<br/>distributor, our sales office, or service cen-</li> </ul> |
| ERROR 718<br>InkHeaterPCB Thr:12                               | Abnormal thermistor of the ink heater PCB.                                 | ter.                                                                                                    |
| ERROR 719<br>InkHeaterPCB Fuse:12                              | Ink heater PCB fuse is out.                                                | • Turn off the power on the machine and turn                                                                                                    |
| ERROR 71A<br>UV-DRV Fuse :*****                                | UVLED diver circuit board fuse has blown.                                  | it on after a while.<br>When displaying again, contact your local<br>distributor, our sales office, or service cen-                                                                           |
| ERROR 711<br>LED OVHT 0**0**                                   | UVLED circuit board is very hot.                                           | ter.                                                                                                    |
| ERROR 902<br>DATA REMAIN                                       | There remains received data that has not yet been printed.                 | • Execute the data clear function.<br>(@PP.2-17)                                                                                                    |
| ERROR 90d<br>NO HEAD SELECT                                    | The number of mounted heads is 0 (zero).                                   | • Turn off the power on the machine and turn<br>it on after a while.<br>When displaying again, contact your local<br>distributor, our sales office, or service cen-<br>ter.                   |
| ERROR 910<br>ENVIRONMENT TEMP(LO)                              | The ambient temperature is out of the usable temperature range (too low).  | • Adjust the ambient temperature of the                                                                                                    |
| ERROR 911<br>ENVIRONMENT TEMP(HI)                              | The ambient temperature is out of the usable temperature range (too high). | installation place.                                                                                                    |

## SYSTEM HALT

| Message                     | Solution                                                                                                    |
|-----------------------------|----------------------------------------------------------------------------------------------------|
| SYSTEM HALT<br>000: MESSAGE | Turn off the power on the machine and turn it on after a while.<br>Check the number and contact your local distributor, our sales office, or service center.<br>("000" is the error No.) |

# Chapter 6 Appendix

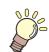

This chapter

contains the lists of the specifications and functions of this machine.

| Specifications         | 6-2 |
|------------------------|-----|
| Machine specifications | 6-2 |
| Ink specifications     | 6-3 |
| Order of ink bottles   | 6-4 |
| Sheet for inquiry      | 6-5 |
| Function Flowchart     |     |
|                        |     |

# **Specifications**

# **Machine specifications**

|                    | ltem                                 | Specifications                                                                                                    |  |  |  |
|--------------------|--------------------------------------|----------------------------------------------------------------------------------------------------|--|--|--|
| Drint has d        | Method                               | Drop-on-demand piezoelectric print heads                                                                                                    |  |  |  |
| Print head         | Specification                        | 2 heads: 2-layered staggered arrangement in 1-line                                                                                                    |  |  |  |
| Printing mode      | 4-colors                             | 300x450HQ : Bi/Uni 6/12 pass<br>600x600 : Bi/Uni 8/16 pass<br>600x900 : Bi/Uni 12/24 pass<br>1200x1200 : Bi/Uni 16/32 pass                                                                                          |  |  |  |
| (scan x feed)      | 4-colors + White                     | 300x450HQ       : Bi/Uni       12/24       pass         600x600       : Bi/Uni       16/32       pass         600x900       : Bi/Uni       24/48       pass         1200x1200       : Bi/Uni       32/64       pass |  |  |  |
| Usable inks        |                                      | Dedicated UV curable in (C, M, Y, K, Lc, Lm, W, CL, Pr)                                                                                                    |  |  |  |
| Ink supply         |                                      | Supplying 1L x 8 bottles (For 4-color, UISS switching is available. Also, UISS switching is available for C and M with 4-color + W)                                                                                 |  |  |  |
|                    | 4-colors                             | 1L-bottle x 2 for each color                                                                                                    |  |  |  |
|                    | 4-colors + White                     | Y and K: 1 bottle each. C, M and W: 2 bottles each.                                                                                                    |  |  |  |
| Capacity of ink    | 4-colors + White + Clear             | C, M, Y and K: 1 bottle each. W and CL: 2 bottles each.                                                                                                    |  |  |  |
| bottle             | 4-colors + White + Clear +<br>Primer | C, M, Y, K, CL and Pr: 1 bottle each. W: 2 bottles.                                                                                                    |  |  |  |
|                    | 6 colors + White                     | C, M, Y, K, Lc and Lm: 1 bottle each. W: 2 bottles.                                                                                                    |  |  |  |
|                    | Size                                 | 2,580 mm x 2,040 mm (101.6 in x 80.3 in)                                                                                                    |  |  |  |
| Usable media       | Thickness                            | Less than 50 mm (Less than 1.97 in)                                                                                                    |  |  |  |
|                    | Weight                               | Up to 50 kg (110.2 lb) / m <sup>2</sup> . Prohibit concentrated load.                                                                                                    |  |  |  |
| Max. printing wid  | dth                                  | 2,500 x 1,300mm (98.4 x 51.2 in)                                                                                                    |  |  |  |
| Distance accu-     | Absolute accuracy                    | Whichever the larger one of $\pm 0.3$ mm or $\pm 0.3$ % of the designated (Whichever the larger one of $\pm 0.012$ in or $\pm 0.3$ % of the designated)                                                             |  |  |  |
| racy               | Reproducibility                      | Whichever the larger one of $\pm 0.2$ mm or $\pm 0.1$ % of the designated (Whichever the larger one of $\pm 0.0079$ in or $\pm 0.1$ % of the designated)                                                            |  |  |  |
| Perpendicularity   |                                      | ± 0.5 mm / 500 mm (± 0.020 in / 19.7 in)                                                                                                    |  |  |  |
| Head height adj    | ustment                              | 1.2 mm to 3 mm (0.047 in to 0.12 in)<br>(media thickness automatic recognition)                                                                                                    |  |  |  |
| Media absorptio    | n                                    | Absorption fixing with vacuum unit                                                                                                    |  |  |  |
| UV unit            |                                      | UV LED lamp fitting (mounted on carriage)<br>UV power is mounted in the main body.                                                                                                    |  |  |  |
| Waste ink tank     |                                      | Bottle type (2,600 cc)/ Detected by software counter                                                                                                    |  |  |  |
| Interface          |                                      | USB 2.0                                                                                                    |  |  |  |
| Command            |                                      | MRL- III                                                                                                    |  |  |  |
| Noine              | during standby                       | Less than 55 dB                                                                                                    |  |  |  |
| Noise              | At operation <sup>*1</sup>           | Less than 75 dB                                                                                                    |  |  |  |
| Safety Standard    | •                                    | VCCI-Class A, FCC-Class A, UL 60950, CE Marking (EMC,Low Voltag<br>Directive, Machinery Directive), CB Report, RoHS                                                                                                 |  |  |  |
| Power              |                                      | AC200 - 240 ± 10% , 50/60Hz ± 1Hz , 12A or less                                                                                                    |  |  |  |
| Power consump      | tion                                 | 2,880W or less                                                                                                    |  |  |  |
|                    | Available temp.                      | 15 °C to 30 °C (59 °F to 86 °F)                                                                                                    |  |  |  |
|                    | Humidity                             | 35 to 65% Rh (No condensation)                                                                                                    |  |  |  |
| Recomended         | Guaranteed temp.                     | 18 °C to 25 °C (64.4°F to 77°F)                                                                                                    |  |  |  |
| Environment        | Temperature change                   | ± 10 °C (50 °F) / h or less                                                                                                    |  |  |  |
|                    | Dust                                 | 0.15 mg/m <sup>3</sup> (Equivalent to normal office level)                                                                                                    |  |  |  |
| Weight             | ļ                                    | 650 kg (1,433 lb)                                                                                                    |  |  |  |
| Outside dimensions |                                      | 4,400 mm(W) x 2,450 mm(D) x 1,250mm(H) (Including projection)<br>(173.2 in(W) x 96.5 in(D) x 49.2 in(H) (Including projection))                                                                                     |  |  |  |

\*1. 73.5db(A), Operation condition: High-speed scanning, Blower is ON Method: According to clause 1.7.4.2 of Machinery Directive 2006/42/EC

# Ink specifications

| lt               | em             | Specifications                                                                                                    |  |  |  |
|------------------|----------------|----------------------------------------------------------------------------------------------------|--|--|--|
| Supply           |                | 1L Ink bottle                                                                                                    |  |  |  |
| Color            |                | Black ink<br>Cyan ink<br>Magenta ink<br>Yellow ink<br>White ink<br>Light cyan (only LUS150 ink)<br>Light magenta (only LUS150 ink)<br>Clear ink (LH100 ink, LUS120 ink)<br>Primer ink (PR-100, PR-200) |  |  |  |
| Ink capacity     |                | 1 liter                                                                                                    |  |  |  |
| Shelf life       |                | The period is printed on the ink bottle.<br>Within three months after opening the package even in the available period.                                                                                |  |  |  |
| Storage tempera- |                | 5 to 30°C (41 to 86°F)<br>(Storage at temperature of 30°C (86 °F) is permitted within a month.)                                                                                                    |  |  |  |
| ture             | Transportation | 1 to 60°C (33.8 to 140°F)<br>(Storage at temperature of 60°C (140 °F) is only permitted within 120 hours, and<br>at temperature of 40°C (104 °F) is permitted within a month.)                         |  |  |  |

(Important!)

#### Do not use any ink other than MIMAKI designated ink.

### Also, do not disassemble the ink bottles or refill or replenish their ink.

• Ink could freeze if kept in a cold place for an extended period.

 If the ink freezes, thaw it at room temperature (25°C (77 °F)) spending more than three hours before use. However, when you use the frozen ink, the printing quality becomes degraded due to altered ink. Store ink in the environment where ink may not freeze.

# **Order of ink bottles**

The order of the ink bottles that are set differs depending on the ink set that is used.

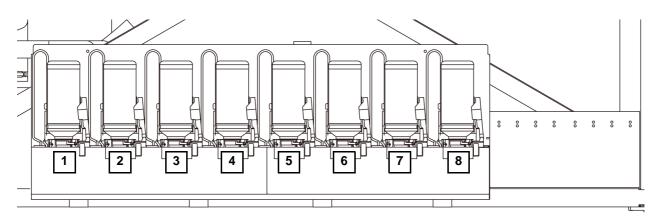

| Ink Set                               | Installation Location |   |   |   |    |    |   |   |
|---------------------------------------|-----------------------|---|---|---|----|----|---|---|
|                                       | 1                     | 2 | 3 | 4 | 5  | 6  | 7 | 8 |
| 4 colors                              | М                     | М | K | K | С  | С  | Y | Y |
| 4 colors + white ink                  | М                     | K | С | Y | М  | С  | W | W |
| 4 colors + clear + white ink          | М                     | K | С | Y | CI | CI | W | W |
| 4 colors + clear + primer + white ink | М                     | K | С | Y | CI | Р  | W | W |
| 6 colors + white ink                  | М                     | K | С | Y | Lm | Lc | W | W |

# **Sheet for inquiry**

Use this sheet for troubles and abnormal functions of the machine. Fill in the following necessary items, and then fax the sheet to our sales office.

| Company name           |  |
|------------------------|--|
| Person in charge       |  |
| Telephone number       |  |
| machine model          |  |
| Operating OS           |  |
| Machine information *1 |  |
| Error message          |  |
| Contents of inquiry    |  |
|                        |  |
|                        |  |
|                        |  |
|                        |  |
|                        |  |
|                        |  |
|                        |  |
|                        |  |
|                        |  |
|                        |  |
|                        |  |
|                        |  |

\*1. Refer to "Confirming Machine information" of "Convenient using" then fill in necessary information. ((P.3-28)

6

# **Function Flowchart**

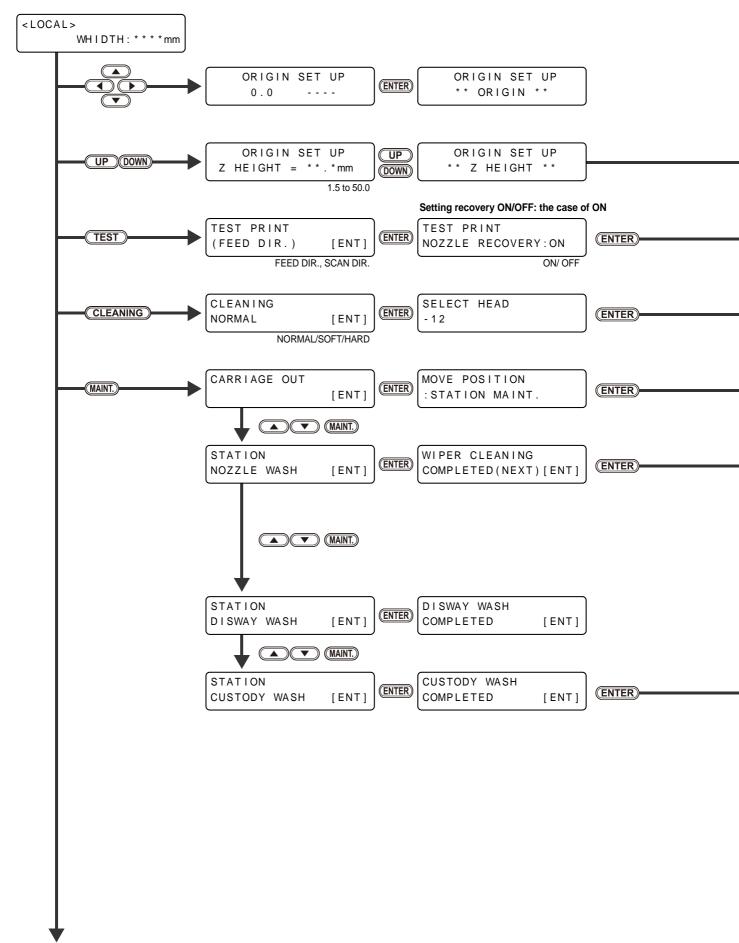

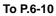

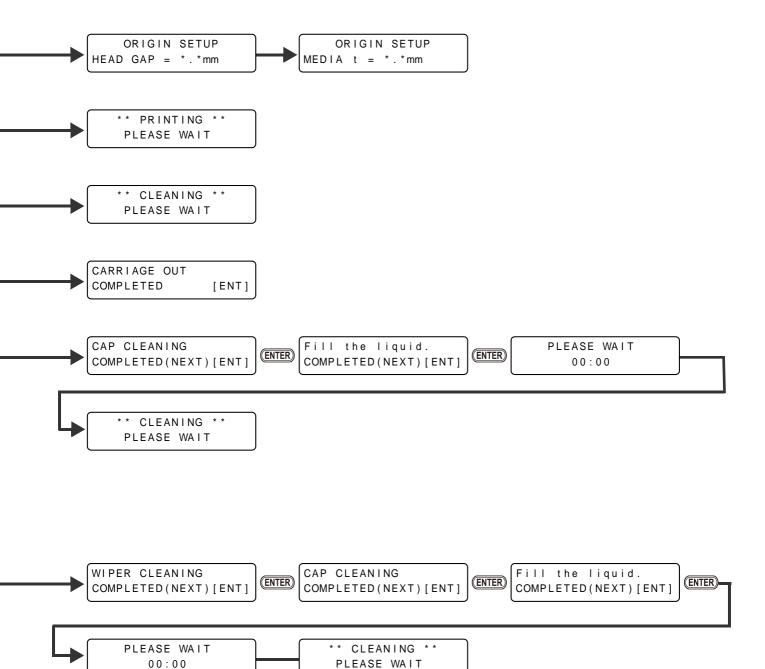

From P.6-8

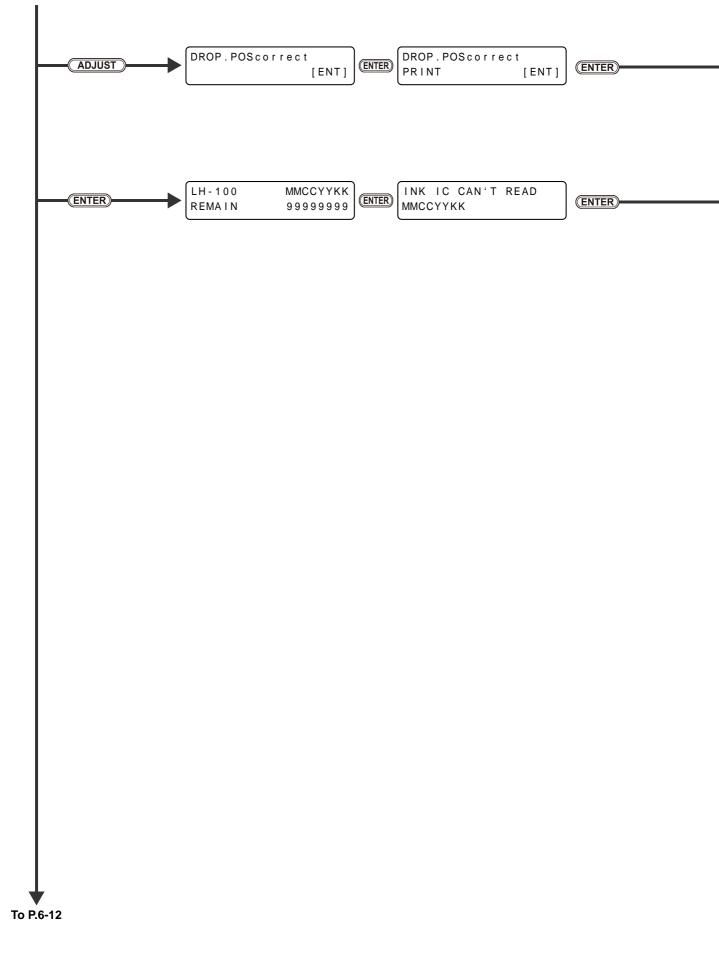

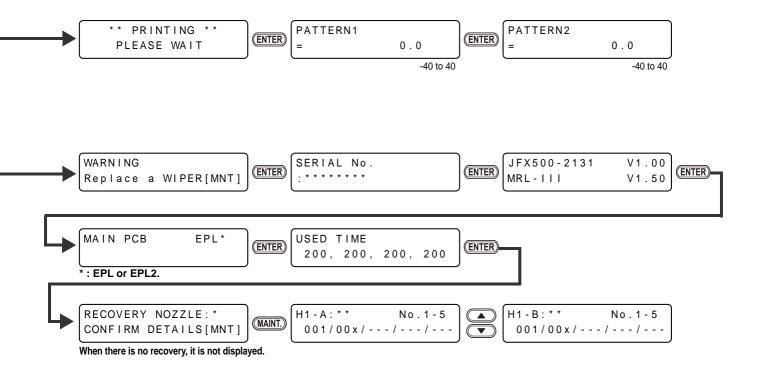

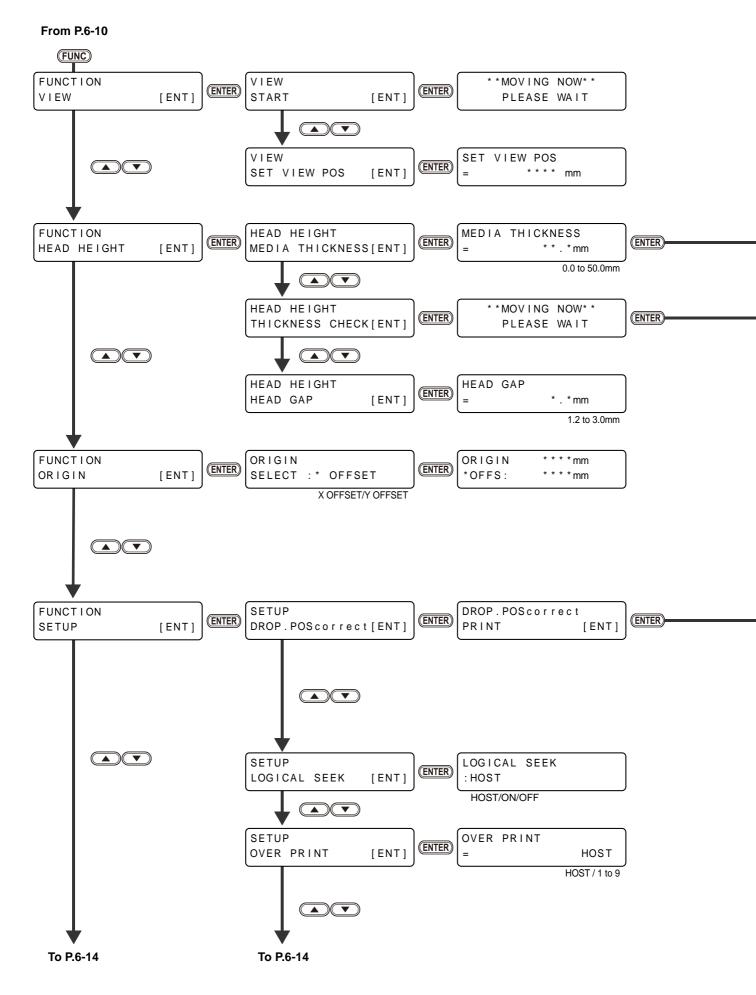

## 6-10

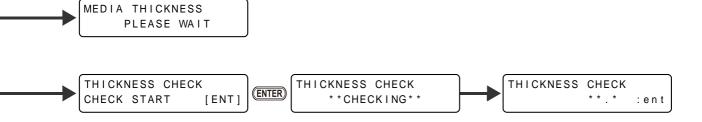

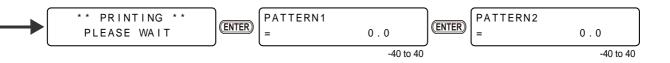

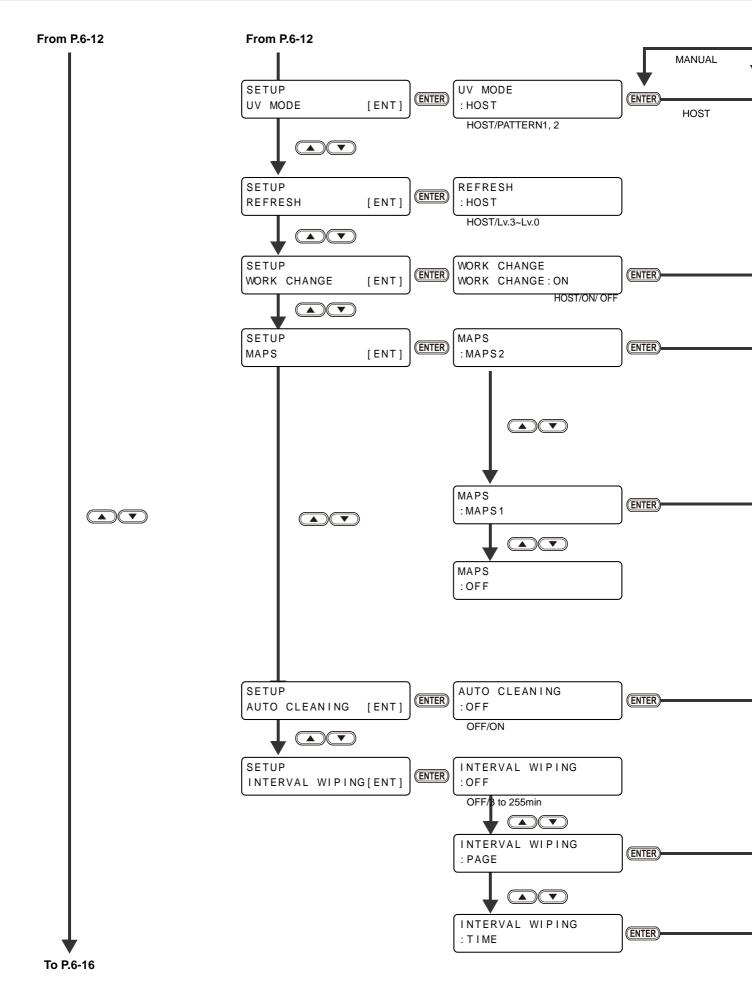

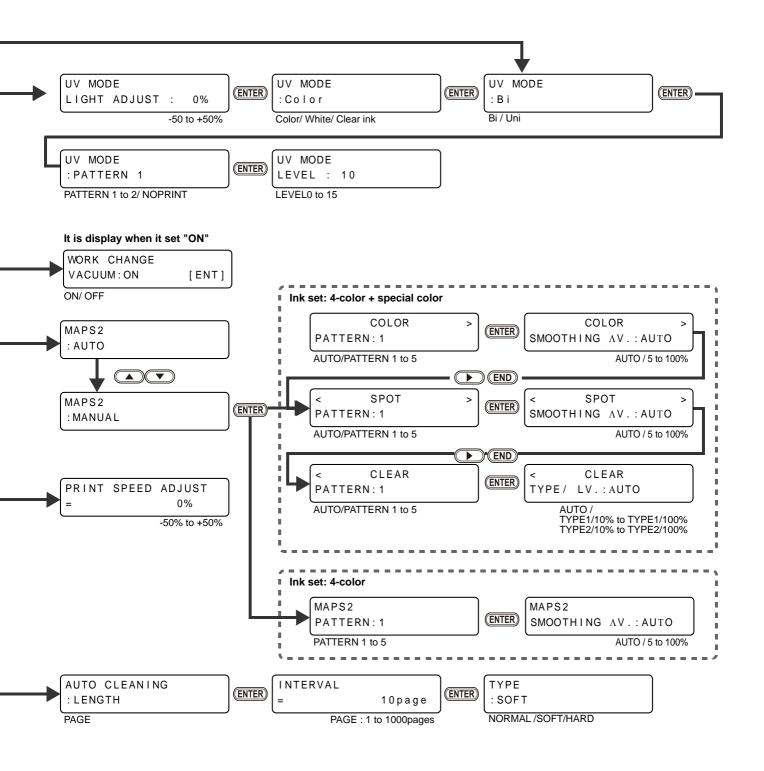

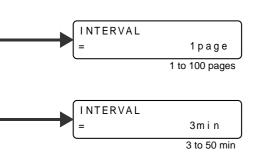

Appendix

6

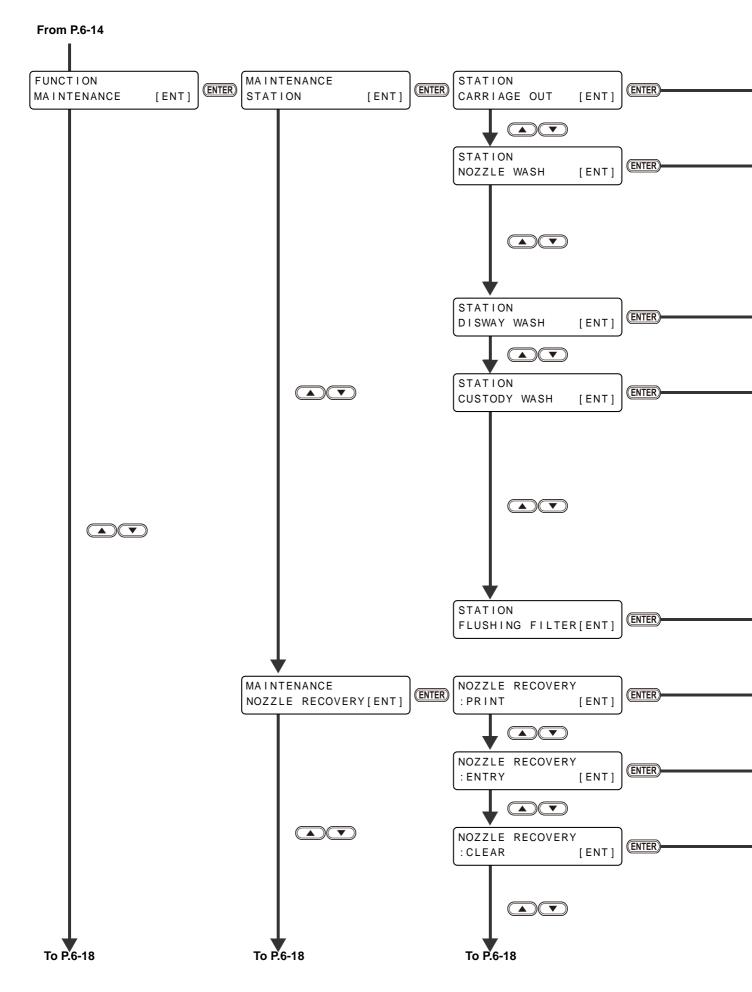

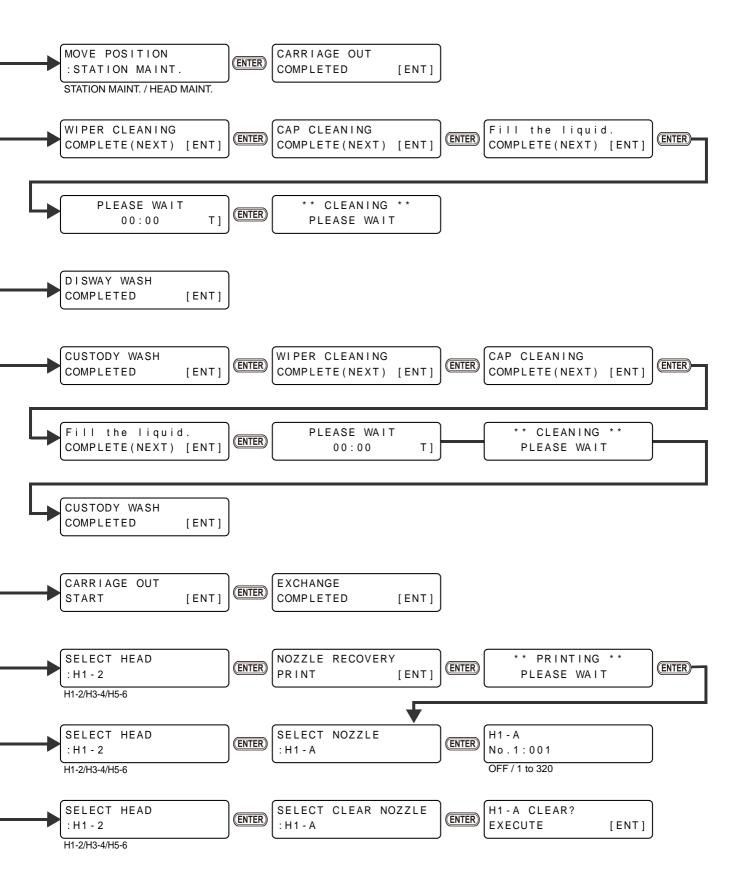

6

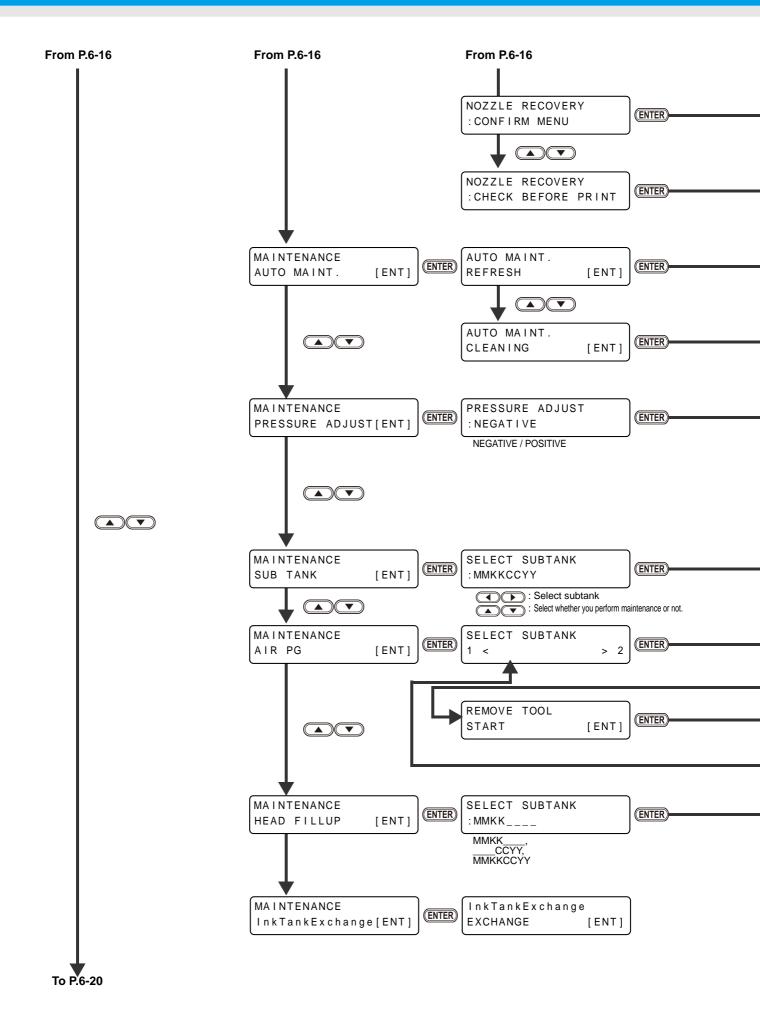

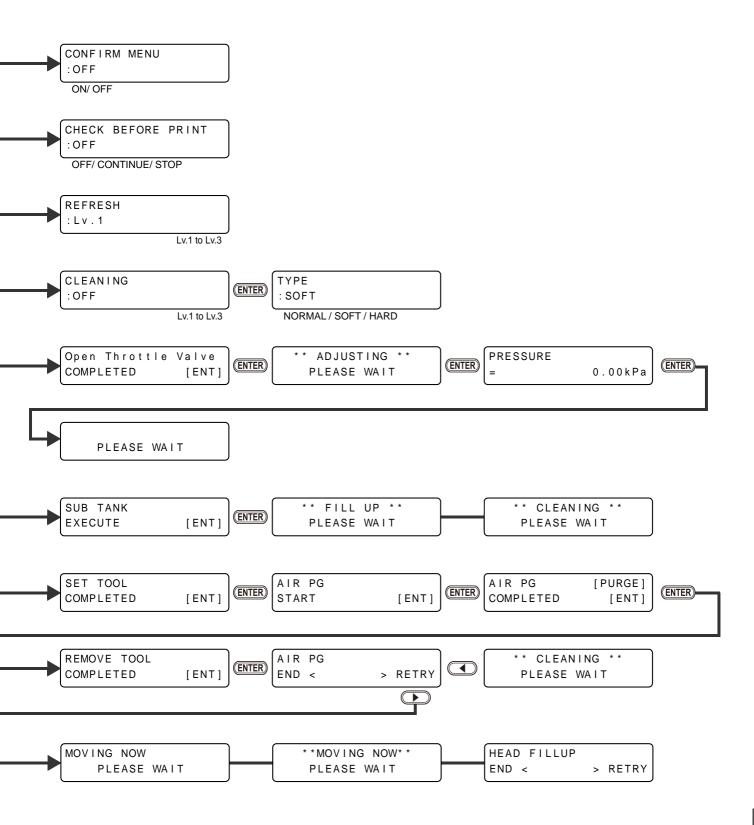

6

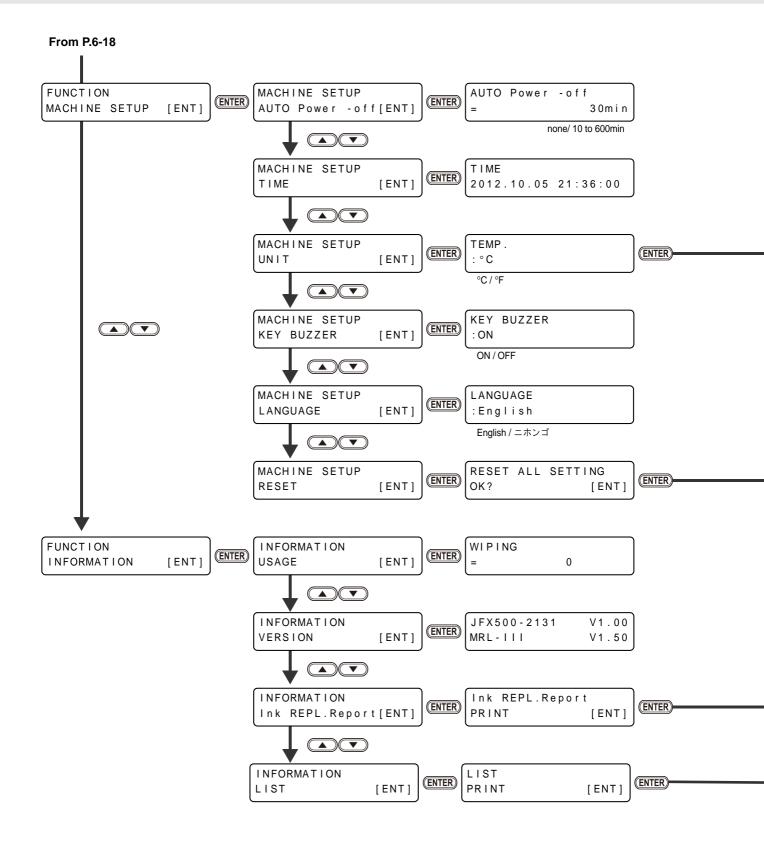

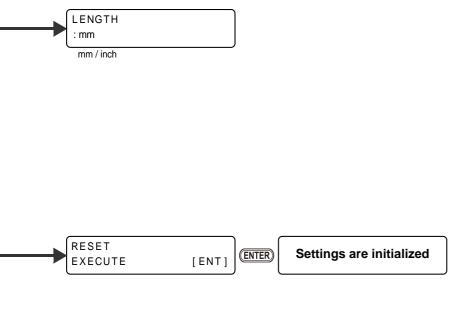

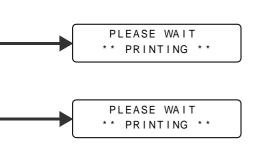

## JFX200-2513 Operation Manual

February, 2023

MIMAKI ENGINEERING CO., LTD. 2182-3 Shigeno-otsu, Tomi-shi, Nagano 389-0512 JAPAN

D202563-25-21022023

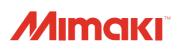